### **D-Link**

MYPOCKET 3G HSDPA ROUTER DIR-457

# **QUICK INSTALLATION GUIDE**

INSTALLATIONS-ANLEITUNG GUIDE D'INSTALLATION GUÍA DE INSTALACIÓN GUIDA DI INSTALLAZIONE INSTALLATIEHANDLEIDING INSTRUKCJA INSTALACJI INSTALAČNÍ PŘÍRUČKA TELEPÍTÉSI SEGÉDLET INSTALLASJONSVEILEDNING INSTALLATIONSVEJLEDNING ASENNUSOPAS INSTALLATIONSGUIDE GUIA DE INSTALAÇÃO ΟΔΗΓΌΣ ΓΡΉΓΟΡΗΣ ΕΓΚΑΤΆΣΤΑΣΗΣ ΤΟ VODIČ ZA BRZU INSTALACIJU KRATKA NAVODILA ZA UPORABO GHID DE INSTALARE RAPIDĂ

# **IMPORTANT INFORMATION**

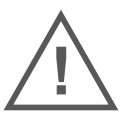

#### IMPORTANT INFORMATION REGARDING YOUR INTERNET SUBSCRIPTION

#### **USERS WHO SUBSCRIBE TO LIMITED OR "PAY AS YOU USE" BROADBAND INTERNET ACCESS.**

In the WAN configuration settings, there is a parameter called Maximum idle timer. This parameter controls how many seconds of inactivity before dropping connection to the Internet. The default setting is "0" which disables this functionality and the Internet will be connected all the time. We suggest that you should change the Maximum idle timer to "300" (5 minutes) so that the device will drop the line after 5 minutes of inactivity and keep usage costs down.

#### **USERS WHO SUBSCRIBE TO UNLIMITED BROADBAND INTERNET ACCESS.**

You can just leave this parameter unchanged or enable Auto-reconnect to be always online.

#### **TECHNICAL NOTES:**

The Maximum idle timer is only relevant if your ISP is using PPPoE connection.

#### INFORMATION IMPORTANTE CONCERNANT VOTRE ABONNEMENT INTERNET

#### **AUX UTILISATEURS QUI ONT SOUSCRIT UN ABONNEMENT LIMITÉ OU AVEC PAIEMENT UNIQUEMENT À L'UTILISATION .**

Au niveau du paramétrage de la configuration WAN, il y a un paramètre appelé Maximum idle timer. Ce paramètre contrôle le nombre de secondes d'inactivité avec la coupure de la connexion à Internet. Le paramètre par défaut est à "0", ce qui dévalide cette fonctionnalité et vous connecte à internet tout le temps. Nous vous conseillons de changer le Maximum idle timer à "300" (5 minutes) de sorte que la ligne soit coupée après 5 minutes d'inactivité pour limiter les coûts.

#### **AUX UTILISATEURS QUI ONT SOUSCRIT UN ABONNEMENT INTERNET ILLIMITÉ.**

Vous pouvez laisser ce paramètre à 0 ou valider l'Auto-reconnexion pour toujours être en ligne.

#### **NOTE TECHNIQUE :**

Le Maximum idle timer est utile uniquement si votre FAI utilise une connexion PPPoE.

#### INFORMAZIONE IMPORTANTE RIGUARDANTE LA REGISTRAZIONE IN INTERNET

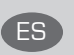

FR

#### **PER GLI UTENTI CHE SOTTOSCRIVONO UN ABBONAMENTO INTERNET BROADBAND LIMITATO O A "PAGAMENTO PER IL TRAFFICO DATI EFFETTUATO"**

Nelle impostazioni della configurazione WAN, c'è un parametro chiamato Maximum idle timer. Questo parametro controlla i secondi di inattività prima di chiudere la connessione ad Internet. L'impostazione di default è "0" che disabilita questa funzione cosicché la connessione ad Internet è sempre attiva in ogni momento. Suggeriamo di cambiare il parametro di Maximum idle timer a "300" (5 minuti) cosicché il dispositivo fermerà la connessione dopo 5 minuti di inattività. In questo modo il costo della telefonate sarà ridotto.

#### **PER GLI UTENTI CHE SOTTOSCRIVONO UN ABBONAMENTO INTERNET BROADBAND ILLIMITATO.**

E' possibile lasciare questo parametro invariato o abilitare la funzione di auto-connessione per rimanere sempre connessi

#### **NOTA TECNICA :**

Il parametro Maximum idle timer è rilevante solo se l'ISP utilizza una connessione PPPoE

#### **LOS USUARIOS SUSCRITOS, EN LOS PARÁMETROS DE CONFIGURACIÓN WAN, A UN ACCESO A INTERNET DE BANDA ANCHA LIMITADO O DE "PAGO POR USO".**

Encontrarán un parámetro llamado Maximum idle timer. Este parámetro controla cuántos segundos de inactividad se permiten antes de que se interrumpa la conexión a Internet. El valor por defecto es "0", y desactiva esta funcionalidad, con lo que se estará conectado ininterrumpidamente a Internet. Se recomienda que se modifique el valor de Maximum idle timer a "300" (5 minutos); así el dispositivo cortará la línea tras 5 minutos de inactividad y se reducirán los costes por uso.

**LOS USUARIOS SUSCRITOS A UN ACCESO A INTERNET DE BANDA ANCHA ILIMITADO.** 

Pueden dejar este parámetro como se encuentra o bien activar Auto-reconnect para estar siempre conectados. **NOTAS TÉCNICAS:**

Maximum idle timer sólo es relevante si el ISP usa una conexión PPPoE.

#### WICHTIGE HINWEISE ZUR INTERNET-VERBINDUNG

Beachten Sie bitte, das bei dem Einsatz eines Routers (oder Modem in Betriebsart "PPPoE") hohe Verbindungskosten entstehen konnen.

Sie müssen die Einstellungen des Routers Ihrem Tarif und Ihren Surfgewohnheiten anpassen, um zusatzliche Kosten zu vermeiden. Insbesondere dann, wenn sie einen Tarif nutzen, bei dem Ihnen die Kosten auf der Basis Ihrer Online-Zeit in Rechnung gestellt werden (zeitbasierend), müssen Sie Ihren Router durch korrekte Einstellung dazu veranlassen, die Verbindung bei Inaktivitat zu trennen.

Bei Nutzung eines Tarifs der auf einem festgelegten Volumen (übertragene Datenmenge) beruht, sollten Sie entsprechende Einstellungen verwenden. Auch bei der Nutzung einer Flatrate (Volumen und Zeit unabhangiger Tarif) ist die richtige Wahl der Routereinstellung vorzunehmen.

Nach Durchführung der Einstellungen sollten Sie sich vergewissern, dass Ihre Einstellungen vom Gerät übernommen worden sind. Am besten können Sie dies prüfen, indem Sie das Gerät kurz von der Versorgungsspannung trennen und dann das Konfigurationsmenü erneut aufrufen.

Im Weiteren werden die Einstellungen erläutert, die Sie aktivieren müssen um das entsprechende Verhalten des Gerates auszulösen.

"ALWAYS-ON" - "MANUAL" - "CONNECT-On-DEMAND" "IMMER AN "- "MANUELL" - "AUF ANFRAGE" Diese Funktionen steuern das Online-Verhalten der Produkte:

DI (DIR)- Produkte: (siehe auch Hinweis → Maximum Idle Time)

Always-On : Router bleibt standig mit dem Internet verbunden

Manual: Sie müssen im Menu Status des Routers die Verbindung manuell aktivieren

Connect on Demand: Bei einer Verbindungsanfrage aus Ihrem LAN baut der Router die Verbindung zum Internet automatisch auf.

DSL - Produkte: (siehe auch Hinweis → Maximum Idle Time)

Connect on Demand:Bei einer Verbindungsanfrage aus Ihrem LAN baut der Router die Verbindung zum Internet automatisch auf. Wird dieser Funktion nicht aktiviert, dann bleibt das Gerat standig mit dem Internet verbunden. "MAXIMUM IDLE TIME"

"Maximal untätige Zeit / Leerlaufzeit"

Nach dieser Zeitdauer wird der Router eine ungenutzte Internetverbindung trennen.

Wird hier die Ziffer "0" eingegeben, dann trennt der Router die Verbindung nicht und bleibt mit dem Internet verbunden. Dieses Verhalten ist unabhängig von den anderen Einstellungen des Routers. Bewährt hat sich eine "MAXIMUM IDLE TIME" von 5 Minuten oder 300 Sekunden.

Zusatzlicher Hinweis:

In vielen Fallen werden unerwünschte Anwahlen durch installierte Messenger Programme, Virenscanner oder Programme, die Online Updates suchen, verursacht.

Auch ein E-Mail Programm kann das Verbinden oder "Online bleiben" verursachen, genauso aber auch ein Trojaner oder Virus im System. Eine fehlende Verschlusselung im Wireless Bereich oder einen von Ihnen zusätzlich installierten und über das Netzwerk mit Ihrem Router verbundenen Accesspoint kann externen Personen die Nutzung Ihres DSL Anschlusses erlauben. Überprüfen Sie Ihre Gerate in dieser Hinsicht.

Wir empfehlen Ihnen, www.dlink.de auf aktuelle Firmware zu überprüfen und die Produkte zu aktualisieren. Überprüfen Sie nach einem Firmware Update erneut das WAN Menü auf die korrekten Einstellungen und im Betrieb den Router auf das Online-Verhalten.

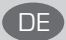

# **CONTENTS OF PACKAGING**

#### **CONTENTS**

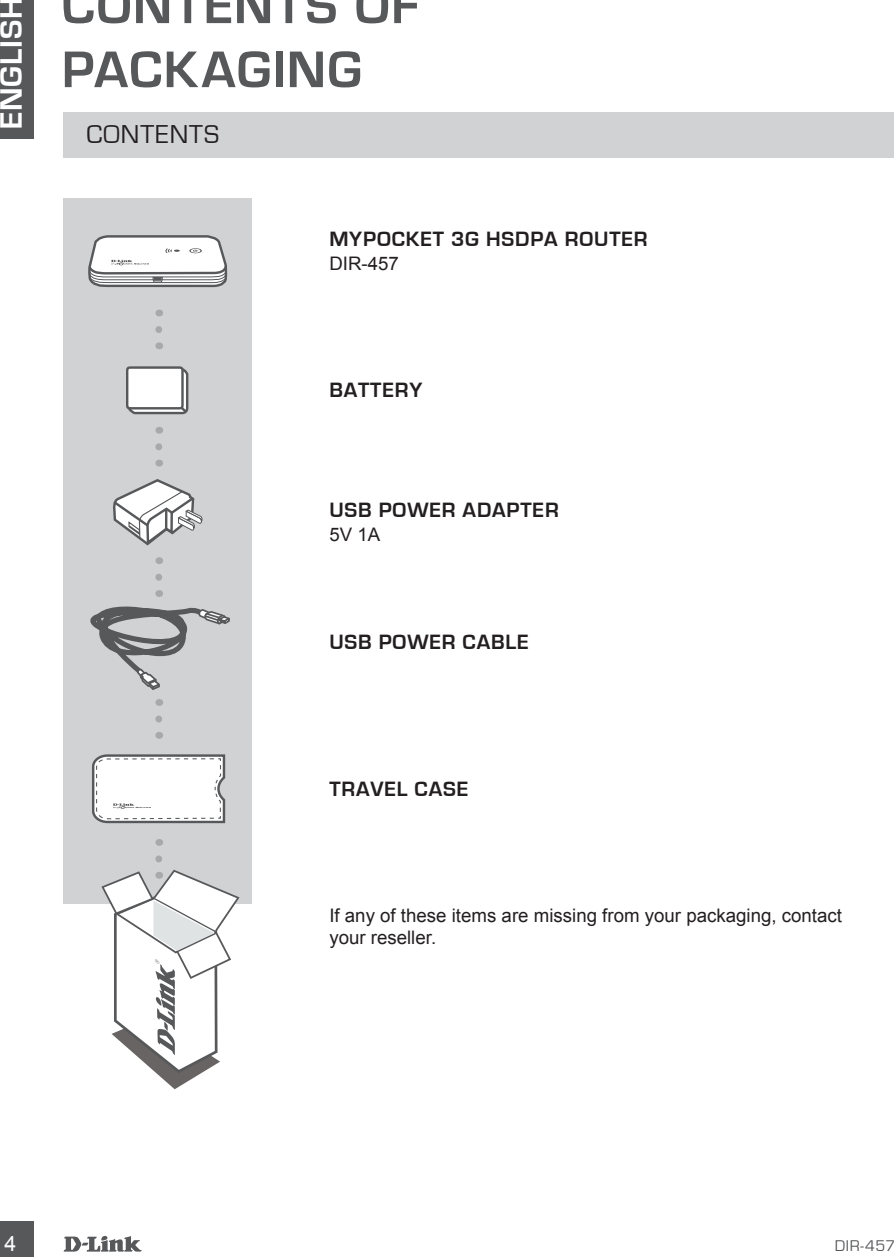

**MYPOCKET 3G HSDPA ROUTER** DIR-457

**battery**

**usb POWER ADAPTER** 5V 1A

**USB power cable**

**Travel case**

If any of these items are missing from your packaging, contact your reseller.

# **PRODUCT SETUP**

#### HARDWARE SETUP

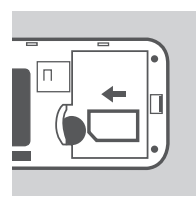

#### **INSTALL THE SIM CARD**

Open the SIM card and battery compartment, located on the bottom of the device. Insert the SIM card by lining up the contact points on the SIM card with the contact points in the SIM card compartment.

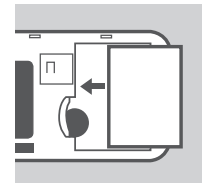

#### **INSTALL THE BATTERY**

Insert the battery by lining up the contact points on the battery with the contact points in the battery compartment. The included battery lasts up to four hours.

**Note:** The battery is required to power the DIR-457 myPocket Router in either WiFi router or USB modem mode.

#### POWER MANAGEMENT

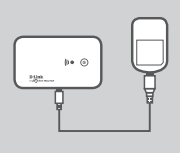

#### **CHARGING WITH THE POWER ADAPTER**

**EXECUTIVE SIMPLE SETT AND CARRO CONSUMER A SCREEP AND VEHICLE SETT AND WORKER SETT AND CONSUMER SETT AND CONSUMER SETT AND CONSUMER SETT AND CONSUMER SETT AND CONSUMER A CONSUMER A CONSUMER AND CONSUMER A CONSUMER A CONSU** To charge the battery, insert the USB cable into the USB port of the power adapter and plug the power adaptor into a wall socket. Then insert the USB cable into the Mini-USB port of the DIR-457 myPocket Router. While charging, the Power/3G network LED will flash. When battery power is low, the LED will flash red.

#### **CHARGING WITH THE USB CABLE**

Alternatively, insert the USB cable into the Mini-USB port of the DIR-457 myPocket Router and the other end into a free USB port of your computer. While charging, the Power/3G network LED will flash. When battery power is low, the LED will flash red.

**Note:** Charging the battery via a USB port is slower than charging it using the power adapter.

# **PRODUCT SETUP**

#### CONNECTION SETUP

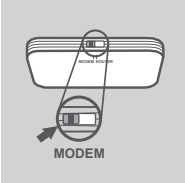

#### **USB MODEM MODE/CONNECTION MANAGER MODE**

1. Move the router/modem selection switch to USB modem mode.

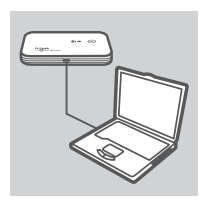

- 2. Connect the DIR-457 myPocket Router to your computer with the included USB cable. To do this, insert the USB cable into the Mini-USB port of the DIR-457 myPocket Router and the other end into a free USB port of your computer.
- 3. Press the power button on the DIR-457.

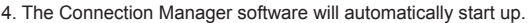

- 5. Configure your router/modem settings using the Connection Manager.
- 6. You can now use the DIR-457 myPocket Router as a USB modem.

**EXERCISE TO A SET UP**<br>
CONNECTION SETUP<br>
USB MODEM MODE/CONNECTION MANAGER MODE<br>
1. Move the couterimoden selection switch to USB modem<br>
the fould USB about is, To the Connection switch to USB model<br>
the fould USB about i **Note:** You have to install the Connection Manager software when using the DIR-457 for the first time. After successful installation, you can configure USB modem and WiFi router basic settings. Only USB modem mode serves as Connection Manager mode.

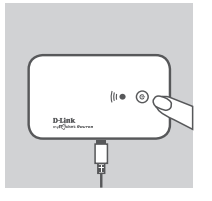

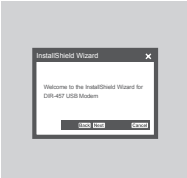

#### CONNECTION SETUP

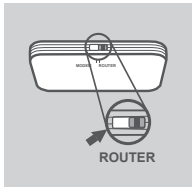

#### **WIFI ROUTER MODE**

1. Move the router/modem selection switch to WiFi router mode.

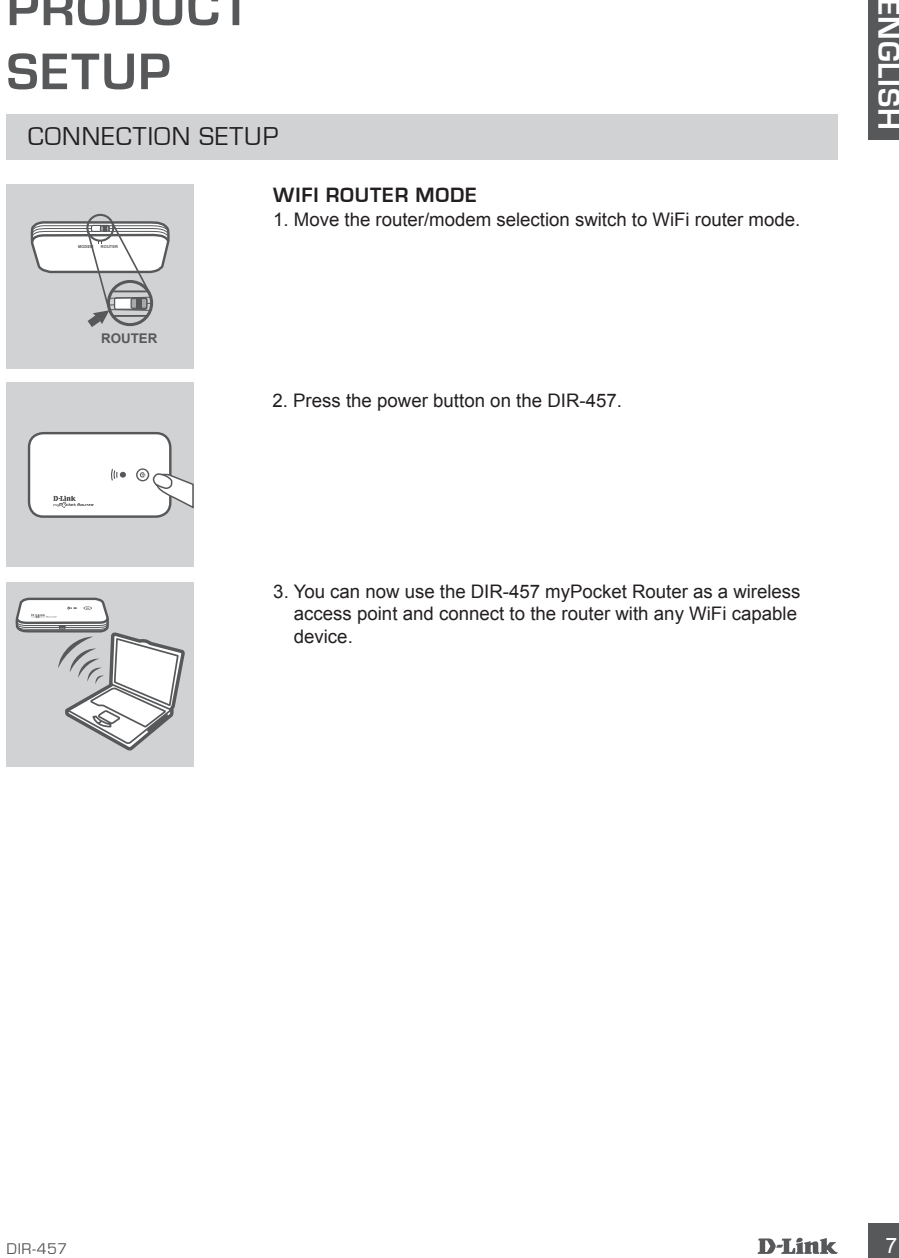

2. Press the power button on the DIR-457.

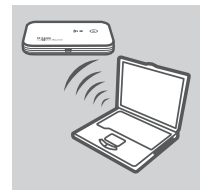

3. You can now use the DIR-457 myPocket Router as a wireless access point and connect to the router with any WiFi capable device.

# **TROUBLESHOOTING**

#### SETUP AND CONFIGURATION PROBLEMS

#### **1. HOW DO I CONFIGURE MY DIR-457 MYPOCKET ROUTER WITHOUT THE CD, OR CHECK MY WIRELESS NETWORK NAME (SSID) AND WIRLESS ENCRYPTION KEY?**

- Open the D-Link Connection Manager and go to the WiFi Router settings page.
- Alternatively, connect your DIR-457 to your PC wirelessly. Open a web browser and enter the address http://192.168.0.1

#### **2. WHAT IF I FORGOT THE USERNAME AND PASSWORD FOR MY DIR-457 MYPOCKET ROUTER?**

- The default username is admin. The default password is blank (leave this box empty).
- If you have changed the password and cannot remember it, you will need to reset the product to set the password back to default. Press the reset key located on the back of the device.

#### **3. why is my device not powered?**

- Check if the contact points on the battery are lined up with the contact points in the battery compartment.
- Make sure the battery is properly charged. To do so, plug in the power adapter for at least two hours.

#### **4. What does a solid red power led mean?**

- A solid red power LED indicates a problem with the SIM card or service coverage.
- Check if the contact points on the SIM card are lined up with the contact points in the SIM card compartment.
- Make sure you are inside the coverage area of your network service provider. If you cannot receive a signal, you cannot connect to a 3G network.

#### **5. What does a blinking red power led mean?**

- A blinking red power LED indicates that the battery is almost out of power. Please refer to the Power Management section on how to properly charge your battery.

#### **6. How do i turn off my dir-457 mypocket router?**

- Press and hold the power button for two seconds until the device LEDs turn off.

#### **7. How do i reset my dir-457 mypocket router?**

- Press and hold the reset button for five seconds until the device restarts. The device will return back to default settings.

#### **8. why does the battery not charge using the usb power cable?**

- If the battery does not charge using the USB cable, there might be a problem with your computer's USB port.
- Charge the battery using the included USB power adapter.

#### TECHNICAL SUPPORT

**EXAMPLE CONFIGURATION PROCEUTE ANN CONFIGURATION PROCESS TO CONFIGURATION PROCESS TO CONFIGURATION PROCESS TO CONFIGURATION CONFIGURATION CONFIGURATION CONFIGURATION WITHOUT THE GO, OR CHECK MW WIRELESS NETWOOK KAME (SBID United Kingdom (Mon-Fri)** website: http://www.dlink.co.uk FTP: ftp://ftp.dlink.co.uk Home Wireless/Broadband 0871 873 3000 (9.00am–06.00pm, Sat 10.00am-02.00pm) Managed, Smart, & Wireless Switches, or Firewalls 0871 873 0909 (09.00am- 05.30pm) (BT 10ppm, other carriers may vary.)

#### **Ireland (Mon-Fri)**

All Products 1890 886 899 (09.00am-06.00pm, Sat 10.00am-02.00pm) Phone rates: €0.05ppm peak, €0.045ppm off peak times

# **LIEFERUMFANG**

#### PACKUNGSINHALT

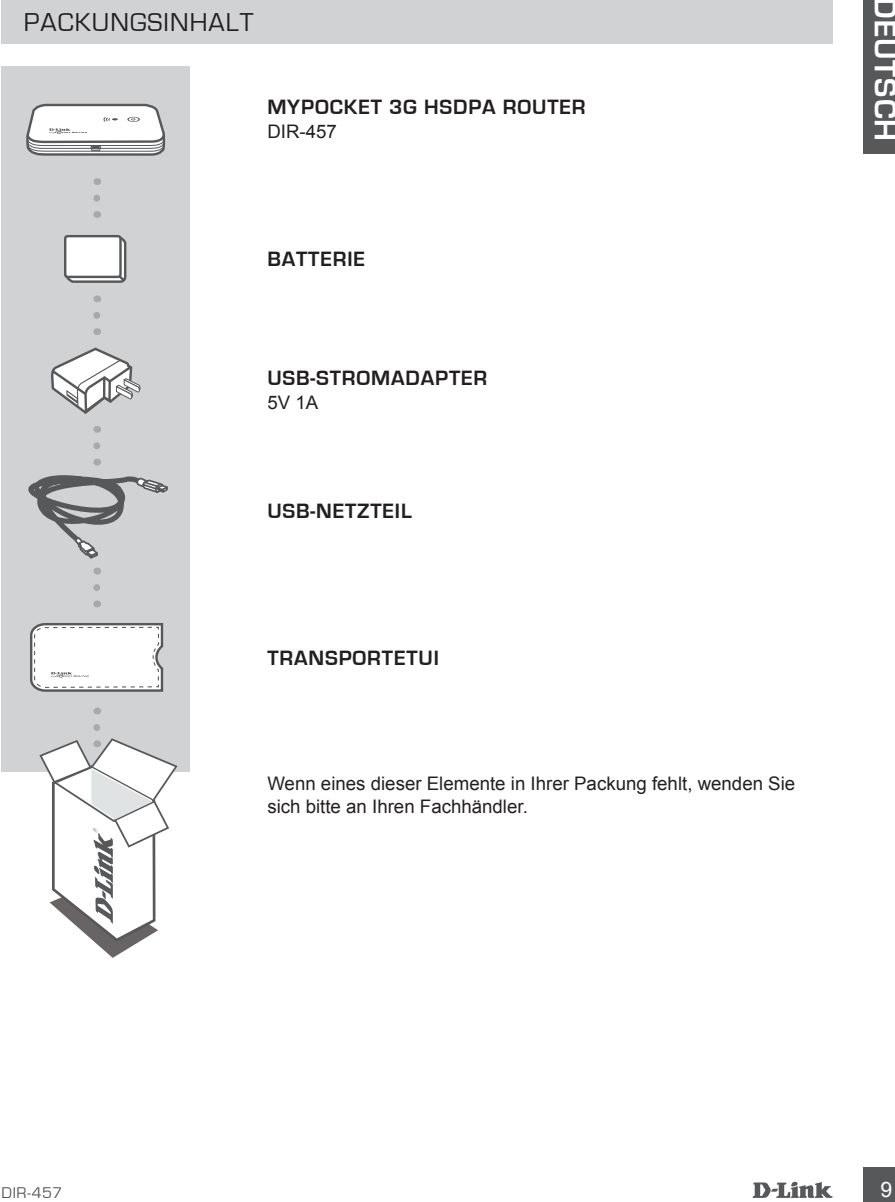

**MYPOCKET 3G HSDPA ROUTER**

#### **Batterie**

**USB-STROMADAPTER**

**USB-Netzteil**

#### **Transportetui**

Wenn eines dieser Elemente in Ihrer Packung fehlt, wenden Sie sich bitte an Ihren Fachhändler.

# **EINRICHTUNG DES PRODUKTS**

#### HARDWARE-SETUP

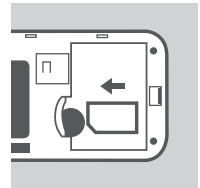

#### **INSTALLATION DER SIM-KARTE**

Öffnen Sie das SIM-Karten-und Batteriefach auf der Unterseite des Geräts. Legen Sie die SIM-Karte in das SIM-Kartenfach, indem Sie die Kontakte auf der SIM-Karte an denen im SIM-Kartenfach ausrichten.

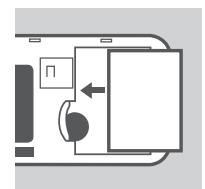

#### **INSTALLATION DER BATTERIE**

Legen Sie die Batterie in das Batteriefach, indem Sie die Kontakte der Batterie an denen im Batteriefach ausrichten. Die mitgelieferte Batterie reicht für 4 Stunden.

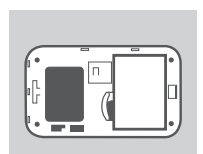

**Hinweis:** Die Stromzufuhr des DIR-457 myPocket Routers durch die Batterie muss entweder im WiFi-Router- oder USB-Modemmodus erfolgen.

#### STROMVERSORGUNG

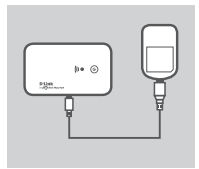

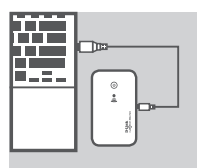

#### **AUFLADEN DER BATTERIE MITHILFE DES STROMADAPTERS**

Um die Batterie aufzuladen, stecken Sie das USB-Kabel in den USB-Port des Stromadapters und den Stromadapter in eine Wandsteckdose. Stecken Sie dann das USB-Kabel in den Mini-USB-Port des DIR-457 myPocket Routers. Während des Aufladevorgangs blinkt die Power/3G-Netzwerk-LED. Bei niedrigem Batteriestand blinkt die LED rot.

#### **AUFLADEN DER BATTERIE MITHILFE DES USB-KABELS**

**10 DES PRODUKTS**<br>
11 MARDWARE-SETUP<br>
11 MARDWARE-SETUP<br>
11 MARDWARE-SETUP<br>
11 MARDWARE-SETUP<br>
11 MARDWARE-SETUP<br>
12 MARMARD BAR SUMACHER CHARACTERE<br>
12 MARMARD AUGURE SIGN ASSAED AND THE SUMARD AND ARTICLE SIGN AND A SUMA Stecken Sie als Alternative zu dem oben beschriebenen Vorgang das USB-Kabel in den Mini-USB-Port des DIR-457 myPocket Routers und das andere Ende in einen freien USB-Port Ihres Computers. Während des Aufladevorgangs blinkt die Power/ 3G-Netzwerk-LED (Betriebsanzeige-/UMTS-Netzwerk-LED). Bei niedrigem Batteriestand blinkt die LED rot.

**Hinweis:** Ein Aufladen der Batterie über einen USB-Port dauert länger als das Aufladen mithilfe des Stromadapters.

# **EINRICHTUNG DES PRODUKTS**

#### EINRICHTUNG DER VERBINDUNG

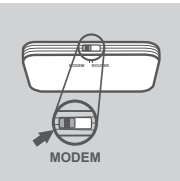

#### **USB-MODEM-MODUS/CONNECTION MANAGER-MODUS**

1. Schalten Sie den Router/Modem-Auswahlschalter auf USB-Modem-Modus.

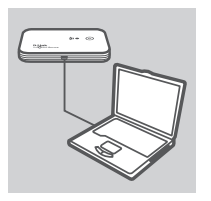

- **EXAMPLE SERVERBINDUNG**<br>
USB-MODEM-MODUS/CONNECTION MANAGER-<br>
MODIEM-MODUS<br>
USB-MODEM-MODUS/CONNECTION MANAGER-<br>
The MODIEM-MODUS<br>
The Model States and DIR-457 myProcket Router multitie des<br>
myCocket Router multitie des<br>
m 2. Schließen Sie den DIR-457 myPocket Router mithilfe des mitgelieferten USB-Kabels an Ihren Computer an. Stecken Sie dazu das USB-Kabel in den Mini-USB-Port des DIR-457 myPocket Routers und das andere Ende in einen freien USB-Port Ihres Computers.
	- 3. Drücken Sie auf die Ein-/Aus-Taste auf dem DIR-457.

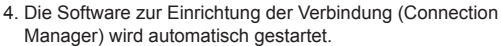

- 5. Konfigurieren Sie Ihre Router-/Modemeinrichtungen mithilfe des Connection Managers.
- 6. Der DIR-457 myPocket Router steht nun als USB-Modem zur Verfügung.

**Hinweis:** Wenn Sie den/das DIR-457 das erste Mal verwenden, müssen Sie die Connection Manager-Software installieren. Nach der erfolgreichen Installation können Sie die USB-Modemund WiFi Router-Grundeinstellungen konfigurieren. Nur der USB-Modemmodus dient als Connection Manager-Modus.

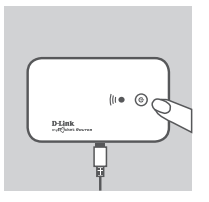

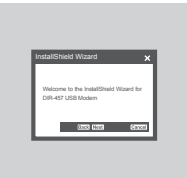

# **EINRICHTUNG DES PRODUKTS**

#### EINRICHTUNG DER VERBINDUNG

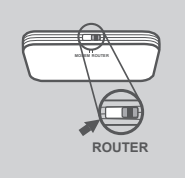

#### **WIFI ROUTER-MODUS**

1. Schalten Sie den Router/Modem-Auswahlschalter auf WiFi Router-Modus.

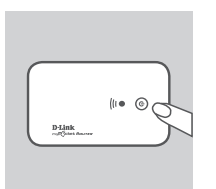

2. Drücken Sie auf die Ein-/Aus-Taste auf dem DIR-457.

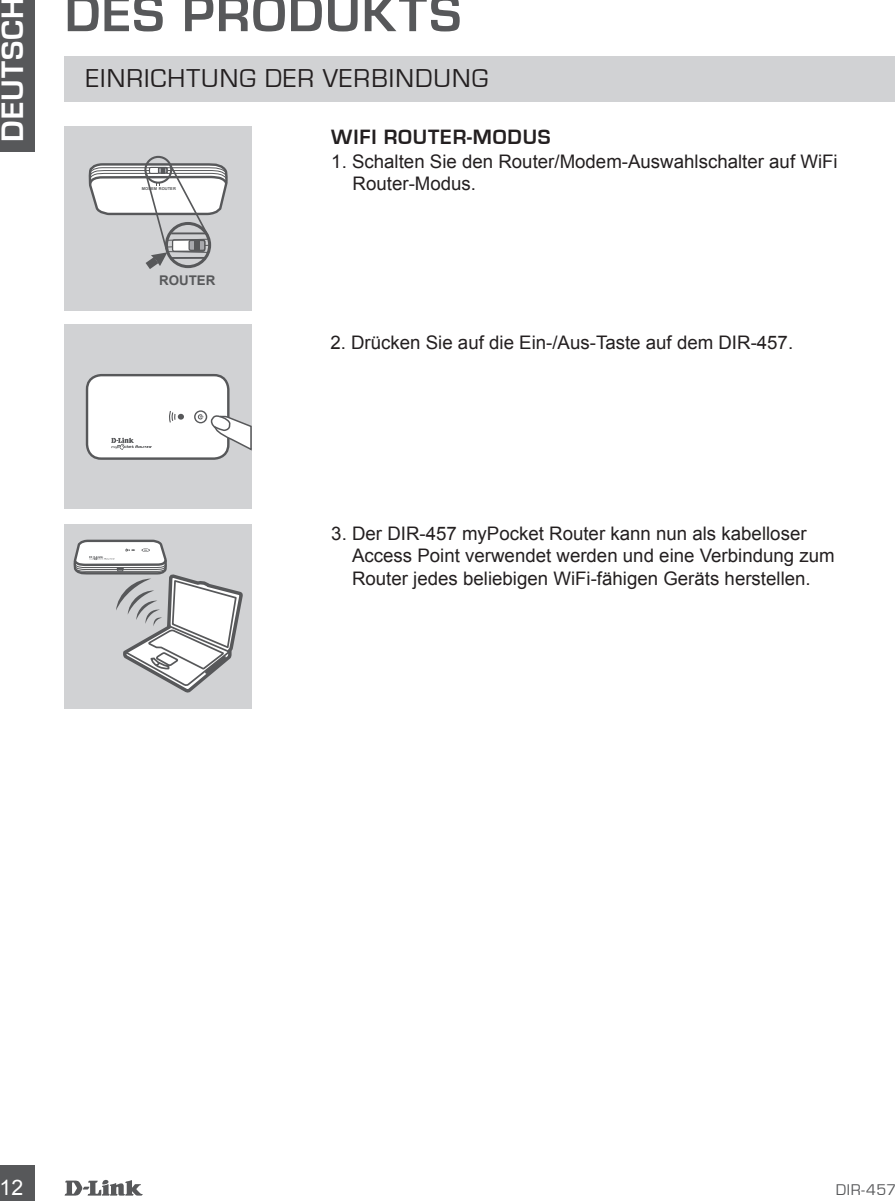

3. Der DIR-457 myPocket Router kann nun als kabelloser Access Point verwendet werden und eine Verbindung zum Router jedes beliebigen WiFi-fähigen Geräts herstellen.

# **FEHLERBEHEBUNG**

#### EINRICHTUNGS- UND KONFIGURATIONSPROBLEME

# EINRICHTUNGS- UND KONFIGURATIONSPROBLEM<br>
NAMEN DES KABELLOEKN NYPOCKET ROUTER IN EXCHIERCOER COPROFEDENT<br>
NAMEN DES KABELLOEKN NETZWERKS (SIGI) UND DEN VERSCHLÜSSEL.<br>
NAMEN DES KABELLOEKN NETZWERKS (SIGI) UND DEN VERSCHLÜ **1. WIE KONFIGURIERE ICH MEINEN DIR-457 MYPOCKET ROUTER OHNE DIE ODER CD PRÜFE DEN NAMEN DES KABELLOSEN NETZWERKS (SSID) UND DEN VERSCHLÜSSELUNGSSCHLÜSSEL FÜR DAS KABELLOSE NETZ?**

- Öffnen Sie den D-Link Connection Manager und rufen Sie die Seite für die WiFi Router-Einstellungen auf.
- Sie können als Alternative dazu auch eine kabellose Verbindung von Ihrem DIR-457 zu Ihrem PC herstellen. Öffnen Sie einen Webbrowser und geben Sie http://192.168.0.1 ein.

#### **2. WAS KANN ICH TUN, WENN ICH MEINEN BENUTZERNAMEN UND DAS KENNWORT FÜR MEINEN DIR-457 MYPOCKET ROUTER VERGESSEN HABE?**

- Der standardmäßig vorgegebene Benutzername ist admin. Das Feld für das Vorgabekennwort bleibt leer.
- Wenn Sie das Kennwort geändert und dann vergessen haben, müssen Sie das Gerät zurücksetzen, um das Kennwort wieder auf die werkseitig eingerichtete Vorgabe zu setzen. Drücken Sie dazu auf die Rücksetztaste auf der Rückseite des Geräts.

#### **3. Warum bekommt mein Gerät keinen Strom?**

- Prüfen Sie, ob die Kontakte der Batterie an den Kontakten im Batteriefach ausgerichtet sind.
- Stellen Sie sicher, dass die Batterie hinreichend aufgeladen ist. Verwenden Sie dazu, wie beschrieben, den Stromadapter für die Dauer von mindestens zwei Stunden.

#### **4. Was bedeutet eine durchgehend rot leuchtende LED-Betriebsanzeige?**

- Eine durchgehend rot leuchtende LED-Betriebsanzeige weist auf ein Problem mit der SIM-Karte oder dem vom entsprechenden Dienst abgedeckten Funkbereich hin.
- Prüfen Sie, ob die Kontakte auf der SIM-Karte an den Kontakten im SIM-Kartenfach ausgerichtet sind.
- Vergewissern Sie sich, dass Sie innerhalb des von Ihrem Netzwerkdienstanbieter abgedeckten Funkbereichs sind. Wenn Sie kein Empfangssignal bekommen, können Sie auch keine Verbindung zu einem UMTS-Netz herstellen.

#### **5. Was bedeutet eine rot blinkende LED-Betriebsanzeige?**

- Eine rot blinkende LED-Betriebsanzeige weist Sie darauf hin, dass die Batterie nahezu leer ist und aufgeladen werden muss. Im Abschnitt zur Stromversorgung finden Sie Informationen dazu, wie Sie Ihre Batterie wieder aufladen.

#### **6. Wie schalte ich meinen DIR-457 myPocket Router aus?**

- Um das Gerät auszuschalten, halten Sie die Ein-/Aus-Taste 2 Sekunden lang gedrückt, bis sich die Geräte-LEDs ausschalten.

#### **7. Wie setze ich meinen DIR-457 myPocket Router in die Standardeinstellungen zurück?**

- Drücken und halten Sie die Rücksetztaste fünf Sekunden lang, bis das Gerät neu gestartet wird. Die werkseitigen Standardeinstellungen werden wieder hergestellt.

#### **8. Warum wird die Batterie nicht bei Verwendung des USB-Stromkabels aufgeladen?**

- In diesem Fall liegt möglicherweise ein Problem mit dem USB-Port Ihres Computers vor.
- Laden Sie Batterie mithilfe des mitgelieferten USB-Stromadapters auf.

#### TECHNISCHE UNTERSTÜTZUNG

**Deutschland**: Web: http://www.dlink.de

Telefon: +49(0)1805 2787 0,14 € pro Minute Zeiten: Mo. –Fr. 09:00 – 17:30 Uhr E-Mail: support@dlink.de

**Österreich**: Web: http://www.dlink.at Telefon: +43(0)820 480084 0,116 € pro Minute Zeiten: Mo. –Fr. 09:00 – 17:30 Uhr E-Mail: support@dlink.at

**Schweiz**: Web: http://www.dlink.ch Telefon: +41(0)848 331100 0,08 CHF pro Minute Zeiten: Mo. –Fr. 09:00 – 17:30 Uhr E-Mail: support@dlink.ch

\* Gebühren aus Mobilnetzen und von anderen Providern können abweichen.

# **CONTENU DE LA BOÎTE**

TABLE DES MATIÈRES

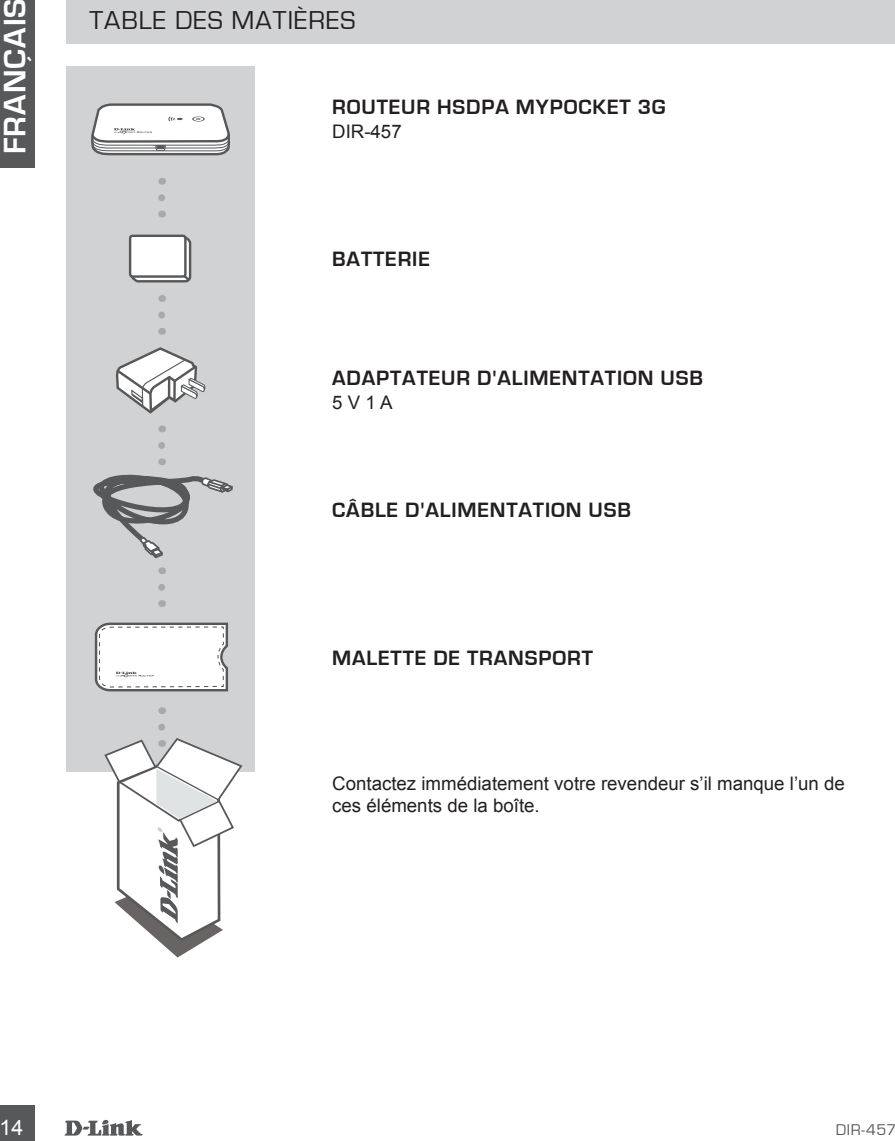

**ROUTEUR HSDPA MYPOCKET 3G** DIR-457

**batterie**

**Adaptateur d'alimentation USB** 5 V 1 A

**Câble d'alimentation USB**

**Malette de transport**

Contactez immédiatement votre revendeur s'il manque l'un de ces éléments de la boîte.

# **INSTALLATION DU PRODUIT**

#### INSTALLATION DU MATÉRIEL

#### **INSTALLATION DE LA CARTE SIM**

Ouvrez le compartiment de la carte SIM et de la batterie (il se situe sous le périphérique). Insérez la carte SIM en alignant ses points de contact avec ceux du compartiment correspondant.

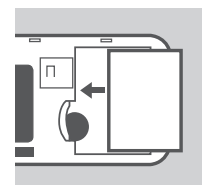

#### **INSTALLATION DE LA BATTERIE**

Insérez la batterie en alignant ses points de contact avec ceux du compartiment correspondant. La batterie incluse a une autonomie de quatre heures.

**Remarque :** Que le routeur myPocket DIR-457 fonctionne en mode routeur Wi-Fi ou modem USB, il doit être alimenté par la batterie.

#### GESTION DE L'ALIMENTATION

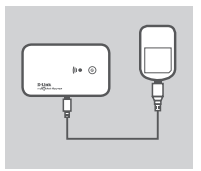

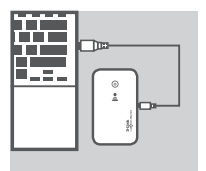

#### **CHARGEMENT AVEC L'ADAPTATEUR SECTEUR**

INSTALLATION DU MATÉRIEL<br>
NEW ALATION DE LA CARTE SIM<br>
Subvex le compariment de la carte SIM et de la batterie (i) se<br>
subvex le compariment de la carte SIM et de la batterie (i) se<br>
points de contact avec ceux du comparim Pour charger la batterie, insérez le câble USB dans le port USB de l'adaptateur secteur et branchez ce dernier dans une prise murale. Ensuite, insérez le câble USB dans le port Mini-USB du routeur myPocket DIR-457. Pendant le chargement, le voyant d'alimentation/réseau 3G clignote. Lorsque la batterie est faible, le voyant clignote en rouge.

#### **CHARGEMENT AVEC LE CÂBLE USB**

Vous pouvez également insérer une extrémité du câble USB dans le port Mini-USB du routeur myPocket DIR-457 et l'autre dans le port USB disponible de l'ordinateur. Pendant le chargement, le voyant d'alimentation/réseau 3G clignote. Lorsque la batterie est faible, le voyant clignote en rouge.

**Remarque :** Il faut plus de temps pour charger la batterie via un port USB que par l'intermédiaire d'un adaptateur secteur.

# **INSTALLATION DU PRODUIT**

#### INSTALLATION DES CONNEXIONS

# **MODEM MODEM ROUTEUR**

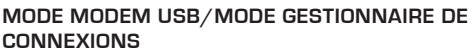

1. Déplacez l'interrupteur de sélection routeur/modem vers le mode Modem USB.

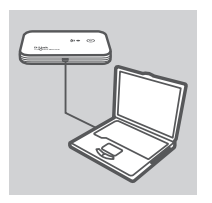

- 2. Connectez le routeur myPocket DIR-457 à votre ordinateur à l'aide du câble USB joint. Pour cela, insérez une extrémité du câble USB dans le port Mini-USB du routeur myPocket DIR-457 et l'autre dans le port USB disponible de l'ordinateur.
- 3. Appuyez sur le bouton Marche/Arrêt du DIR-457.

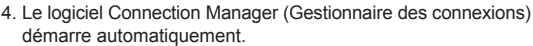

- 5. Configurez vos paramètres routeur/modem à l'aide du Connection Manager.
- 6. Vous pouvez maintenant utiliser le routeur myPocket DIR-457 en tant que modem USB.

INSTALLATION DES CONNEXIONS<br>
MODE MODE MOBI/MODE GESTIONNAIRE DE<br>
1. Déplace Tinterrupteur de séléction roudeurimodem vers le<br>
ποσέε Μουλιεντικό Μαϊκοπ USB.<br>
2. Connecte le roudeur myPoded DR-457 à votre ordinateur<br>
al a **Remarque :** Vous devez installer le logiciel Connection Manager (Gestionnaire des connexions) lorsque vous utilisez le DIR-457 pour la première fois. Ensuite, vous pouvez configurer le modem USB et les paramètres de base du routeur Wi-Fi. Seul le mode Modem USB sert de mode Gestionnaire des connexions.

InstallShield Wizard Welcome to the InstallShield Wizard for DIR-457 USB Modem

# **INSTALLATION DU PRODUIT**

#### INSTALLATION DES CONNEXIONS

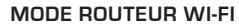

1. Déplacez l'interrupteur de sélection routeur/modem vers le mode Routeur Wi-Fi.

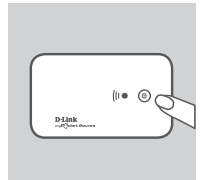

**ROUTER**

**MODEM ROUTER**

2. Appuyez sur le bouton Marche/Arrêt du DIR-457.

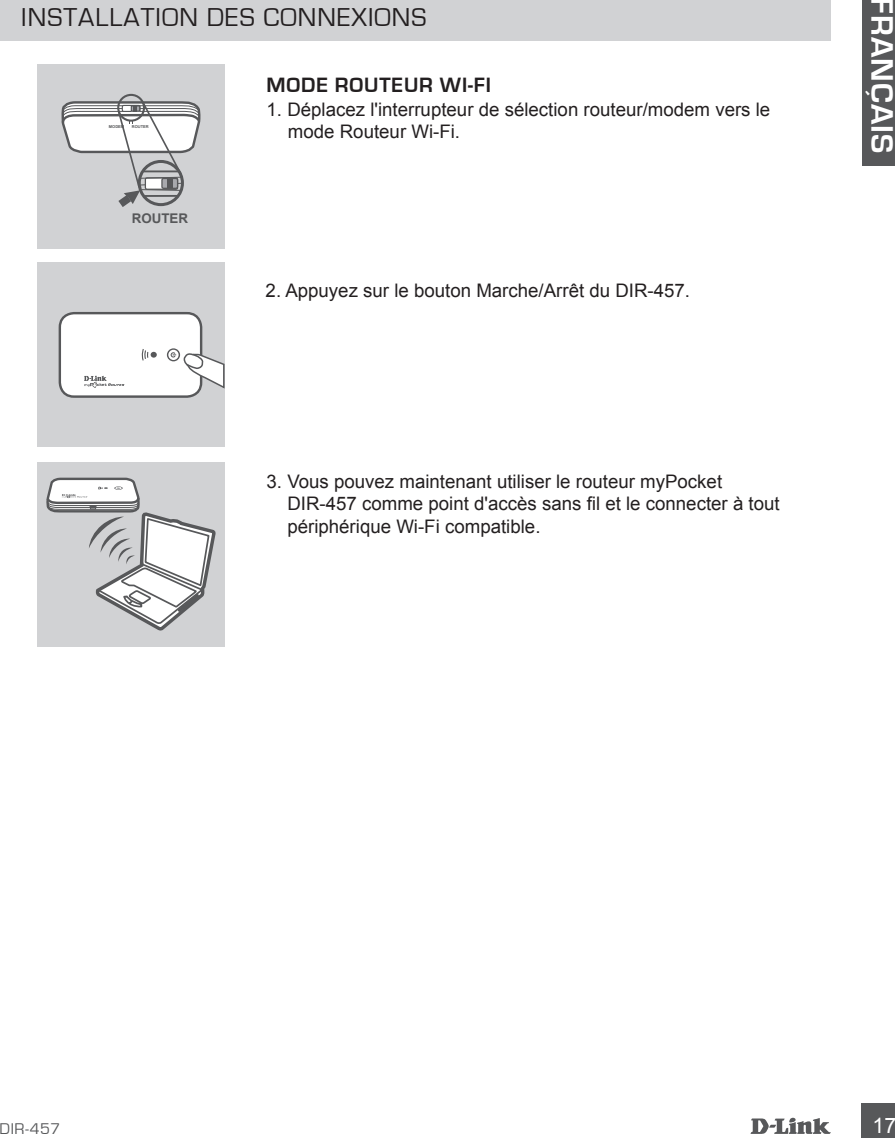

3. Vous pouvez maintenant utiliser le routeur myPocket DIR-457 comme point d'accès sans fil et le connecter à tout périphérique Wi-Fi compatible.

# **RÉSOLUTION DES PROBLÈMES**

#### PROBLÈMES D'INSTALLATION ET DE CONFIGURATION

#### **1. COMMENT PUIS-JE CONFIGURER LE ROUTEUR MYPOCKET DIR-457 SANS LE CD OU VÉRIFIER LE NOM DU RÉSEAU SANS FIL (SSID) ET LA CLÉ DE CHIFFREMENT ?**

- Ouvrez le Connection Manager (Gestionnaire des connexions) D-Link et accédez à la page de paramètres du routeur Wi-Fi.
- Vous pouvez aussi connecter votre DIR-457 à votre PC sans fil. Ouvrez un navigateur Web et saisissez l'adresse http://192.168.0.1.

#### **2. QUE FAIRE SI J'OUBLIE LE NOM D'UTILISATEUR ET LE MOT DE PASSE DU ROUTEUR MYPOCKET DIR-457 ?**

To COMMENT PUIS-TECTORIGIER LE ROUTEUR APPOCKET DIR-457 SANS LE CO OU CULTURE AND ANNOU RESEAU SANS FIL (SSID) ET LA CLÉ DE CHIFFREMENT?<br>
TO CONVENT PUIS-TECTORIGIE (General Manager (Gestoriane des compassions) D-Link et a - Le nom d'utilisateur par défaut est « admin ». Le mot de passe par défaut est vierge (laissez la case vide). -Si vous avez changé le mot de passe et que vous l'avez oublié, vous devez réinitialiser le produit pour récupérer le mot de passe par défaut. Appuyez sur la touche de réinitialisation située à l'arrière du périphérique.

#### **3. Pourquoi mon périphérique n'est-il pas alimenté ?**

- Vérifiez si les points de contact de la batterie sont alignés avec ceux de son compartiment.
- Vérifiez que la batterie est bien chargée. Pour cela, laissez l'adaptateur secteur branché pendant au moins deux heures.

#### **4. Le voyant d'alimentation reste allumé en rouge. Qu'est-ce que cela signifie ?**

- Lorsque le voyant d'alimentation reste allumé en rouge, le problème concerne la carte SIM ou la couverture réseau.
- Vérifiez si les points de contact de la carte SIM sont alignés avec ceux de son compartiment.
- Vérifiez que vous êtes dans la zone de couverture de votre fournisseur de service réseau. Si vous ne recevez pas de signal, vous ne pouvez pas vous connecter à un réseau 3G.

#### **5. Le voyant d'alimentation clignote en rouge. Qu'est-ce que cela signifie ?**

- Lorsque le voyant d'alimentation clignote en rouge, la batterie est faible. Reportez-vous à la section Gestion de l'alimentation pour savoir comment charger la batterie correctement.

#### **6. Comment faire pour éteindre le routeur mypocket DIR-457 ?**

- Appuyez sur le bouton Marche/Arrêt et maintenez-le enfoncé pendant deux secondes, jusqu'à ce que les voyants du périphérique s'éteignent.

#### **7. Comment faire pour réinitialiser le routeur mypocket DIR-457 ?**

- Appuyez sur le bouton de réinitialisation et maintenez-le enfoncé pendant cinq secondes, jusqu'à ce que le périphérique redémarre. Le périphérique est réinitialisé à ses paramètres par défaut.

#### **8. Pourquoi la batterie ne charge-t-elle pas avec le câble d'alimentation USB ?**

- Si la batterie ne charge pas avec le câble USB, le problème peut concerner le port USB de l'ordinateur.
- Chargez la batterie avec l'adaptateur secteur USB inclus.

#### ASSISTANCE TECHNIQUE

Assistance technique D-Link sur internet :http://www.dlink.fr Assistance technique D-Link par téléphone :<br>0820 0803 03 (0 12 € la minute)  $(0.12 \in$  la minute) Du lundi au vendredi de 9h à 19h.

# **CONTENIDO DEL PAQUETE**

CONTENIDO

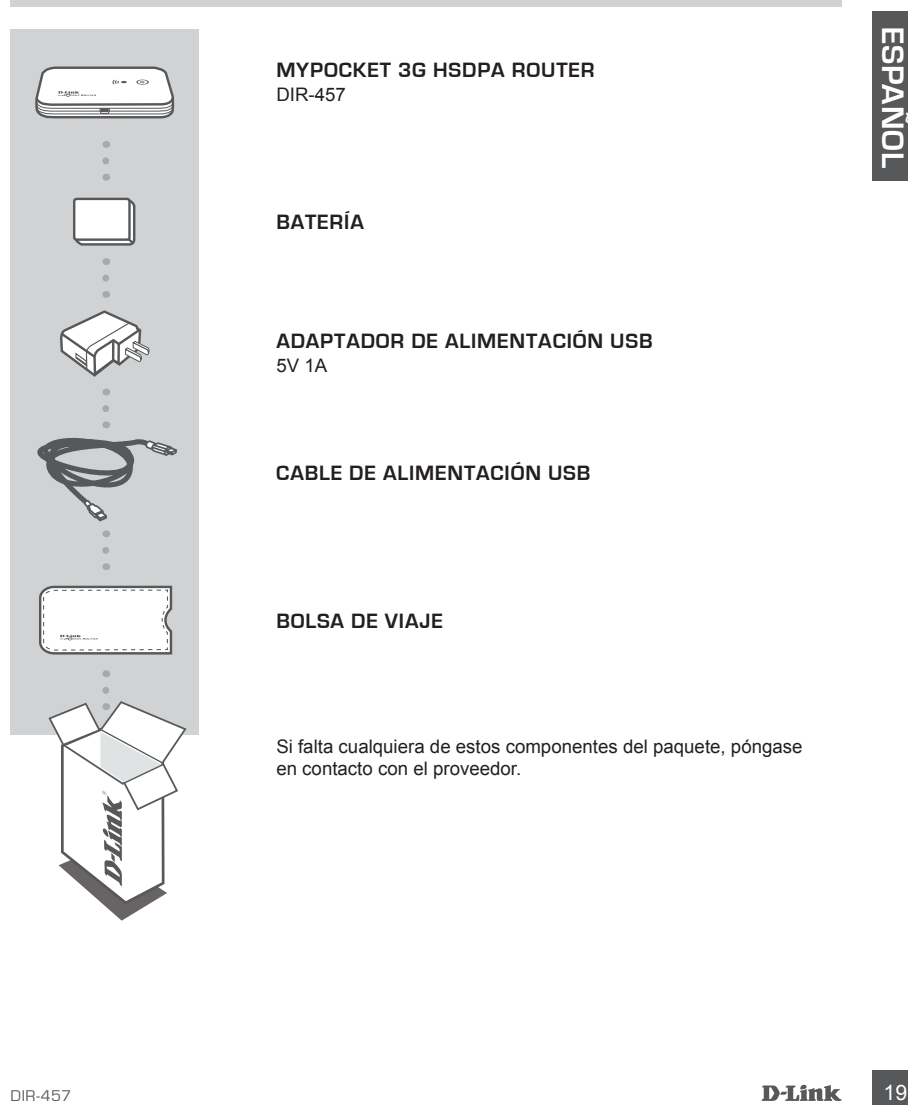

**MYPOCKET 3G HSDPA ROUTER** DIR-457

**Batería**

**ADAPTADOR DE ALIMENTACIÓN usb** 5V 1A

**Cable de alimentación USB**

**Bolsa de viaje**

Si falta cualquiera de estos componentes del paquete, póngase en contacto con el proveedor.

# **CONFIGURACIÓN DEL PRODUCTO**

#### CONFIGURACIÓN DEL HARDWARE

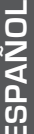

#### **INSTALAR LA TARJETA SIM**

Abra el compartimento de la tarjeta SIM y la batería, situado en la parte inferior del dispositivo. Inserte la tarjeta SIM alineando los puntos de contacto de la tarjeta SIM con los puntos de contacto en el compartimento de la tarjeta SIM.

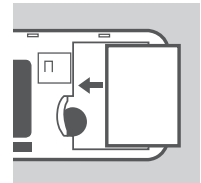

#### **INSTALAR LA BATERÍA**

Inserte la batería alineando los puntos de contacto de la batería con los puntos de contacto del compartimento de la batería. La batería incluida dura hasta cuatro horas.

**Nota:** La batería debe alimentar el router DIR-457 myPocket en modo de router WiFi o de módem USB.

#### GESTIÓN DE ALIMENTACIÓN

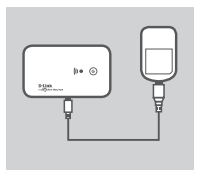

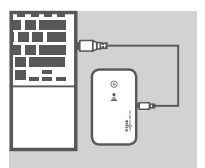

#### **CARGAR CON EL ADAPTADOR DE ALIMENTACIÓN**

**INSTALAR LA TARAFER SIM**<br>
Abra el compatimento de la tarjeta SIM y la batería, situado en<br>
la parte interior del disposition. Inseparante de la tarjeta SIM annexe de contrado de la tarjeta SIM contrado de la tarjeta SIM c Para cargar la batería, inserte el cable USB en el puerto USB del adaptador de alimentación y enchufe el adaptador de alimentación a una toma de pared. A continuación, inserte el cable USB en el mini puerto USB del router DIR-457 myPocket. Mientras se está cargando, el LED de alimentación/3G de la red parpadeará. Cuando la energía de la batería está baja, el LED parpadeará en rojo.

#### **CARGAR CON EL CABLE USB**

Como alternativa, inserte el cable USB en el mini puerto USB del router DIR-457 myPocket y el otro extremo en un puerto USB libre de su ordenador. Mientras se está cargando, el LED de alimentación/3G de la red parpadeará. Cuando la energía de la batería está baja, el LED parpadeará en rojo.

**Nota:** cargar la batería a través de un puerto USB es más lento que hacerlo utilizando el adaptador de alimentación.

# **CONFIGURACIÓN DEL PRODUCTO**

#### CONFIGURACIÓN DE LA CONEXIÓN

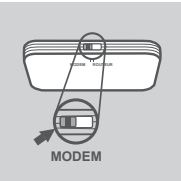

#### **MODO MÓDEM USB/MODO GESTOR DE CONEXIÓN**

1. Mueva el conmutador de selección de router/módem al modo de módem USB.

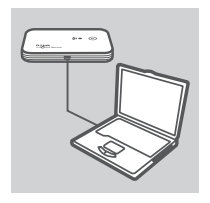

- 2. Conecte el router DIR-457 myPocket al ordenador con el cable USB incluido. Para hacerlo, introduzca el cable USB en el Mini puerto USB del router DIR-457 myPocket y el otro extremo en un puerto USB libre de su ordenador.
- 3. Pulse el botón de alimentación en el DIR-457.

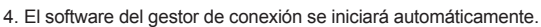

- 5. Configure los parámetros del router/módem utilizando el gestor de conexión.
- 6. Ahora puede utilizar el router DIR-457 myPocket como un módem USB.

MODO MODEM USB /MODO RESTOR DE CONEXIÓN<br>
society<br>
society<br>
society<br>
society<br>
society<br>
society<br>
2. Conecte el rodutr DIR-457 myPocket al andrandor corn el<br>
contrator de subjects and andre and the state of the state of the U **Nota:** cuando utilice el DIR-457 por primera vez, debe instalar el software del gestor de conexión. Una vez instalado correctamente, puede configurar los parámetros básicos del módem USB y del router WiFi. Sólo el modo de módem USB se puede utilizar como modo de gestor de conexión.

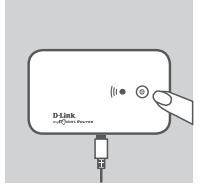

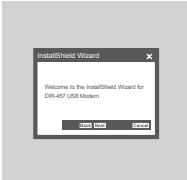

# **CONFIGURACIÓN DEL PRODUCTO**

#### CONFIGURACIÓN DE LA CONEXIÓN

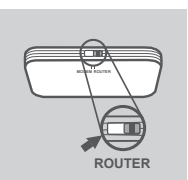

#### **MODO DE ROUTER WIFI**

1. Mueva el conmutador de selección de router/módem al modo de router WiFi

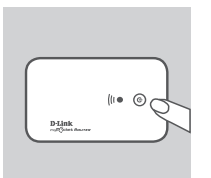

2. Pulse el botón de alimentación en el DIR-457.

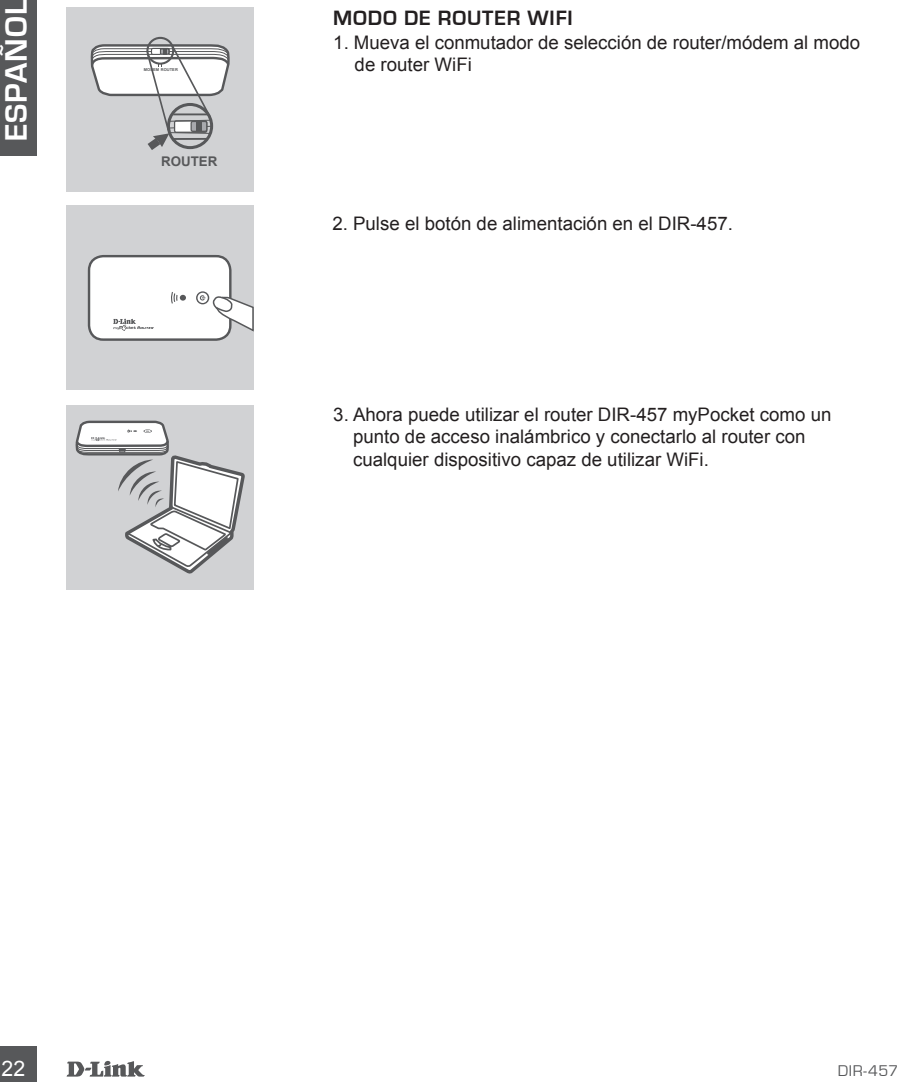

3. Ahora puede utilizar el router DIR-457 myPocket como un punto de acceso inalámbrico y conectarlo al router con cualquier dispositivo capaz de utilizar WiFi.

# **SOLUCIÓN DE PROBLEMAS**

#### PROBLEMAS DE INSTALACIÓN Y CONFIGURACIÓN

#### **1. ¿CÓMO PUEDO CONFIGURAR MI ROUTER DIR-457 MYPOCKET SIN EL CD, O CÓMO CONSULTO MI NOMBRE DE RED INALÁMBRICA Y LA CLAVE DE CIFRADO DE RED INALÁMBRICA?**

- Abra el gestor de conexión de D-Link y vaya a la página de parámetros del router WiFi.
- Como alternativa, conecte el DIR-457 al PC de forma inalámbrica. Abra un explorador de Web e introduzca la dirección http://192.168.0.1

#### **2. ¿QUÉ PASA SI OLVIDO MI NOMBRE DE USUARIO Y CONTRASEÑA PARA EL ROUTER DIR-457 MYPOCKET?**

- El nombre de usuario predeterminado es "admin". La contraseña predeterminada está en blanco (deje el cuadro en blanco).
- Comparations, openets el DIR-457 ai Pi<sup>C</sup> de forma inatisminac, Abra un explorador de Web e<br>
2. **GUAE PAGA ST 0.1VDID ON NOMERE DE USUARIO Y CONTRASEÑA PARA EL ROUTER<br>
2. <b>PIC PAGAS PLA VIOLE ON NOMERE DE USUARIO Y CONTR** - Si ha cambiado la contraseña y no puede recordarla, necesitará reiniciar el producto para volver a establecer la contraseña en el valor predeterminado. Pulse la tecla de reinicio situada en la parte trasera del dispositivo.

#### **3. ¿Porqué no está encendido mi dispositivo?**

- Compruebe que los puntos de contacto de la batería están alineados con los puntos de contacto del compartimento de la batería.
- Asegúrese de que la batería está cargada correctamente. Para ello, enchufe el adaptador de alimentación durante dos horas como mínimo.

#### **4. ¿Qué significado tiene un LED de alimentación en rojo fijo?**

- Un LED de alimentación en rojo continuo indica que existe un problema con la tarjeta SIM o con la cobertura del servicio.
- Compruebe que los puntos de contacto de la tarjeta SIM están alineados con los puntos de contacto del compartimento de la tarjeta SIM.
- Asegúrese de que está dentro del área de cobertura de su proveedor de servicios de red. Si no puede recibir una señal, no podrá conectarse a una red 3G.

#### **5. ¿Qué significado tiene un LED de alimentación que parpadea en rojo?**

- Un LED de alimentación que parpadea en rojo indica que la batería está casi vacía. Consulte la sección Gestión de alimentación para saber cómo cargar la batería correctamente.

#### **6. ¿Cómo apago mi router DIR-457 mypocket?**

- Pulse y mantenga pulsado el botón de alimentación durante dos segundos hasta que se apague el LED del dispositivo.

#### **7. ¿Cómo reinicio mi router DIR-457 mypocket?**

- Pulse y mantenga pulsado el botón de reinicio durante cinco segundos, hasta que se reinicie el dispositivo. El dispositivo volverá a los parámetros predeterminados.

#### **8. ¿Porqué no se carga la batería al utilizar el cable de alimentación USB?**

- Si la batería no se carga al utilizar el cable USB, puede que exista un problema con el puerto USB de su ordenador.
- Cargue la batería utilizando el adaptador de alimentación USB incluido.

#### ASISTENCIA TÉCNICA

http://www.dlink.es Asistencia Técnica Telefónica de D-Link: +34 902 30 45 45 0,067 €/min De Lunes a Viernes de 9:00 a 19:00

# **CONTENUTO DELLA CONFEZIONE**

CONTENUTO

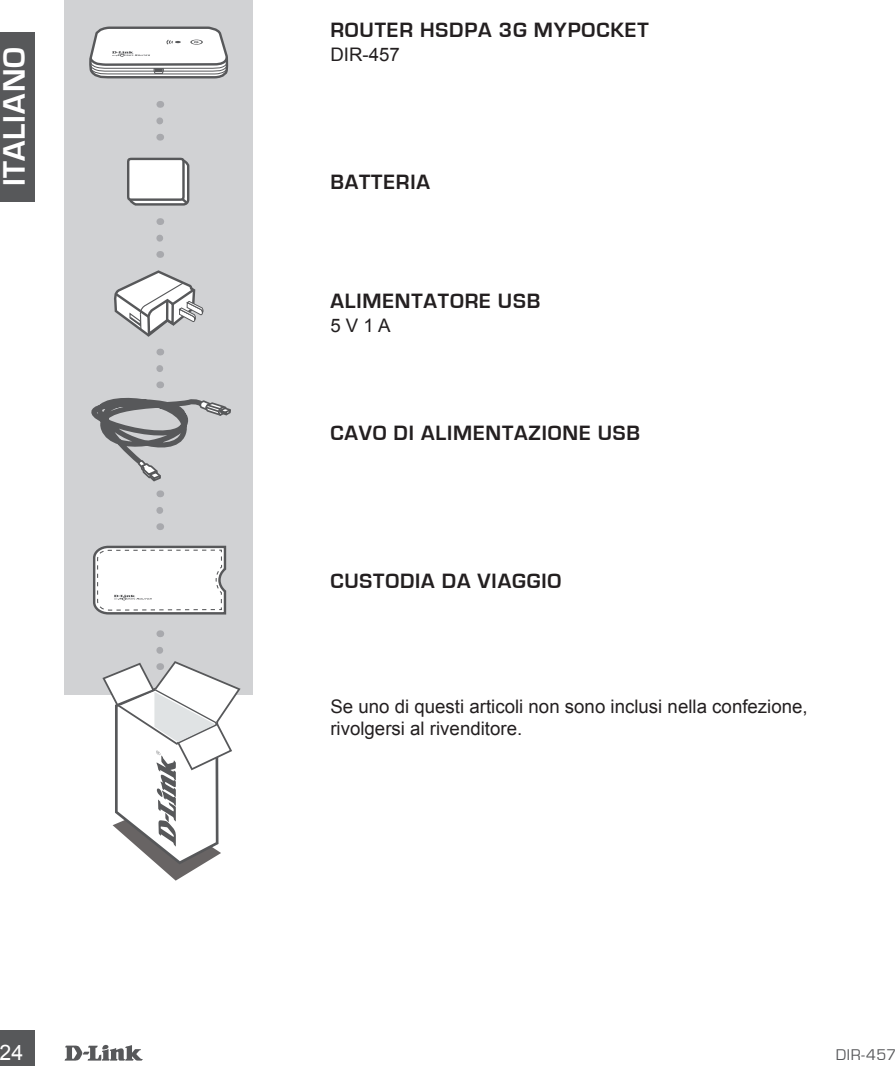

**ROUTER HSDPA 3G MYPOCKET** DIR-457

**Batteria**

**Alimentatore USB** 5 V 1 A

**Cavo di alimentazione USB**

**Custodia da viaggio**

Se uno di questi articoli non sono inclusi nella confezione, rivolgersi al rivenditore.

# **CONFIGURAZIONE DEL PRODOTTO**

#### CONFIGURAZIONE HARDWARE

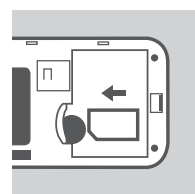

#### **INSTALLAZIONE DELLA SCHEDA SIM**

Aprire il vano della scheda SIM/batteria presente nella parte inferiore del dispositivo. Inserire la scheda SIM allineando i punti di contatto sulla scheda con quelli presenti nel relativo vano.

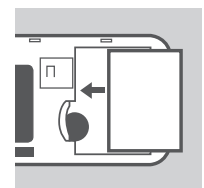

#### **INSTALLAZIONE DELLA BATTERIA**

Inserire la batteria allineando i punti di contatto sulla batteria con quelli presenti nel vano batteria. La batteria in dotazione ha una durata massima di quattro ore.

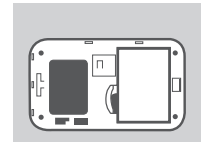

**Nota:** la batteria è necessaria per alimentare il router myPocket DIR-457 in modalità router WiFi o modem USB.

#### GESTIONE ALIMENTAZIONE

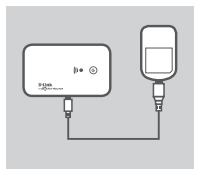

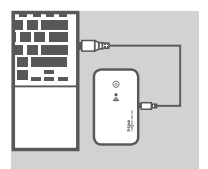

#### **CARICAMENTO CON ALIMENTATORE**

alizonteito sulla scheda con quelli presenti nel resistivo veno.<br>
INSTALLAZIONE DELLA BATTERIA<br>
INSTALLAZIONE DELLA BATTERIA<br>
INSTALLAZIONE DELLA BATTERIA<br>
INSTALLAZIONE DELLA BATTERIA<br>
INSTALLAZIONE CON QUELI presenti n Per caricare la batteria, collegare il cavo USB alla porta USB dell'alimentatore, quindi collegare l'alimentatore a una presa a muro. Collegare il cavo USB alla porta Mini-USB del router myPocket DIR-457. Durante il caricamento, il LED di alimentazione/rete 3G lampeggia. Quando la batteria ha quasi esaurito la carica, il LED è rosso lampeggiante.

#### **CARICAMENTO CON CAVO USB**

In alternativa, collegare un'estremità del cavo USB alla porta Mini-USB del router myPocket DIR-457 e l'altra estremità a una porta USB libera del computer. Durante il caricamento, il LED di alimentazione/rete 3G lampeggia. Quando la batteria ha quasi esaurito la carica, il LED è rosso lampeggiante.

**Nota:** il caricamento della batteria tramite una porta USB richiede più tempo rispetto a quando si utilizza l'alimentatore.

# **CONFIGURAZIONE DEL PRODOTTO**

#### CONFIGURAZIONE DELLA CONNESSIONE

#### **MODALITÀ MODEM USB/MODALITÀ GESTIONE CONNESSIONI**

- 1. Impostare l'interruttore di selezione router/modem sulla modalità modem USB.
- 

**MODEM**

**MODEM ROUTER**

- 26 DECEMBENT FITH CONDUCTED and the myPocket DIR-457 at computer studies<br>
secondary and the myPocket DIR-457 at computer stilizzando<br>
all case USB in detail one DRI-457 at computer unification<br>
del case USB in detail one 2. Collegare il router myPocket DIR-457 al computer utilizzando il cavo USB in dotazione. A tale scopo, collegare un'estremità del cavo USB nella porta Mini-USB del router myPocket DIR-457 e l'altra estremità a una porta USB libera del computer.
	- 3. Premere il pulsante di alimentazione su DIR-457.
- 4. Il software per la gestione delle connessioni verrà avviato automaticamente.
- 5. Configurare le impostazioni del router/modem nel software di gestione delle connessioni.
- 6. È ora possibile utilizzare il router myPocket DIR-457 come modem USB.

**Nota:** È necessario installare il software per la gestione delle connessioni quando si utilizza DIR-457 per la prima volta. Dopo averlo installato, sarà possibile configurare le impostazioni di base del modem USB e del router WiFi. La modalità gestione connessioni è disponibile solo in modalità modem USB.

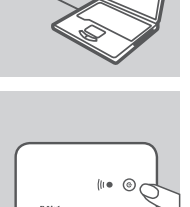

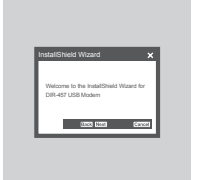

# **CONFIGURAZIONE DEL PRODOTTO**

#### CONFIGURAZIONE DELLA CONNESSIONE

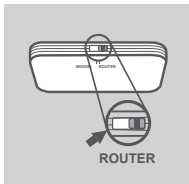

#### **MODALITÀ ROUTER WIFI**

1. Impostare l'interruttore di selezione router/modem sulla modalità router WiFi.

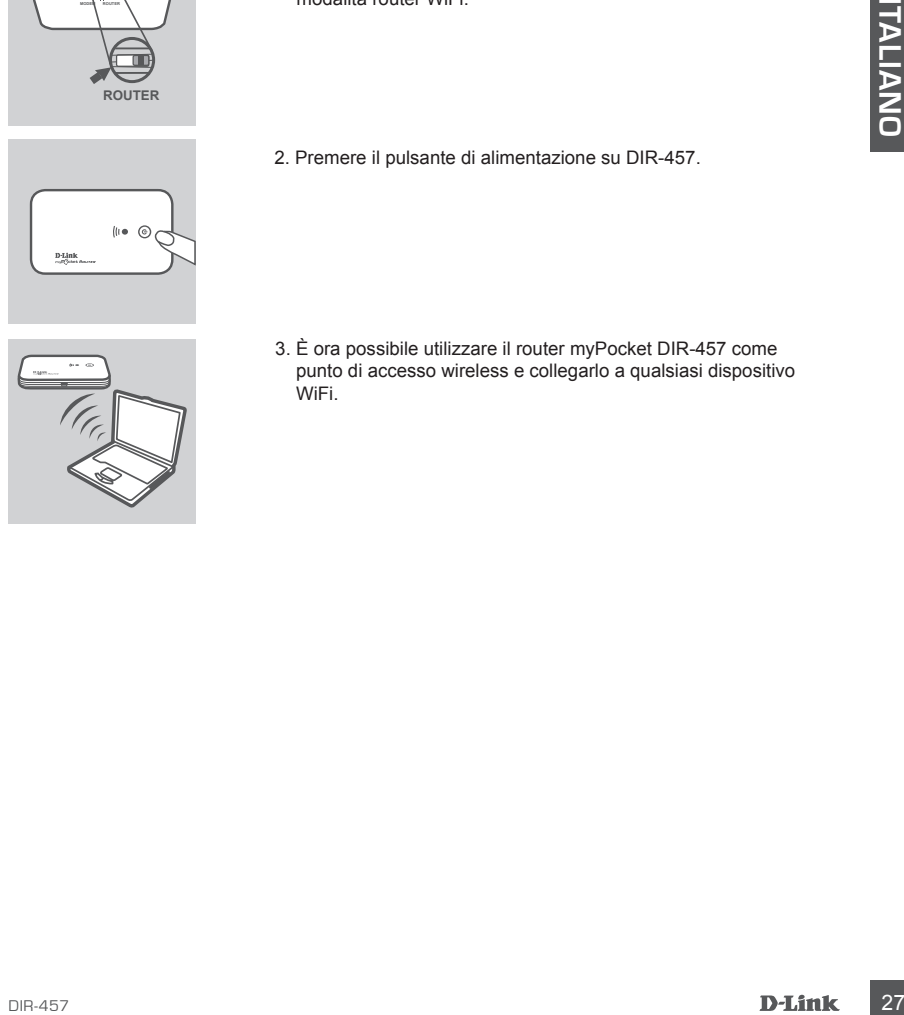

2. Premere il pulsante di alimentazione su DIR-457.

3. È ora possibile utilizzare il router myPocket DIR-457 come punto di accesso wireless e collegarlo a qualsiasi dispositivo WiFi.

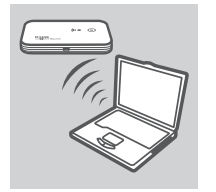

# **RISOLUZIONE DEI PROBLEMI**

#### PROBLEMI DI INSTALLAZIONE E CONFIGURAZIONE

#### **1. COME È POSSIBILE CONFIGURARE IL ROUTER MYPOCKET DIR-457 SENZA DISPORRE DEL CD OPPURE VERIFICARE IL NOME DELLA RETE WIRELESS (SSID) E LA CHIAVE DI CRITTOGRAFIA WIRELESS?**

- Aprire lo strumento di gestione delle connessioni D-Link e passare alla pagina delle impostazioni del router WiFi.
- In alternativa, collegare DIR-457 al PC in modalità wireless. Aprire un browser Web e immettere l'indirizzo http://192.168.0.1

#### **2. COSA SUCCEDE SE SI DIMENTICANO IL NOME UTENTE E LA PASSWORD DEL ROUTER MYPOCKET DIR-457?**

- Il nome utente predefinito è admin. La password predefinita è vuota (lasciare vuota la casella).
- 29<br>
TIMBRIFINITE INSURIES UNIVERSITE CONTRANT CANNOT INTO THE CAN BE TRANSIGNATION (NOTIFIED A CONTRANT CAN CHANNOT CAN CHANNOT CONTRANT CAN CHANNOT CONTRANT CAN CHANNOT CONTRANT CAN CHANNOT CONTRANT CAN CHANNOT CONTRANT - Se la password è stata modificata e non si riesce a ricordarla, sarà necessario ripristinare il router in modo da ripristinare la password predefinita. Premere il tasto di ripristino presente sul retro del dispositivo.

#### **3. Perché il dispositivo non è alimentato?**

- Verificare che i punti di contatto sulla batteria siano allineati con quelli presenti nel vano batteria.
- Assicurarsi che la batteria sia adeguatamente carica. A tale scopo, collegare il router all'alimentatore per almeno due ore.

#### **4. Che cosa indica il LED di alimentazione con luce rossa fissa?**

- Il LED di alimentazione con luce rossa fissa indica un problema relativo alla scheda SIM o alla copertura del servizio.
- Verificare che i punti di contatto sulla scheda SIM siano allineati con quelli presenti nel relativo vano.
- Verificare di trovarsi all'interno dell'area di copertura del provider di servizi di rete. Se non si riceve alcun segnale, non sarà possibile collegarsi a una rete 3G.

#### **5. Che cosa indica il LED di alimentazione con luce rossa lampeggiante?**

- Il LED di alimentazione con luce rossa lampeggiante indica che la carica della batteria è quasi esaurita. Fare riferimento dalla sezione Gestione alimentazione per informazioni su come caricare correttamente la batteria.

#### **6. In che modo è possibile spegnere il router myPocket DIR-457?**

- Tenere premuto il pulsante di alimentazione per due secondi finché i LED del dispositivo non si spengono.

#### **7. In che modo è possibile reimpostare il router myPocket DIR-457?**

- Tenere premuto il pulsante di ripristino per cinque secondi finché il dispositivo non viene riavviato. In tal modo verranno ripristinate le impostazioni predefinite.

#### **8. Perché la batteria non viene caricata tramite il cavo di alimentazione USB?**

- Se la batteria non viene caricata tramite il cavo di alimentazione USB, è possibile che si sia verificato un problema con la porta USB del computer.
- Caricare la batteria utilizzando l'alimentatore USB in dotazione.

#### SUPPORTO TECNICO

#### http://www.dlink.it/support

Supporto Tecnico dal lunedì al venerdì dalle ore 9.00 alle ore 19.00 con orario continuato Telefono: 199400057

# **INHOUD VAN DE VERPAKKING**

#### INHOUDSOPGAVE

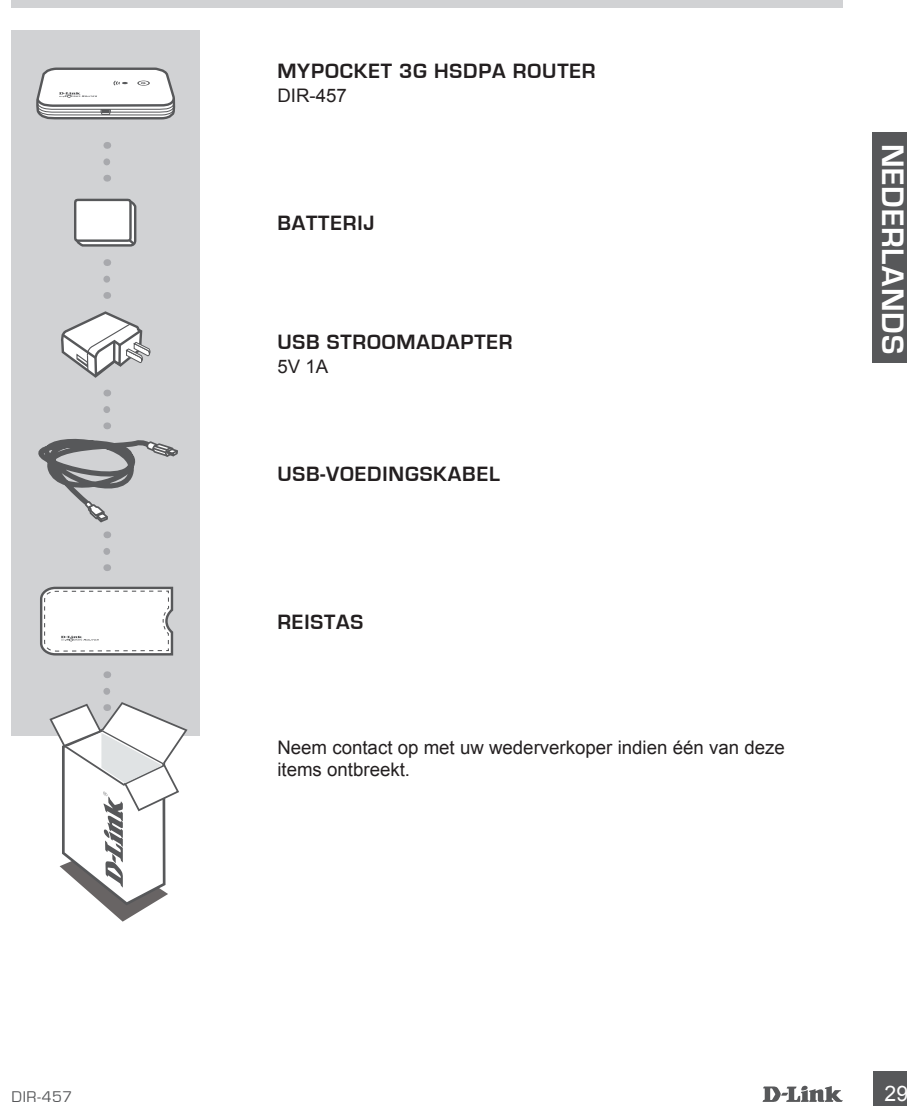

**MYPOCKET 3G HSDPA ROUTER** DIR-457

**batterij**

**usb STROOMADAPTER** 5V 1A

**USB-voedingskabel**

**Reistas**

Neem contact op met uw wederverkoper indien één van deze items ontbreekt.

# **PRODUCT INSTALLATIE**

#### HARDWARE-INSTALLATIE

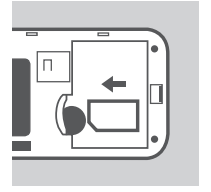

#### **PLAATS DE SIM-KAART**

Open het vak van de SIM-kaart en de batterij, u vindt deze onderaan op het apparaat. Plaats de SIM-kaart door de contactpunten op de SIM-kaart uit te lijnen met de contactpunten in het vak van de SIM-kaart.

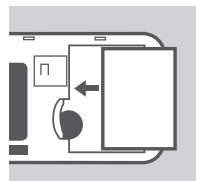

#### **INSTALLEER DE BATTERIJ**

Plaats de batterij door de contactpunten op de batterij uit te lijnen met de contactpunten in het batterijvak. De meegeleverde batterij gaat maximaal vier uur mee.

**N.B. :** De batterij moet de DIR-457 myPocket Router in de mode van de WiFi-router of van de USB-modem voeden.

#### **STROOMBEHEER**

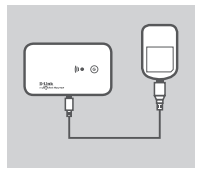

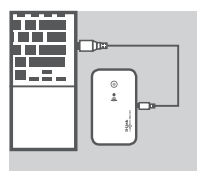

#### **OPLADEN MET DE STROOMADAPTER**

**INSTALLEER DE BATTERIJ<br>
INSTALLEER DE BATTERIJ<br>
INSTALLEER DE BATTERIJ<br>
INSTALLEER DE BATTERIJ<br>
INSTANCE DE CONTACTENTERITÉ (UNE CONTACTE DE CONTACTE DE CONTACTE DE CONTACTE DE CONTACTE DE CONTACTE DE CONTACTE DE CONTACTE** Doe het volgende om de batterij op te laden: plaats de USB-kabel in de USB-poort van de stroomadapter en steek de stroomadapter in een wandstopcontact. Plaats vervolgens de USB-kabel in de Mini-USB-poort van de DIR-457 myPocket Router. Tijdens het opladen knippert het lampje van het Power/3G netwerk. Het lampje knippert rood wanneer de batterijstroom laag is.

#### **OPLADEN MET DE USB-KABEL**

Of, plaats de USB-kabel in de Mini-USB-poort van de DIR-457 myPocket Router en het andere uiteinde in een USB-poort van uw computer. Tijdens het opladen knippert het lampje van het Power/3G netwerk. Het lampje knippert rood wanneer de batterijstroom laag is.

**N.B. :** Het opladen van de batterij via een USB-poort verloopt trager dan het opladen met de stroomadapter.

# **PRODUCT INSTALLATIE**

#### INSTALLATIE VERBINDING

#### **USB-MODEM MODE/CONNECTION MANAGER MODE**

- 1. Beweeg de selectieschakelaar voor de router/modem naar de USB-modem mode.
- 2. Sluit de DIR-457 myPocket Router aan op uw computer met de meegeleverde USB-kabel. Om dit te doen plaatst u de USB-kabel in de Mini-USB-poort van de DIR-457 myPocket Router en het andere uiteinde in een USB-poort van uw computer.
- 3. Druk op de aan/uit-knop op de DIR-457.

- 4. De software Connection Manager start automatisch op.
- 5. Configureer de instellingen van uw router/modem met de Connection Manager.
- 6. U kunt de DIR-457 myPocket Router nu als een USB-modem gebruiken.

Letter and op unversigned the DIR-457 myPocket Router aan op uw computer met<br>
de megeleverte USB-kabel in de Mini-USB-poort van de DIR-457 myPocket<br>
Router en het andere uiteinde in een USB-poort van de DIR-457<br>
Router e **N.B. :** U moet de Connection Manager software installeren wanneer u de DIR-457 voor het eerst gebruikt. Na een geslaagde installatie kunt u de basisinstellingen van de USB-modem en WiFi-router configureren. Alleen de USB modem mode doet dienst als Connection Manager mode.

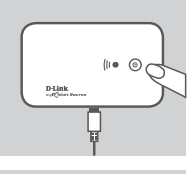

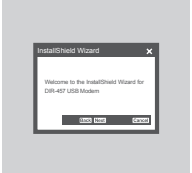

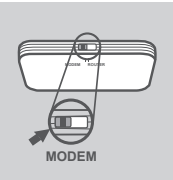

# **PRODUCT INSTALLATIE**

#### INSTALLATIE VERBINDING

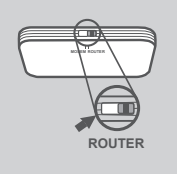

#### **WIFI ROUTER MODE**

1. Beweeg de selectieschakelaar voor de router/modem naar de WiFi router mode.

- 
- 2. Druk op de aan/uit-knop op de DIR-457.
- **32** Druk op de aanvulk-knop op de DIR-457.<br> **32 Druk op de aanvulk-knop op de DIR-457.**<br> **32 Druk op de BIR-457 myPocket Router nu als een draadloos**<br> **147 Drug op de DIR-457 myPocket Router nu als een draadloos**<br> **147 Dr** 
	- 3. U kunt de DIR-457 myPocket Router nu als een draadloos toegangspunt gebruiken en verbinding maken met de router met eender welk WiFi-compatibel apparaat.

# **PROBLEEMOPLOSSING**

#### INSTALLATIE- EN CONFIGURATIEPROBLEMEN

#### **1. HOE CONFIGUREER IK MIJN DIR-457 MYPOCKET ROUTER ZONDER DE CD, OF CONTROLEER IK DE NAAM VAN MIJN DRAADLOZE NETWERK (SSID) EN DRAADLOZE ENCRYPTIESLEUTEL?**

- Open de D-Link Connection Manager en ga naar de instellingenpagina voor de WiFi Router.

- Of maak een draadloze verbinding tussen uw DIR-457 en uw pc. Open een webbrowser en voer het adres http://192.168.0.1 in

#### **2. WAT INDIEN IK DE GEBRUIKERSNAAM EN HET WACHTWOORD VOOR MIJN DIR-457 MYPOCKET ROUTER BEN VERGETEN?**

- De standaard gebruikersnaam is admin. Het standaard wachtwoord is' ' (vak leeg laten).
- Indien u het wachtwoord gewijzigd hebt en het u zich niet kunt herinneren, moet u het product opnieuw instellen om het wachtwoord opnieuw op de standaard in te stellen. Druk op de reset-toets aan de achterkant van het apparaat.

#### **3. Waarom krijgt mijn apparaat geen voeding?**

- Controleer of de contactpunten op de batterij uitgelijnd zijn met de contactpunten in het batterijvak.
- Controleer of de batterij correct is opgeladen. Om dit te doen dient u deze minstens twee uur in de stroomadapter te steken.

#### **4. Wat betekent een constant rood aan/uit-lampje?**

- Een constant rood aan/uit-lampje wijst op een probleem met de SIM-kaart of servicebereik.
- Controleer of de contactpunten op de SIM-kaart uitgelijnd zijn met de contactpunten in het vak van de SIM-kaart.
- Controleer of u zich binnen het bereik van uw netwerkprovider bevindt. Als u geen signaal kunt ontvangen, kunt u geen verbinding maken met een 3G-netwerk.

#### **5. Wat betekent een knipperend rood aan/uit-lampje?**

- Een knipperend rood aan/uit-lampje wijst erop dat de batterij bijna leeg is. Raadpleeg het gedeelte Stroombeheer voor meer informatie over het correct opladen van uw batterij.

#### **6. Hoe schakel ik mijn dir-457 mypocket router uit?**

- Druk op de aan/uit-knop en houd deze gedurende twee seconden ingedrukt totdat de lampjes van het apparaat uitschakelen.

#### **7. Hoe reset ik mijn dir-457 mypocket router?**

- Houd de reset-knop gedurende vijf seconden ingedrukt totdat het apparaat opnieuw opstart. Het apparaat keert terug naar de standaardinstellingen.

#### **8. Waarom laadt de batterij niet op met de USB-stroomkabel?**

- Mogelijk is er een probleem met de USB-poort van uw computer indien de batterij niet oplaadt met de USB-kabel.
- Laad de batterij op met behulp van de meegeleverde USB-stroomadapter.

#### TECHNICAL SUPPORT

When the the motion that the standard website in the standard website in the standard website in the standard website in the standard in the standard in the standard method.<br>
The contribution is the standard in the standar Tech Support for customers within the Netherlands: www.dlink.nl / 0900 501 2007 / €0.15ppm anytime. Tech Support for customers within Belgium: www.dlink.be / 070 66 06 40 / €0.175ppm peak, €0.0875ppm off peak Tech Support for customers within Luxemburg: www.dlink.be / +32 70 66 06 40

# **ZAWARTOŚĆ OPAKOWANIA**

#### ZAWARTOŚĆ

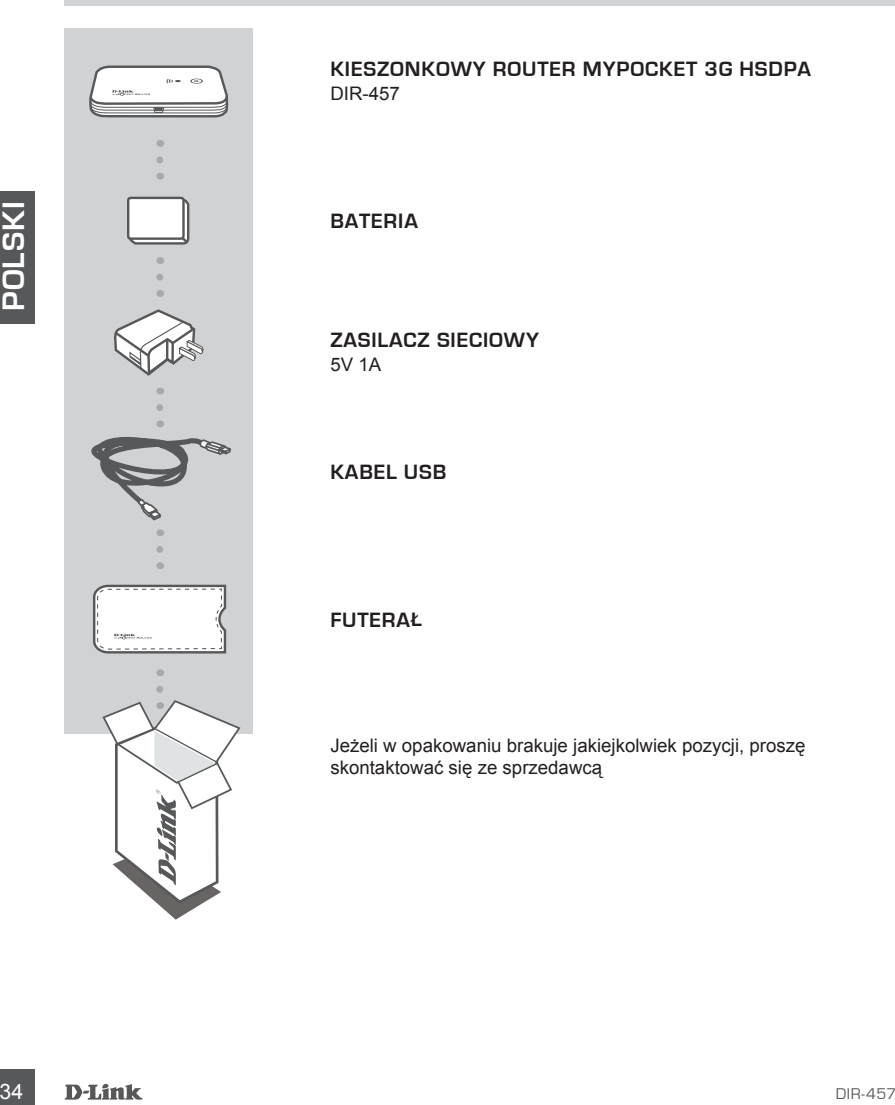

**Kieszonkowy Router MYPOCKET 3G HSDPA** DIR-457

**bateria**

**ZASILACZ SIECIOWY** 5V 1A

**KABEL USB**

**Futerał**

Jeżeli w opakowaniu brakuje jakiejkolwiek pozycji, proszę skontaktować się ze sprzedawcą

# **INSTALACJA PRODUKTU**

#### INSTALACJA SPRZĘTOWA

#### **INSTALACJA KARTY SIM**

Otwórz klapkę baterii i karty SIM, który znajduje się na spodzie urządzenia. Włóż kartę SIM dopasowując jej punkty stykowe z punktami stykowymi gniazda SIM.

#### **INSTALACJA BATERII**

Włóż baterię dopasowując punkty stykowe baterii z punktami stykowymi wewnątrz urządzenia. Bateria dostarczona z urządzeniem działa do czterech godzin.

**Uwaga:** Bateria jest niezbędna do pracy routera DIR-457, zarówno w przypadku korzystania z trybu bezprzewodowego routera WiFi, jak i trybu modemu USB.

#### ZARZĄDZANIE ENERGIĄ

#### **ŁADOWANIE Z UŻYCIEM KABLA USB**

LED będzie migać na czerwono.

INSTALACJA BATERII<br>
Wido ataleti e posowoyano wewnątrz urządzenia. Bateria dostacrzona z<br>
stykowymi wewnątrz urządzenia. Bateria dostacrzona z<br>
Urządzeniem działa do czterech godzin.<br>
Despressione in templemu USB.<br>
Despres Aby zasilać urządzenie z komputera, włóż kabel USB w gniazdo portu Mini-USB routera, zaś drugi koniec w wolny port USB swojego komputera. Podczas ładowania, dioda LED Power/3G network (Zasilanie / Sieć 3G) będzie migać. Gdy poziom naładowania baterii jest niski, dioda LED będzie migać na czerwono.

**ŁADOWANIE ZA POMOCĄ ZASILACZA SIECIOWEGO** Aby naładować baterię, włóż kabel USB do portu USB zasilacza sieciowego i podłącz zasilacz sieciowy do dnizda zasilającego. Następnie włóż kabel USB w port Mini-USB routera . Podczas ładowania, dioda LED Power/3G network (Zasilanie / Sieć 3G) będzie migać. Gdy poziom naładowania baterii iest niski, dioda

**Uwaga:** Ładowanie baterii przez port USB jest wolniejsze niż ładowanie jej za pomocą zasilacza sieciowego.

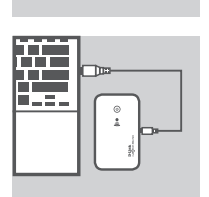

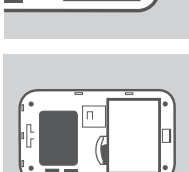

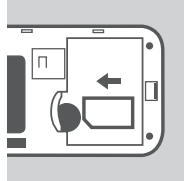

# **INSTALACJA SETUP (ustawianie)**

#### USTAWIENIA POŁĄCZENIA

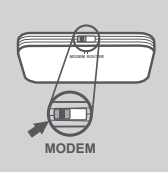

#### **TRYB MODEMU USB/TRYB ZARZĄDZANIA POŁĄCZENIEM** 1. Ustaw przełącznik router/modem w pozycji trybu modemu

USB.

- 
- 2. Połącz kieszonkowy Router DIR-457 z komputerem za pomocą kabla USB dostarczanego z urządzeniem. Aby to wykonać, włóż kabel USB w gniazdo portu Mini-USB routera DIR-457 a drugi koniec w wolny port USB swojego komputera.
- 3. Przyciśnij przycisk zasilania urządzenia DIR-457.

- 4. Program Menedżer Połączeń (Connection Manager) uruchomi się automatycznie.
- 5. Skonfiguruj swoje ustawienia router/modem korzystając z Menedżera Połączeń.
- 6. Teraz można używać kieszonkowego routera DIR-457-MYPOCKET jako modemu USB

3. Prapar Mendel USB dostarczanego z uragizenien za<br>
promoc kable USB w gniazdo portu Mini-USB<br>
wykonać, wóż kabel USB w gniazdo portu Mini-USB<br>
wykonać, wóż kabel USB w gniazdo portu Mini-USB<br>
komputera.<br>
3. Przyciśnij p **Uwaga:** Używając DIR-457 po raz pierwszy, należy zainstalować program Menedżer Połączeń (Connection Manager). Po przeprowadzeniu skutecznej instalacji można konfigurować podstawowe ustawienia modemu USB i bezprzewodowego routera WiFi. Jedynie tryb modemu USB służy do obsługi trybu Menedżera Połączeń.

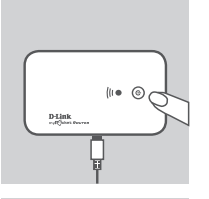

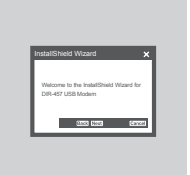
# **INSTALACJA PRODUKTU**

## USTAWIENIA POŁĄCZENIA

### **TRYB ROUTERA WIFI**

- 1. Ustaw przełącznik router/modem w pozycji wyboru trybu routera bezprzewodowego WiFi.
- 2. Przyciśnij przycisk zasilania urządzenia DIR-457.
- 2. Przyciśnij przycisk zasilania urządzenia DIR-457.<br>
14 <sup>9</sup><br>
3. Teraz można używać kieszonkowy rouler MYPOCKET<br>
DIR-457<br>
3. Teraz można używać kieszonkowy rouler MYPOCKET<br>
2. POLSKI przyciępis worki dostępu bezprzewodoweg 3. Teraz można używać kieszonkowy router MYPOCKET DIR-457 jako punkt dostępu bezprzewodowego i połączyć komputer z routerem za pomocą dowolnego działającego urządzenia WiFi.
- 
- 

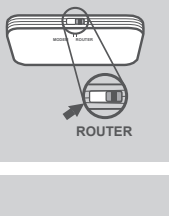

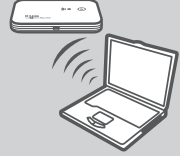

# **ROZWIĄZYWANIE PROBLEMÓW**

### PROBLEMY ZWIĄZANE Z INSTALACJĄ I KONFIGURACJĄ PRODUKTU

### **1. JAK SKONFIGUROWAĆ ROUTER MYPOCKET DIR-457 BEZ PŁYTY CD, LUB SPRAWDZIĆ NAZWĘ SIECI BEZPRZEWODOWEJ (SSID) I KLUCZ SZYFROWANIA SIECI BEZPRZEWODOWEJ?**

- Otwórz Menedżer Połączeń D-Link i przejdź do strony ustawień bezprzewodowego routera WiFi Router.
- Alternatywnie, połącz swoje urządzenie DIR-457 z komputerem bezprzewodowo. Otwórz przeglądarkę internetową i wprowadź adres http://192.168.0.1

### **2. CO ZROBIĆ W PRZYPADKU ZAPOMNIENIA NAZWY UŻYTKOWNIKA (USERNAME) I HASŁA (PASSWORD) DO ROUTERA MYPOCKET DIR-457.**

- Nazwa użytkownika domyślnego to "admin". Hasło domyślne jest polem pustym (nie wypełniaj tego pola).
- **Example 10**<br> **Example 10**<br> **Example 10**<br> **Example 10**<br> **Example 10**<br> **Example 10**<br> **Example 10**<br> **Example 10**<br> **Example 10**<br> **Example 10**<br> **Example 10**<br> **Example 10**<br> **Example 10**<br> **Example 10**<br> **Example 10**<br> **Example 10** - Jeśli zmieniono hasło i nie można go sobie przypomnieć, konieczne będzie zresetowanie produktu w celu ponownego ustawienia hasła na domyślne. Przyciśnij klawisz resetowania znajdujący się z boku urządzenia.

### **3. dlaczego moje urządzenie nie jest zasilane?**

- Sprawdź czy punkty stykowe baterii są połączone z punktami stykowymi przedziału bateryjnego.
- Upewnij się, że bateria jest odpowiednio naładowana. Aby to zrobić, podłącz zasilacz sieciowy przynajmniej na dwie godziny.

### **4. Co wskazuje dioda LED świecąca stale na czerwono?**

- Dioda LED świecąca na czerwono wskazuje problem z kartą SIM lub z zakresem usługi.
- Sprawdź czy punkty stykowe karty SIM są połączone z punktami stykowymi przedziału karty SIM.
- Upewnij się, że jesteś objęty zakresem usługi swojego dostawcy usług sieciowych. Jeżeli nie można odebrać sygnału, nie można połączyć się z siecią 3G.

### **5. Co wskazuje dioda LED migająca na czerwono?**

- Dioda LED migająca na czerwono wskazuje, że bateria jest prawie wyczerpana. Proszę skorzystać z sekcji Zarządzanie Energią, aby dowiedzieć się jak właściwie naładować baterię.

### **6. Jak wyłączać kieszonkowy router MYPOCKET DIR-457?**

- Przyciśnij i przytrzymaj przycisk zasilania przez około dwie sekundy aż zgasną diody LED urządzenia.

#### **7. Jak resetować kieszonkowy router MYPOCKET DIR-457?**

- Przyciśnij i przytrzymaj przycisk resetowania przez pięć sekund aż urządzenie zacznie uruchamiać się ponownie. Urządzenie powróci do ustawień domyślnych (fabrycznych).

### **8. dlaczego bateria nie ładuje się przy użyciu kabla zasilającego USB?**

- Jeżeli bateria nie ładuje się przy użyciu kabla USB może być to problem z portem USB komputera.
- Naładuj baterię korzystając z karty zasilania USB dostarczanej z urządzeniem.

### POMOC TECHNICZNA

#### URL: http://www.dlink.pl

Telefoniczna pomoc techniczna firmy D-Link: 0 801 022 021 Pomoc techniczna firmy D-Link świadczona przez Internet: e-mail: http://www.dlink.eu/support/

# **BALENÍ OBSAHUJE**

**OBSAH** 

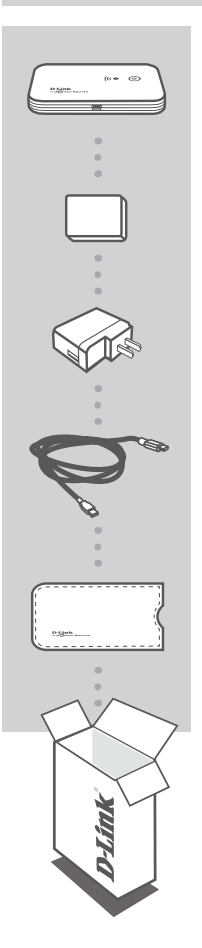

**MYPOCKET 3G HSDPA ROUTER** DIR-457

**baterie**

**Napájecí USB adaptér** 5V 1A

**Napájecí USB kabel**

**Cestovní pouzdro**

Pokud některá z uvedených položek v balení chybí, kontaktujte prosím svého prodejce.

# **NASTAVENÍ ZAŘÍZENÍ**

### NASTAVENÍ HARDWARU

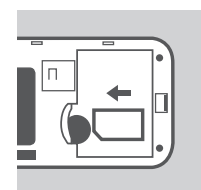

### **INSTALUJTE SIM KARTU**

Otevřete místo uložení SIM karty a baterie na spodní straně zařízení. Vložte SIM kartu srovnáním kontaktních bodů SIM karty s kontaktními body místa uložení SIM karty.

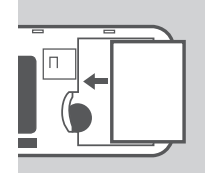

#### **INSTALUJTE BATERII**

Vložte baterii srovnáním kontaktních bodů baterie s kontaktními body místa uložení baterie. Přibalená baterie vydrží až čtyři hodiny.

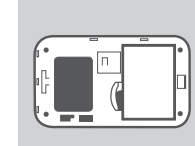

**Poznámka:** Baterie je nutná k napájení zařízení myPocket Router DIR-457 jak v režimu směrovače WiFi, tak v režimu USB modemu.

### NAPÁ, **IFNÍ**

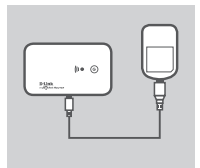

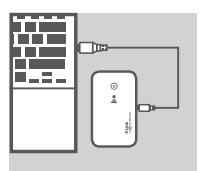

### **NABÍJENÍ POMOCÍ NAPÁJECÍHO ADAPTÉRU**

Chcete-li nabíjet baterii, vložte USB kabel do USB portu napájecího adaptéru a připojte napájecí adaptér do elektrické zásuvky. Potom připojte USB kabel do Mini-USB portu zařízení myPocket Router DIR-457. LED napájení/sítě 3G bude při nabíjení blikat. Je-li baterie téměř vybitá, LED bude blikat červeně.

### **NABÍJENÍ POMOCÍ USB KABELU**

Případně připojte USB kabel do Mini-USB portu směrovače myPocket Router DIR-457 a druhý konec do volného USB portu ve vašem počítači. LED napájení/sítě 3G bude při nabíjení blikat. Je-li baterie téměř vybitá, LED bude blikat červeně.

**Poznámka:** Nabíjení baterie pomocí USB portu je pomalejší než nabíjení pomocí napájecího adaptéru.

# **NASTAVENÍ ZAŘÍZENÍ**

# NASTAVENÍ PŘIPOJENÍ

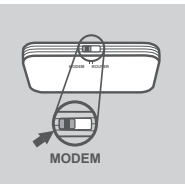

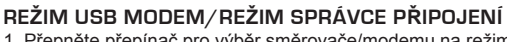

1. Přepněte přepínač pro výběr směrovače/modemu na režim USB modem

- 
- 2. Připojte směrovač myPocket Router DIR-457 do vašeho počítače pomocí přibaleného USB kabelu. Postupujte tak, že vložíte USB kabel do Mini-USB portu směrovače myPocket Router DIR-457 a druhý konec do volného USB portu ve vašem počítači.
- 3. Stiskněte tlačítko napájení na zařízení DIR-457.

- 4. Software správce zařízení se automaticky spustí.
- 5. Konfigurujte nastavení svého směrovače/modemu pomocí Správce zařízení.
- 6. Nyní můžete používat svůj směrovač myPocket Router DIR-457 jako USB modem

**Poznámka:** Při prvním použití zařízení DIR-457 musíte nainstalovat software Správce připojení. Po úspěšné instalaci můžete nakonfigurovat základní nastavení USB modemu a směrovače WiFi. Jako režim Správce zařízení slouží pouze režim USB modemu.

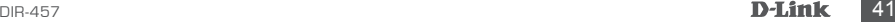

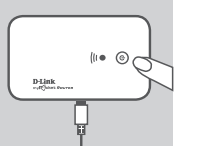

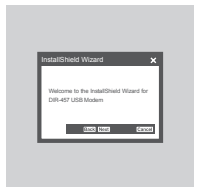

# **NASTAVENÍ ZAŘÍZENÍ**

# NASTAVENÍ PŘIPOJENÍ

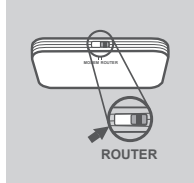

### **REŽIM SMĚROVAČE WIFI**

- 1. Přepněte přepínač pro výběr směrovače/modemu na režim směrovače WiFi.
- 2. Stiskněte tlačítko napájení na zařízení DIR-457.

**ČESKY**

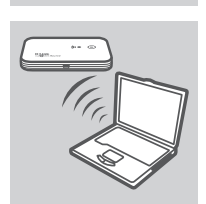

 $\begin{pmatrix} 0 & \cdots & 0 \\ 0 & \cdots & 0 \end{pmatrix}$ 

3. Nyní můžete používat zařízení myPocket Router DIR-457 jako bezdrátový přístupový bod a připojit se do směrovače pomocí jakéhokoli zařízení, které podporuje WiFi.

# **ŘEŠENÍ PROBLÉMŮ**

### PROBLÉMY S INSTALACÍ A KONFIGURACÍ

### **1. JAK NAKONFIGURUJI SMĚROVAČ MYPOCKET ROUTER DIR-457 BEZ CD, NEBO ZKONTROLUJI NÁZEV BEZDRÁTOVÉ SÍTĚ (SSID) A BEZDRÁTOVÝ ŠIFROVACÍ KLÍČ?**

Otevřete Správce připojení D-Link a jděte na stránku nastavení směrovače WiFi. Případně bezdrátově připojte váš DIR-457 do PC. Otevřete webový prohlížeč a zadejte adresu http://192.168.0.1

### **2. CO SE STANE, KDYŽ ZAPOMENU UŽIVATELSKÉ JMÉNO A HESLO SVÉHO SMĚROVAČE MYPOCKET ROUTER DIR-457?**

- Výchozí uživatelské jméno je "admin". Výchozí heslo je "" (nechte toto pole prázdné). Jestliže jste heslo změnili a nepamatujete si jej, musíte zařízení vyresetovat, aby se heslo nastavilo zpět na výchozí. Stiskněte resetovací tlačítko umístěné na zadní straně zařízení.

### **3. Proč není moje zařízení napájeno?**

- Zkontrolujte, jestli kontaktní body baterie jsou srovnány s kontaktními body místa uložení baterie.
- Ujistěte se, že baterie je řádně nabíjena. Pro nabíjení baterie nechte napájecí adaptér připojený minimálně dvě hodiny.

### **4. Co znamená neustále červeně svítící led napájení?**

- Neustále červeně svítící led napájení upozorňuje na problém se SIM kartou nebo se signálem.
- Zkontrolujte, jestli jsou kontaktní body SIM karty srovnány s kontaktními body místa uložení SIM karty.
- Ujistěte se, že se nacházíte v oblasti pokryté signálem vašeho dodavatele síťových služeb. Nepřijímáte-li žádný signál, nebudete se moci připojit do sítě 3G.

### **5. Co znamená blikající červená led napájení?**

- Červená LED napájení označuje, že baterie je téměř vybitá. Informace ohledně toho, jak řádně nabít baterii, naleznete v části Napájení

### **6. Jak vypnout směrovač mypocket router dir-457?**

- Podržte stisknuté tlačítko napájení po dobu dvou sekund, dokud se nevypnou LEDy v zařízení.

### **7. Jak resetovat směrovač mypocket dir-457?**

- Podržte stisknuté resetovací tlačítko po dobu pěti sekund, až se zařízení restartuje. Tím se obnoví výchozí nastavení zařízení.

### **8. Proč se baterie nenabíjí pomocí usb napájecího kabelu?**

- Nenabíjí-li se baterie pomocí USB kabelu, může být problém s vaším USB portem.
- Nabijte baterii pomocí přibaleného USB napájecího adaptéru.

### TECHNICKÁ PODPORA

Web: http://www.dlink.cz/suppport/ E-mail: support@dlink.cz Telefon: 225 281 553 Telefonická podpora je v provozu: PO- PÁ od 09.00 do 17.00 Pevná linka 1,78 CZK/min - mobil 5.40 CZK/min

# **A CSOMAG TARTALMA**

TARTALOM

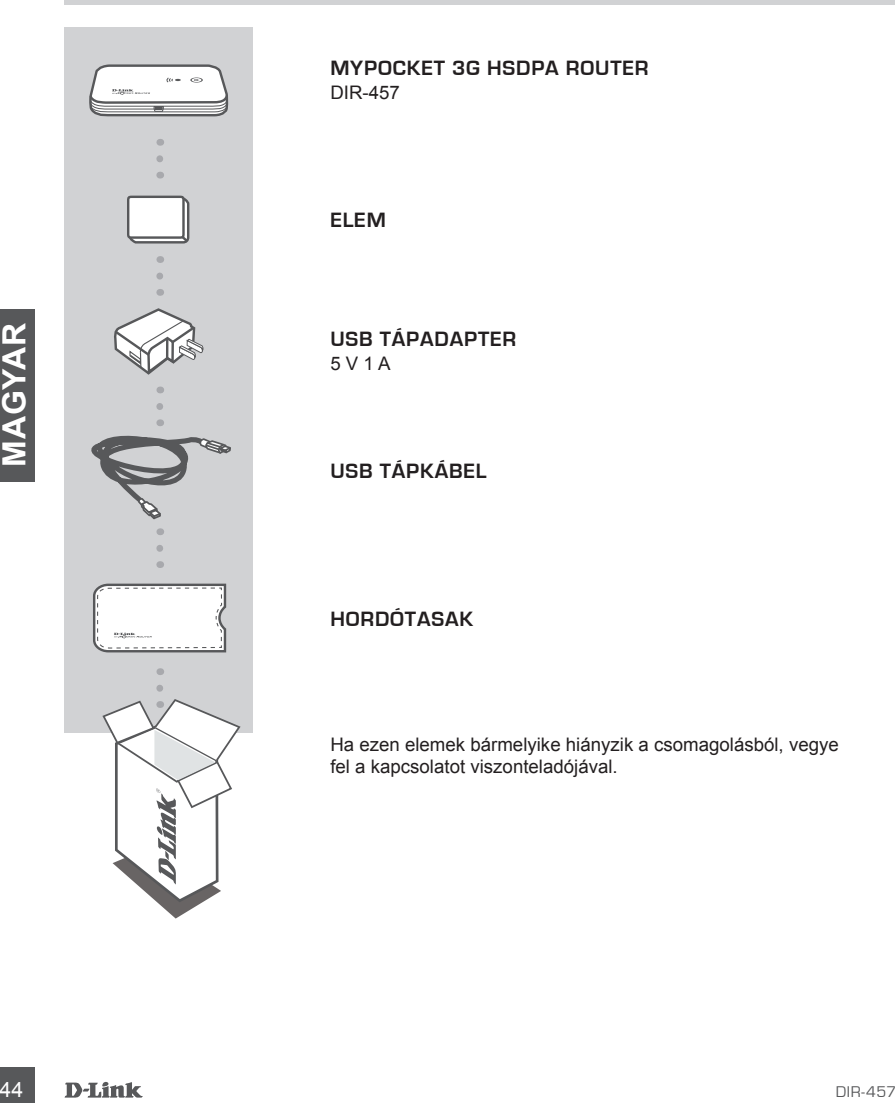

**MYPOCKET 3G HSDPA ROUTER** DIR-457

**ELEM elem**

**usb TÁPADAPTER** 5 V 1 A

**USB tápkábel**

**Hordótasak**

Ha ezen elemek bármelyike hiányzik a csomagolásból, vegye fel a kapcsolatot viszonteladójával.

# **TERMÉK-BEÁLLÍTÁS**

## HARDVERBEÁLLÍTÁS

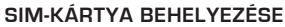

Nyissa ki a SIM-kártya és elem rekeszét az eszköz alján. Helyezze be a SIM-kártyát a csatlakozási pontok és az SIM-kártya rekesz csatlakozó pontjainak egymáshoz történő igazításával.

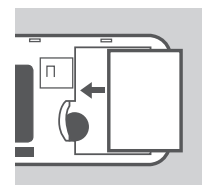

### **AZ ELEM BEHELYEZÉSE**

Helyezze be az elemet a csatlakozási pontok és az elemtartó rekesz csatlakozó pontjainak egymáshoz történő igazításával. A csomagban található elem élettartama maximum négy óra.

**Megjegyzés:** Az elem feladata a DIR-457 myPocket Router tápellátása WiFi router vagy USB-modem üzemmódban.

### ENERGIAMENEDZSMENT

### **TÁPADAPTERREL TÖRTÉNŐ TÖLTÉS**

Megjegyzés: Az elem feladala a DIR-457 myPocket Router<br>
tápellátása WiFi router vagy USB-modem üzemmódban.<br>
DIR-457 myPocket Router<br>
TAPADAPTERREL TÖRTÉNŐ TÖLTÉS<br>
(\* 10)<br>
DIR-457 myPocket Router<br>
Megia az USB-kábelt a lépe Az elem töltéséhez dugja az USB-kábelt a tápadapter USB-portjába, a tápadaptert pedig a fali aljzatba. Ezt követően dugja az USB-kábelt a DIR-457 myPocket Router Mini-USB portjába. Töltés közben a Tápellátás/3G hálózat LED villogni fog. Alacsony elemtöltöttségi szintnél a LED pirosan fog villogni.

### **USB-KÁBELLEL TÖRTÉNŐ TÖLTÉS**

Egy másik lehetőségként dugja az USB-kábelt a DIR-457 myPocket Router Mini-USB portjába, a másik végét pedig a számítógép szabad USB-portjába. Töltés közben a Tápellátás/3G hálózat LED villogni fog. Alacsony elemtöltöttségi szintnél a LED pirosan fog villogni.

**Megjegyzés:** Az elem USB-porton keresztül történő töltése lassabb, mint a tápadapterrel történő töltés.

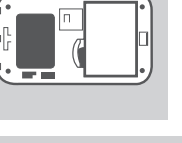

# **TERMÉK-BEÁLLÍTÁS**

## KAPCSOLAT-BEÁLLÍTÁS

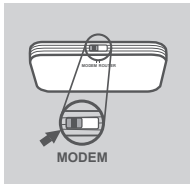

### **USB MODEM ÜZEMMÓD/KAPCSOLATKEZELŐ ÜZEMMÓD**

- 1. Állítsa a router/modem választókapcsolót USB modem üzemmódba.
- 
- 2. Csatlakoztassa a DIR-457 myPocket Routert számítógépéhez a csomag részét képező USB-kábellel. Ehhez dugja az USB-kábelt a DIR-457 myPocket Router Mini-USB portjába, a másik végét pedig a számítógép szabad USB-portjába.

3. Kapcsolja be a DIR-457-et.

- 4. A Kapcsolatkezelő szoftver automatikusan elindul.
- 5. Konfigurálja a router/modem beállításait a Kapcsolatkezelővel.
- 6. Most már használhatja a DIR-457 myPocket Routert USB modemként.

<sup>46</sup> DIR-457 **MAGYAR Megjegyzés:** A DIR-457 első használatakor telepítenie kell a Kapcsolatkezelő szoftvert. A sikeres telepítést követően konfigurálhatja az USB modem és WiFi router alapbeállításait. Csak az USB modem üzemmód szolgál Kapcsolatkezelő üzemmódként.

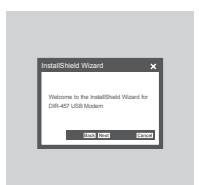

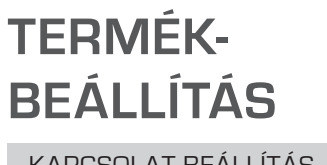

# KAPCSOLAT-BEÁLLÍTÁS

### **WIFI ROUTER ÜZEMMÓD**

1. Állítsa a router/modem választókapcsolót WiFi router üzemmódba.

 $\begin{pmatrix} 0 & \cdots & \cdots & 0 \end{pmatrix}$ 

**ROUTER**

**MODEM ROUTER**

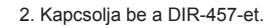

DIR-457 <sup>47</sup>**MAGYAR** 3. Most használhatja a DIR-457 myPocket Routert vezeték nélküli elérési pontként, és csatlakozhatja a routerhez bármilyen WiFi támogatású eszközzel.

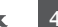

# **HIBAELHÁRÍTÁS**

### BEÁLLÍTÁSI ÉS KONFIGURÁCIÓS PROBLÉMÁK

### **1. HOGYAN KONFIGURÁLOM A DIR-457 MYPOCKET ROUTEREMET CD NÉLKÜL, VAGY HOGYAN ELLENŐRZÖM A VEZETÉK NÉLKÜLI HÁLÓZATOM NEVÉT (SSID) VALAMINT A VEZETÉK NÉLKÜLI HÁLÓZAT TITKOSÍTÁSI KULCSÁT?**

- Nyissa meg a D-Link Kapcsolatkezelőt és menjen a WiFi Router beállítási oldalára.
- Egy másik lehetőségként vezeték nélkül csatlakoztathatja a DIR-457-et számítógépéhez. Nyisson meg egy böngészőt, és írja be a http://192.168.0.1 címet.

### **2. MI TÖRTÉNIK, HA ELFELEJTEM A DIR-457 MYPOCKET ROUTEREM FELHASZNÁLÓNEVÉT VAGY JELSZAVÁT?**

- Az alapértelmezett felhasználónév az "admin". Az alapértelmezett jelszó üres (hagyja a mezőt üresen).
- Ha módosította a jelszót és nem emlékszik rá, vissza kell állítania a terméket, hogy a jelszó módosuljon alpértelmezettre. Nyomja meg a visszaállítás billentyűt az eszköz hátulsó oldalán.

### **3. miért nem kap a készülékem tápellátást?**

- Ellenőrizze, hogy az elem csatlakozási pontjai és az elemtartó rekesz csatlakozó pontjai egymáshoz vannak-e igazítva.
- Bizonyosodjon meg arról, hogy az elem megfelelően fel van töltve. Ehhez csatlakoztassa a tápadaptert legalább két órára.

### **4. Mit jelent a folyamatos pirosan világító LED?**

- A folyamatos piros fénnyel világító LED problémát jelez a SIM-kártyával vagy a szolgáltatás lefedésével.
- Ellenőrizze, hogy a SIM-kártya csatlakozási pontjai és a SIM-kártya tartó rekesz csatlakozó pontjai egymáshoz vannak-e igazítva.
- Bizonyosodjon meg arról, hogy a szolgáltató által biztosított lefedettségi területen van. Ha nincs térerő, nem tud csatlakozni a 3G hálózathoz.

### **5. Mit jelent a pirosan villogó LED?**

- A villogó piros LED azt jelzi, hogy az elem töltöttségi szintje alacsony. Az elem helyes töltését illetően hivatkozzon az Energiamenedzsment részre.

### **6. Hogyan kapcsolom ki a dir-457 mypocket routeremet?**

- Nyomja meg és tartsa lenyomva a ki-/bekapcsoló gombot két másodpercig, amíg a LED-ek ki nem alszanak.

### **7. Hogyan állítom vissza a dir-457 mypocket routeremet?**

- Nyomja meg és tartsa lenyomva a visszaállítás gombot öt másodpercig, amíg az eszköz újra nem indul. Az eszköz visszaáll az alapértelmezett beállításokra.

### **8. miért nem töltődik az elem, amikor az usb-tápkábelt használom?**

- Ha az elem nem töltődik az USB-kábel használata esetén, baj lehet a számítógépe USB-portjával.
- Töltse fel az elemet a csomagolás részét képező USB-tápadapterrel.

### TECHNIKAI TÁMOGATÁS

4 Bionyosodjon meg arrol, hogy az elem megfelelően fel van töltve. Ehhez csatlakoztassa a<br>
4. MIT JELENT A FOLYAMATOS PIROSAN VILÁGİTŐ LED?<br>
- A MIT JELENT A FOLYAMATOS PIROSAN VILÁGİTŐ LED?<br>
- A MIT JELENT A FOLYAMATOS URL : http://www.dlink.hu Tel. : 06 1 461-3001 Fax : 06 1 461-3004 Land Line 14,99 HUG/min - Mobile 49.99,HUF/min email : support@dlink.hu

# **INNHOLDET I PAKKEN**

INNHOLD

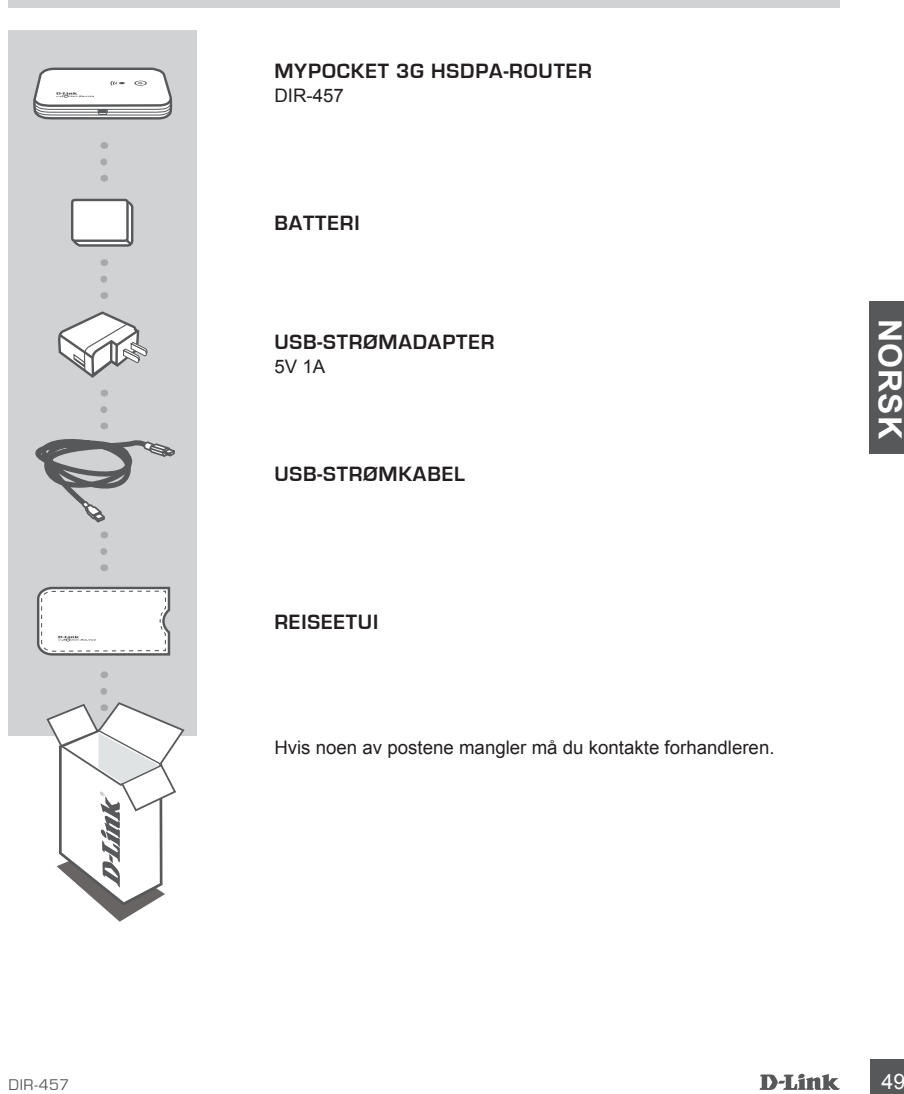

**MYPOCKET 3G HSDPA-ROUTER** DIR-457

**batteri**

**USB-STRØMADAPTER** 5V 1A

**USB-strømkabel**

**Reiseetui**

Hvis noen av postene mangler må du kontakte forhandleren.

# **Produkt OPPSETT c**

### MASKINVAREOPPSETT

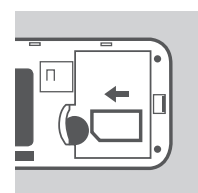

### **INSTALLER SIMKORTET**

Åpne SIM-kort- og batterirommet, som finnes på undersiden av enheten. Sett i SIM-kortet ved å sette kontaktpunktene på SIM-kortet på linje med kontaktpunktene i SIM-kortrommet.

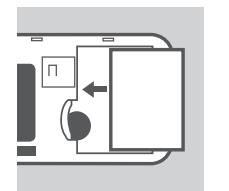

### **INSTALLER BATTERIET**

Sett inn batteriet ved å sette kontaktpunktene på batteriet på linje med kontaktpunktene i batterirommet. Det medfølgende batteriet varer i opptil fire timer.

**Merk:** Batteriet er nødvendig for å få strøm til DIR-457 myPocketRouter enten i WiFi-router-eller USB-modem-modus.

### STRØMADMINISTRASJON

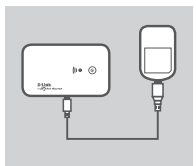

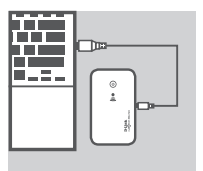

#### **LADING MED STRØMADAPTEREN**

Merk: Batteriet er nødvendig for å få strøm til DIR-457<br>
Merk: Batteriet er nødvendig for å få strøm til DIR-457<br>
(The Constructive Files in WiFi-router-eller USB-modem-modus.<br>
STRØMADMINISTRASJON<br>
LADING MED STRØMADAPTERE For å lade batteriet må du sett USB-kabelen i USB-porten til strømadapteren og koble strømadapteren til en stikkontakt. Sett deretter USB-kabelen i mini-USB-porten på DIR-457 myPocketRouter. Under lading blinker strøm/3G nettverks-LEDen. Når batterinivået er lavt, blinker LED-en rødt.

#### **LADING MED USB-KABELEN**

En annen mulighet er å sette USB-kabelen i mini-USB-porten på DIR-457 myPocketRouter, og den andre enden i en ledig USBport på datamaskinen. Under lading blinker strøm/3G nettverks-LED-en. Når batterinivået er lavt, blinker LED-en rødt.

**Merk:** Å lade batteriet via en USB-port går tregere enn å lade det med strømadapteren.

# **Produkt OPPSETT c**

### TILKOBLINGSOPPSETT

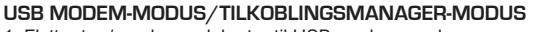

1. Flytt ruter / modem-valgbryter til USB-modem-modus.

- 2. Koble DIR-457 myPocketRouter til datamaskinen med den medfølgende USB-kabelen. Du gjør dette ved å sette USB-kabelen i Mini-USB-porten på DIR-457 myPocketRouter, og den andre enden i en ledig USB-port på datamaskinen.
- 3. Trykk på strømknappen på DIR-457.

- 4. Tilkoblingsmanager-programvaren vil automatisk starte opp.
- 5. Konfigurer dine router / modem-innstillinger ved hjelp av tilkoblingsmanager.
- 6. Du kan nå bruke DIR-457 myPocketRouter som et USB-modem.

3. Trykk på strømknappen på DIR-457.<br> **BIR-457 51 NORSK**<br>
<sup>IF</sup><br>
<sup>2</sup><br> **BIR-197 DIR-457 STAR AND STAR AND STAR AND STAR AND STAR AND SURFACT INTERPRETATION CONTINUITY CONTINUITY CONTINUITY CONTINUITY CONTINUITY CONTINUITY CO Merk:** Du må installere tilkoblingsmanager-programvaren når du bruker DIR-457 for første gang. Etter vellykket installering kan du konfigurere grunninnstillingene for USB-modemet og den trådløse router. USB-modem-modus fungerer kun som tilkoblingsmanager-modus.

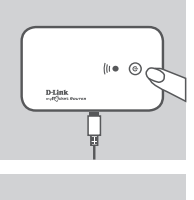

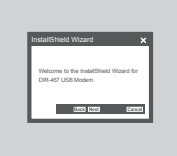

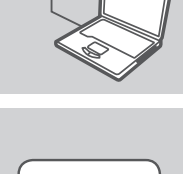

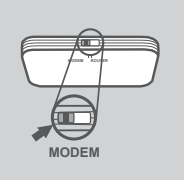

# **Produkt OPPSETT c**

### TILKOBLINGSOPPSETT

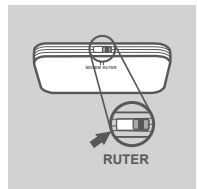

### **WIFI ROUTER-MODUS**

1. Flytt router / modem-valgbryter til WiFi-routermodus.

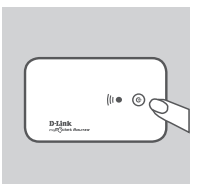

2. Trykk på strømknappen på DIR-457.

3. Du kan nå bruke DIR-457 myPocketRouter som et trådløst aksesspunkt og tilkoble routere til en enhet som støtter WiFi.

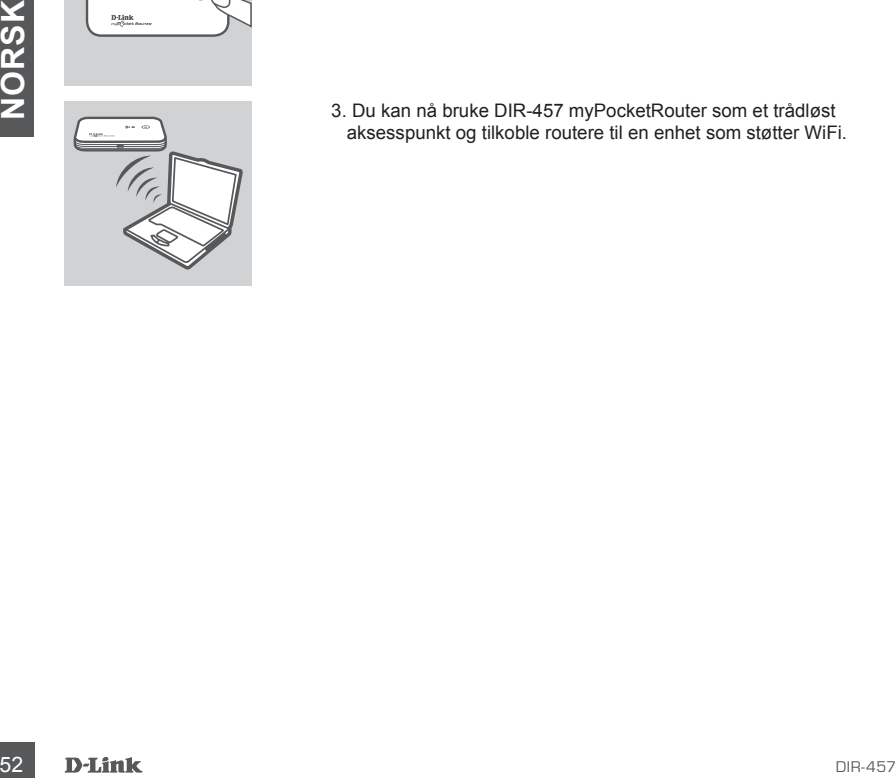

# **FEILSØKING**

## OPPSETT- OG KONFIGRASJONSPROBLEMER

### **1. HVORDAN KONFIGURERER JEG MIN DIR-457 myPocketRouter UTEN CD, ELLER SJEKKER DET TRÅDLØSE NETTVERKSNAVNET (SSID) OG DEN TRÅDLØSE KRYPTERINGSNØKKELEN?**

- Åpne D-Link-tilkoblingsmanager og gå til WiFi-routerinnstillingssiden.
- Du kan også koble din DIR-457 trådløst til PC-en. Åpne en nettleser og tast inn adressen http://192.168.0.1

### **2. HVA HVIS JEG HAR GLEMT BRUKERNAVNET OG PASSORDET FOR MIN DIR-457 myPocketRouter?**

- Standard brukernavnet er admin. Standard passordet er blankt (la dette feltet stå tomt).
- Hvis du har endret passordet og ikke kan huske det, må du tilbakestille produktet for å sette passordet tilbake til standard. Trykk på tilbakestillingstasten som finnes på baksiden av enheten.

### **3. HVORFOR ER ENHETEN IKKE PÅ?**

- Sjekk om kontaktpunktene på batteriet står på linje med kontaktpunktene i batterirommet.
- Kontroller at batteriet er riktig ladet. Dette gjør du ved å sette inn strømadapteren i minst to timer.

### **4. HVA BETYR EN STABIL RØD LED?**

- En stabil rød LED indikerer et problem med SIM-kortet eller tjenestedekningen.
- Sjekk om kontaktpunktene på SIM-kortet står på linje med kontaktpunktene i SIM-kortrommet.
- Kontroller at du er innenfor dekningsområdet til netttjenesteleverandøren. Hvis du ikke kan motta et signal, kan du ikke kobles til et 3G-nett.

### **5. HVA BETYR EN BLINKENDE RØD LED?**

tme.<br>
4. HVA BETYR EN STABIL RØD LED?<br>
- En stabil rød LED indikerer et problem med SIM-kortet eller tjenestedekningen.<br>
- Sjekk om kontaktpunkten på SIM-kortet står på linje med kontaktpunkten e i SIM-kortrommet.<br>
- Nortr - En blinkende rød LED indikerer at batteriet er nesten tomt. Se strømadministrasjonsavsnittet om hvordan du skal lade batteriet.

### **6. HVORDAN SLÅR JEG MIN DIR-457 myPocketRouter AV?**

- Trykk og hold strømknappen inne i to sekunder til enhetens LED-er slås av.

### **7. HVORDAN TILBAKESTILLER JEG MIN DIR-457 myPocketRouter?**

- Trykk og hold reset inne i fem sekunder til enheten starter på nytt. Enheten vil gå tilbake til standardinnstillingene.

### **8. HVORFOR LADER IKKE BATTERIET MED USB-KABELEN?**

- Hvis batteriet ikke lader med USB-kabelen, kan det være problemer med datamaskinens USB-port.
- Lad batteriet ved hjelp av den medfølgende USB-strømadapteren.

### TEKNISK SUPPORT

D-Link Teknisk Support over Internett: http://www.dlink.no D-Link Teknisk telefon Support: 820 00 755 (Hverdager 08:00-20:00)

# **INDHOLDET AF PAKKEN**

INDHOLD

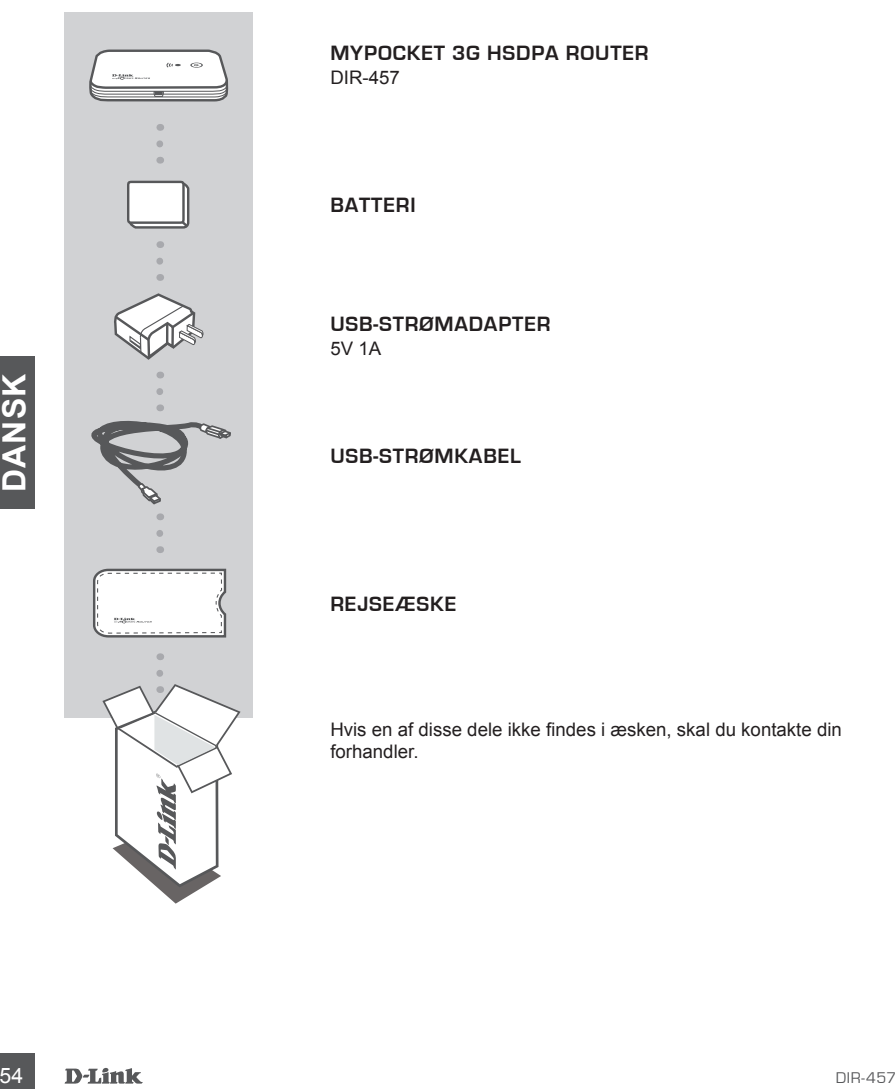

**MYPOCKET 3G HSDPA ROUTER** DIR-457

**batteri**

**USB-STRØMADAPTER** 5V 1A

**USB-strømkabel**

**Rejseæske**

Hvis en af disse dele ikke findes i æsken, skal du kontakte din forhandler.

# **KONFIGURATION AF PRODUKTET**

### KONFIGURATION AF HARDWARE

### **ISÆT SIM-KORTET**

Åbn SIM-kortet og batterirummet, der er placeret på bunden af enheden. Isæt SIM-kortet ved at sætte kontaktpunkterne på SIM-kortet i niveau med kontaktpunkterne i rummet til SIM-kortet.

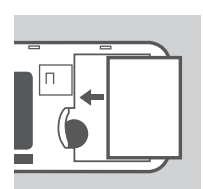

### **ISÆT BATTERIET**

Isæt batteriet ved at sætte kontaktpunkterne på batteriet i niveau med kontaktpunkterne i batterirummet. Det medfølgende batteri holder i op til fire timer.

**Bemærk:** Batteriet er påkrævet til strømforsyningen af DIR-457 myPocket Router både i indstillingen WiFi-router og USB-modem.

### STRØMSTYRING

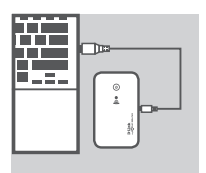

#### **OPLADNING MED STRØMOPLADEREN**

Bemark: Batteriet er påkrævet til strømforsyningen af DIR-457<br>
THE MISTY RING<br>
DIR-457 myPocket Router både i indstillingen WiFi-router og USB-modem.<br>
DIR-457<br>
DIR-MINIG<br>
DIR-457 myPocket Router ble strand i Mini-USB-kable For at oplade batteriet skal du sætte USB-kablet ind i USB-porten på strømadapteren og slutte strømadapteren til en stikkontakt. Sæt derefter USB-kablet ind i Mini-USB-porten på DIR-457 myPocket Router. Under opladningen lyser LED'en til strøm/ 3G-netværket. Når strømmen på batteriet er lav, blinker LED'en rødt.

### **OPLADNING MED USB-KABLET**

Alternativt kan du indsætte USB-kablet i Mini-USB-porten på DIR-457 myPocket Router og den anden ende i en ledig USB-port på din computer. Under opladningen lyser LED en til strøm/3G-netværket. Når strømmen på batteriet er lav, blinker LED'en rødt.

**Bemærk:** Det tager længere tid at oplade batteriet gennem en USB-port end ved hjælp af strømadapteren.

# **KONFIGURATION AF PRODUKTET**

### KONFIGURATION AF TILSLUTNING

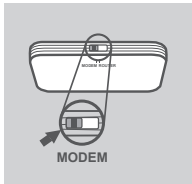

### **USB MODEM-INDSTILLING/CONNECTION MANAGER-INDSTILLING**

1. Flyt router/modem-knappen til USB-modem-indstilling.

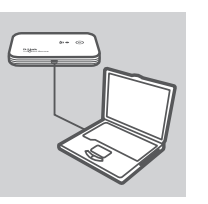

2. Slut DIR-457 myPocket Router til din computer med det medfølgende USB-kabel. For at gøre dette skal du indsætte USB-kablet i Mini-USB-porten på DIR-457 myPocket Router og den anden ende i en ledig USB-port på din computer.

3. Tryk på strømknappen på DIR-457.

- 4. Softwaren Connection Manager vil automatisk blive startet.
- 5. Konfigurér dine router/modem-indstillinger ved hjælp af Connection Manager.
- 6. Du kan nu bruge DIR-457 myPocket Router som et USB-modem.

3. Tryk på strømknappen på DIR-457.<br>
1. Tryk på strømknappen på DIR-457.<br>
1. Softwaren Connection Manager vil automatisk blive startet.<br>
5. Konfugier die route/modem-indstillinger ved hjælp af<br>
1. Softwaren Connection Mana **Bemærk:** Det er nødvendigt at installere softwaren Connection Manager, når DIR-457 bruges for første gang. Efter en vellykket installation kan du konfigurere de grundlæggende indstillinger for USB-modemmet og WiFi-routeren. Kun USB-modem-indstilling fungerer som Connection Manager-indstilling.

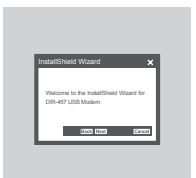

# **KONFIGURATION AF PRODUKTET**

### KONFIGURATION AF TILSLUTNING

# **ROUTER MODEM ROUTER**

### **WIFI ROUTER-INDSTILLING**

1. Flyt router/modem-knappen til WiFi router-indstilling.

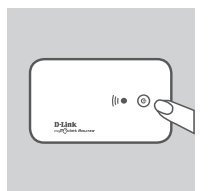

2. Tryk på strømknappen på DIR-457.

3. Du kan nu bruge DIR-457 myPocket Router som et trådløst adgangspunkt og tilslutte til routeren med hvilken som helst enhed, der understøtter WiFi.

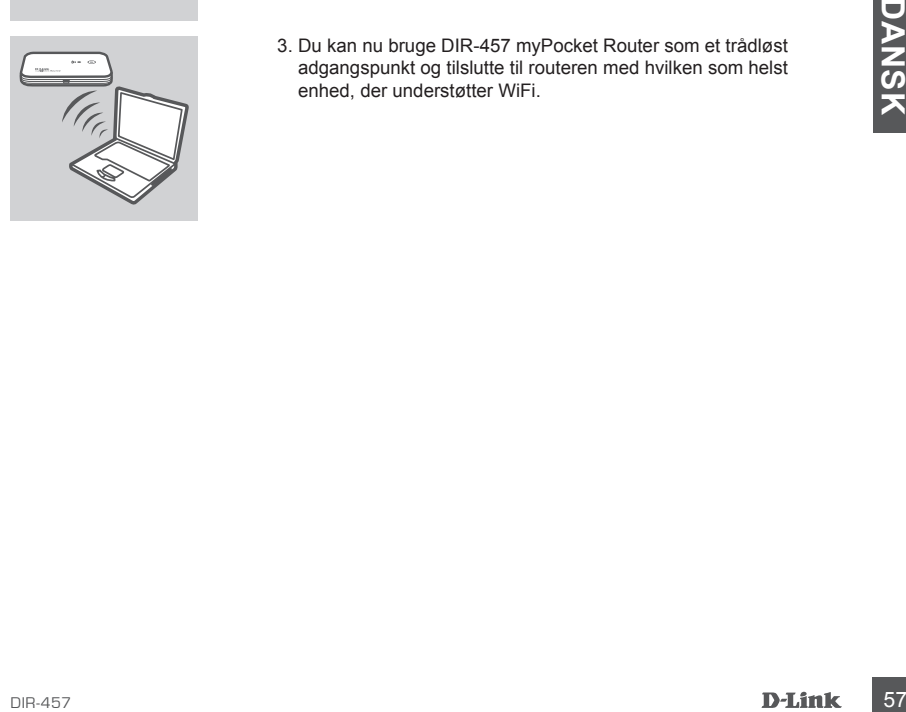

# **FEJLFINDING**

### PROBLEMER MED INSTALLATION OG KONFIGURATION

### **1. HVORDAN KONFIGURERER JEG MIN DIR-457 MYPOCKET ROUTER UDEN CD'EN? HVORDAN KONTROLLERER JEG MIT TRÅDLØSE NETVÆRKS NAVN (SSID) OG MIT TRÅDLØSE NETVÆRKS KRYPTERINGSNØGLE?**

- Åbn D-Link Connection Manager, og gå til indstillingssiden for WiFi-routeren.
- Tilslut alternativt din DIR-457 til din pc trådløst. Åbn en webbrowser, og skriv adressen http://192.168.0.1

### **2. HVAD HVIS JEG GLEMMER BRUGERNAVNET OG ADGANGSKODEN TIL MIN DIR-457 MYPOCKET ROUTER?**

- Standardbrugernavnet er admin. Standard-kodeord er tomt (tomt felt).
- Hvis du har ændret adgangskoden og ikke kan huske den, er det nødvendigt at nulstille produktet for at indstille adgangskoden til standard. Tryk på nulstillingsknappen (Reset), der er placeret, under låget, på bagsiden af enheden.

### **3. hvorfor er min enhed ikke forsynet med strøm?**

- Kontrollér, om kontaktpunkterne på batteriet er i niveau med kontaktpunkterne i batterirummet.
- Sørg for at oplade batteriet korrekt. For at gøre dette skal det sluttes til strømadapteren i mindst to timer.

### **4. Hvad betyder en fast rød strøm-LED?**

- En fast rød strøm-LED indikerer et problem med SIM-kortet eller servicedækning.
- Kontrollér, om kontaktpunkterne på SIM-kortet er i niveau med kontaktpunkterne i rummet til SIM-kortet.
- Kontrollér, at du befinder dig inden for dækningsområdet af din netværksserviceudbyder. Hvis du ikke kan modtage et signal, kan du ikke sluttes til et 3G-netværk.

### **5. Hvad betyder en blinkende rød strøm-LED?**

4. HVMD BETVDER FN FAST RØD STRØM-LED?<br>
1. En fast rød strøm-LED indikerer et problem med SIM-kortet eller servicedækning.<br>
1. Controllér, om kontaktpunkterne på SIM-kortet er i niveau med kontaktpunkterne i rummet til SIM - En blinkende rød STRØM-LED indikerer, at batteriet næsten er afladet. Se venligst afsnittet om strømstyring for oplysninger om, hvordan dit batteri oplades korrekt.

### **6. Hvordan slukker jeg for min dir-457 mypocket router?**

- Tryk på strømknappen og hold den nede i to sekunder, indtil enhedens LED bliver slukket.

### **7. Hvordan nulstiller jeg min dir-457 mypocket router?**

- Tryk på nulstillingsknappen og hold den nede i fem sekunder, indtil enheden genstarter. Enheden vender tilbage til standardindstillingerne.

#### **8. hvorfor oplades batteriet ikke ved hjælp af usb-strømkablet?**

- Hvis batteriet ikke oplades ved hjælp af USB-kablet, er der måske noget i vejen med din computers USB-port.
- Oplad batteriet ved hjælp af den medfølgende USB-strømadapter.

### TEKNISK SUPPORT

D-Link teknisk support på Internettet: http://www.dlink.dk D-Link teknisk support over telefonen: Tlf. 9013 8899 Normale åbningstider: Hverdage kl. 08:00 - 20:00

# **PAKKAUKSEN SISÄLTÖ**

SISÄLTÖ

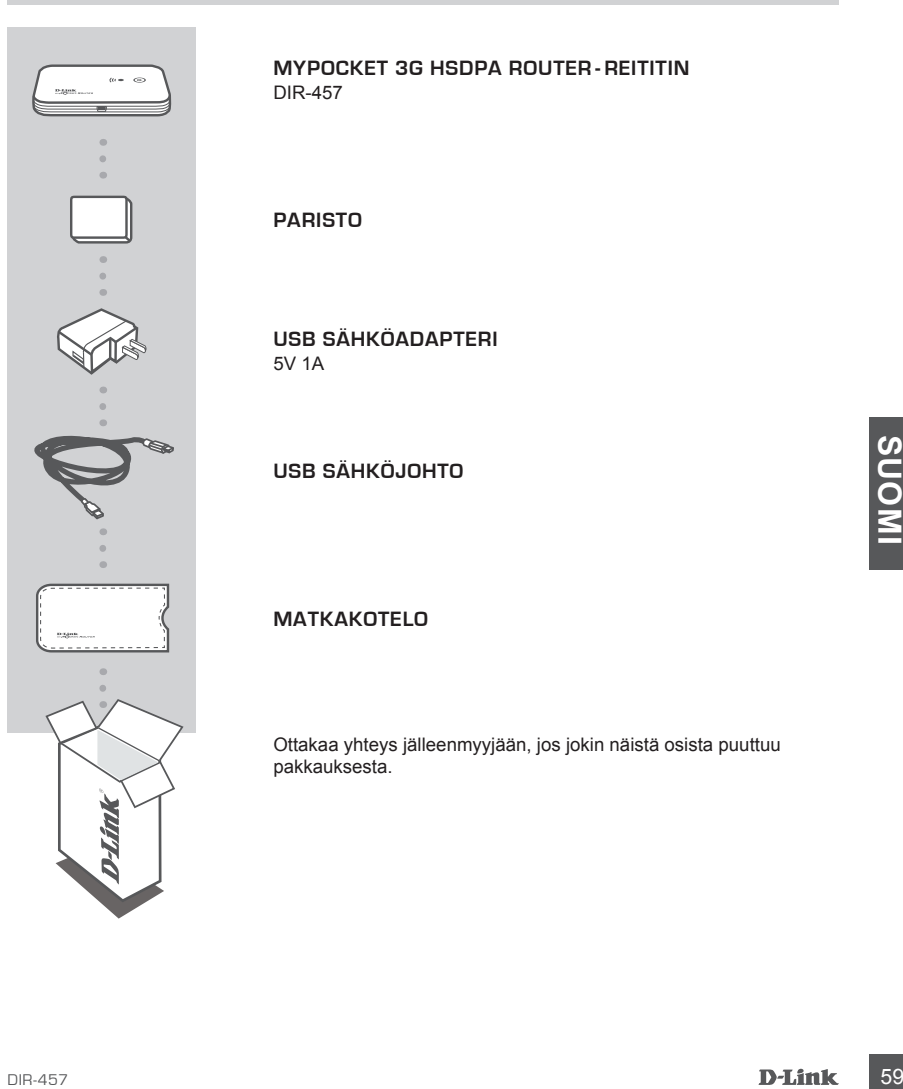

### **MYPOCKET 3G HSDPA ROUTER - REITITIN** DIR-457

**paristo**

**usb SÄHKÖADAPTERI** 5V 1A

**USB sähköjohto**

**Matkakotelo**

Ottakaa yhteys jälleenmyyjään, jos jokin näistä osista puuttuu pakkauksesta.

# **TUOTTEEN ASENNUS**

### LAITTEISTON ASENNUS

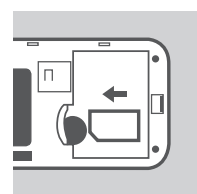

### **ASENNA SIM-KORTTI**

 Avaa SIM-kortin ja pariston lokero, joka on laitteen pohjassa. Laita SIM-kortti niin, että SIM-kortin kontaktikohdat koskettavat SIM-kortin lokeron kontaktikohtia.

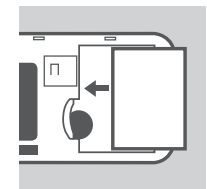

### **ASENNA PARISTO**

Laita paristo niin, että pariston kontaktikohdat koskettavat paristolokeron kontaktikohtia. Mukana toimitettu paristo kestää neliä tuntia.

**HUOM:** Paristoa tarvitaan DIR-457 myPocket Router -reitittimen virtalähteenä sekä WiFi-reititin- että USB-modeemitilassa.

### SÄHKÖHLIOLTO

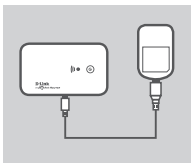

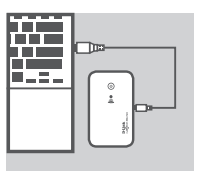

#### **LATAUS SÄHKÖADAPTERILLA**

Laita pariston lataamiseksiUSB-johto sähköadapterin USB-porttiin ja työnnä adapteri seinäpistokkeeseen. Työnnä sen jälkeen USB-johto DIR-457 myPocket Router-reitittimen Mini-USB-porttiin. Latauksen aikana Power/3G-verkon LED-valo vilkkuu. Pariston latauksen ollessa alhainen LED-valo vilkkuu punaisena.

#### **LATAUS USB-JOHDOLLA**

ERECTION THE THE CONTROLLED THE CONTROLLED TO THE CONTROLLED TO THE CONTROLLED TO THE CONTROLLED TO THE CONTROLLED TO THE CONTROLLED TO THE CONTROLLED TO THE CONTROLLED TO THE CONTROLLED VAND INTEREST TO THE CONTROLLED VA Vaihtoehtoisesti voit laittaa USB-johdon DIR-457 myPocket Router-reitittimen Mini-USB-porttiin ja toisen pään vapaaseen tietokoneesi USB-porttiin. Latauksen aikana Power/3G-verkon LED-valo vilkkuu. Pariston latauksen ollessa alhainen LED-valo vilkkuu punaisena.

**HUOM:** Pariston lataaminen USB-portin kautta on sähköadapterin käyttöä hitaampaa.

# **TUOTTEEN ASENNUS**

# YHTEYDEN I LIOMINEN

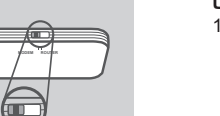

### **USB MODEEMITILA/YHTEYSOHJAINTILA**

1. Siirrä reitittimen/modeemin valintakytkin US-modeemi-tilaan.

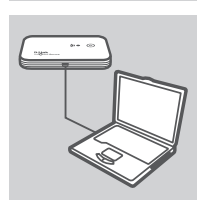

**MODEM**

- 2. Liitä DIR-457 myPocket Router tietokoneeseesi mukana toimitetulla USB-johdolla. Kytke tätä varten USB-johto DIR-457 my Pocket Router-reitittimen Mini-USB-porttiin, ja toinen pää vapaaseen tietokoneesi USB-porttiin.
- 3. Paina DIR-457:ssä olevaa virtanäppäintä.

- 4. Yhteysohjaimen ohjelmisto käynnistyy automaattisesti.
- 5. Aseta reitittimesi/modeemisi asetukset käyttäen yhteysohjainta.
- 6. Nyt voit käyttää DIR-457 myPocket Router USB-modeemina.

DIR-457 <sup>61</sup>**SUOMI HUOM:** Sinun on asennettava yhteysohjaimen ohjelmisto käyttäessäsi DIR-457 ensimmäistä kertaa. Onnistuneen asetuksen jälkeen voit asettaa US-modeemin ja WiFi-reitittimen perusasetukset. Vain USB-modeemitila toimii yhteysohjaintilana.

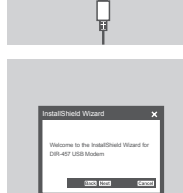

# **TUOTTEEN ASETUS**

## YHTEYDEN LUOMINEN

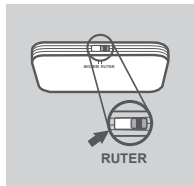

### **WIFI ROUTER - REITITINTILA**

1. Siirrä reitittimen/modeemin valintakytkin WiFi Router-reititintilaan.

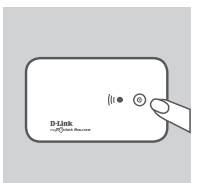

2. Paina DIR-457:ssä olevaa virtanäppäintä.

- <sup>62</sup> DIR-457 **SUOMI**
- 3. Nyt voit käyttää DIR-457 myPocket Router-reititintä langattomana liitäntäpisteenä, ja olla yhteydessä reitittimeen jokaisella WiFillä toimivalla laitteella.

### ASENNUS -JA ASETUSONGELMAT

### **1. KUINKA ASENNAN DIR-457 MYPOCKET ROUTER -REITITTIMENI ILMAN CD-LEVYÄ, TAI TARKISTAN LANGATTOMAN VERKKONIMENI (SSID) JA LANGATTOMAN SALAUSAVAIMENI?**

- Avaa yhteysohjaimen D-linkki ja mene WiFi-reitittimen asetukset sivulle.
- Vaihtoehtoisesti, yhdistä DIR-457 tietokoneeseesi langattomasti. Avaa internetselain ja kirjoita osoite: http://192.168.0.1

### **2. JOS OLEN UNOHTANUT DIR-457 MYPOCKET ROUTER -REITITTIMENI KÄYTTÄJÄNIMEN JA SALASANAN?**

- Tehdasasennettu käyttäjänimi on admin. Tehdasasennettu salasana on tyhjä (jätä tämä kenttä tyhjäksi).
- Jos olet muuttanut salasanan, etkä muista sitä, sinun on asetettava tuote uudestaan jotta salasanaksi tulisi tehdasasennettu salasana. Paina "reset"-näppäintä, joka on laitteen takapuolella.

#### **3. miksi laitteeseeni ei tule virtaa?**

- tarkista että pariston kontaktikohdat ovat vasten paristolokeron kontaktikohtia.
- Varmista että paristo on kunnolla ladattu. Työnnä tätä varten sähköadapteri seinään ainakin kahdeksi tunniksi.

### **4. Mitä tarkoittaa jatkuva punainen LED-valo?**

- Jatkuva punainen LED-valo tarkoittaa että SIM-kortissa tai palvelupeitossa on ongelmia.
- Tarkista että SIM-kortin kontaktikohdat ovat vasten SIM-kortin lokeron kontaktikohtia.
- Varmista että olet verkkopalvelutarjoajasi peittoalueen sisällä. Jollet voi vastaanottaa signaalia, et voi saada yhteyttä 3G-verkkoon.

#### **5. Mitä tarkoittaa vilkkuva punainen LED-valo?**

- Tatristia etta SIM-kortin kontaktikohdat ovat vasten SIM-kortin lokeron kontaktikohdia.<br>
- Variista etta SIM-kortin kontaktikohdat ovat vasten SIM-kortin lokeron kontaktikohdia.<br>
- Variista etta ole terkkopalvelutarjoa - Vilkkuva punainen LED-valo tarkoittaa että paristo on melkein kokonaan purkautunut. Katso Virranhallinta-osiota, josta ilmenee kuinka paristo ladataan oikein.

#### **6. Miten kytken DIR-457 myPocket Router -reitittimeni pois päältä?**

- Paina ja pidä virtakytkintä kaksi sekuntia kunnes laitteen LED-valo sammuu.

#### **7. Miten asetan DIR-457 myPocket Router -reitittimeni uudestaan?**

- Paina ja pidä "reset"-näppäintä viisi sekuntia kunnes laite käynnistyy uudestaan. Laite palautuu tehdasasetuksiin.

### **8. Miksi paristo ei lataudu käyttäessäni USB-sähköjohtoa?**

- Jos paristo ei lataudu käyttäessäsi USB-sähköjohtoa, ongelma saattaa olla tietokoneesi USB-portissa.
- Lataa paristo käyttäen mukana toimitettua USB-sähköadapteria.

### TEKNISTÄ TUKEA ASIAKKAILLE SUOMESSA

Internetin kautta : http://www.dlink.fi Arkisin klo. 9 - 21 numerosta : 06001 5557

# **FÖRPACKNINGENS INNEHÅLL**

INNEHÅLL

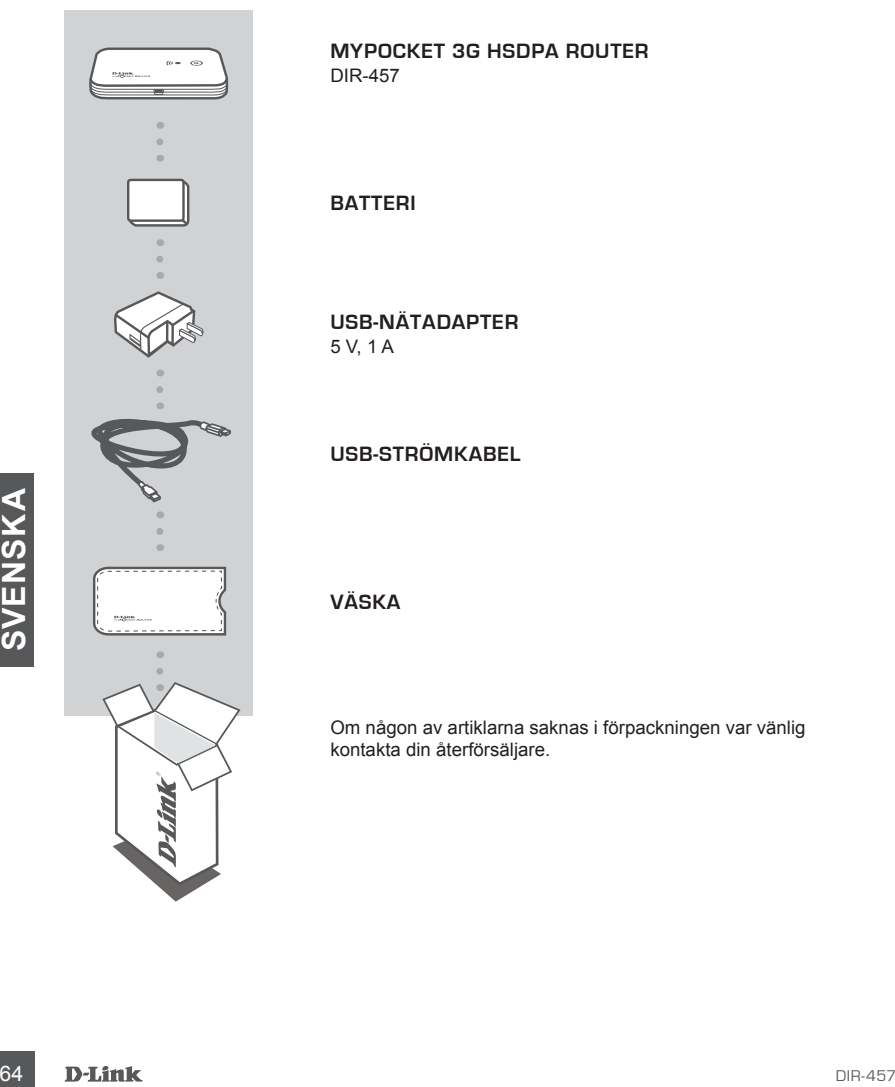

**MYPOCKET 3G HSDPA ROUTER** DIR-457

**batteri**

**USB-nätadapter** 5 V, 1 A

**USB-strömkabel**

**Väska**

Om någon av artiklarna saknas i förpackningen var vänlig kontakta din återförsäljare.

# **PRODUKT-INSTÄLLNING**

### MASKINVARUINSTÄLLNING

### **INSTALLERA SIM-KORTET**

Öppna facket för SIM-kort och batteri som sitter på enhetens undersida. Sätt i SIM-kortet genom att placera SIM-kortets kontaktpunkter i linje med kontaktpunkterna i facket för SIM-kort.

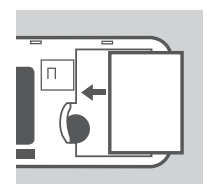

### **INSTALLERA BATTERIET**

Installera batteriet genom att placera batteriets kontaktpunkter i linje med kontaktpunkterna i batterifacket. Det medlevererade batteriet räcker i upp till fyra timmar.

**Obs!** Batteriet krävs för att strömsätta DIR-457 myPocket Router-enheten i lägena WiFi-router eller USB-modem.

### **STRÖMHANTFRING**

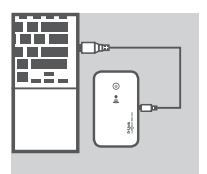

#### **LADDA MED NÄTADAPTERN**

**Example 1991**<br>
STRÖMHANTERING<br>
LADDA MED NÄTADAPTERN<br>
LADDA MED NÄTADAPTERN<br>
USE-port och plugga in nitatataptem i ett vägguttag. Anslut<br>
denefer USE-kabeln till Mini-USE-porten på DIR-457 myPocket<br>
Proposer på DIR-457 my Ladda batteriet genom att ansluta USB-kabeln till nätadapterns USB-port och plugga in nätadaptern i ett vägguttag. Anslut därefter USB-kabeln till Mini-USB-porten på DIR-457 myPocket Router-enheten. Nätverkslysdioden Power/3G blinkar under laddning. När batteriet nästan är urladdat blinkar lysdioden rött.

#### **LADDA MED USB-KABELN**

Alternativt så kan du ansluta USB-kabeln till Mini-USB-porten på DIR-457 myPocket Router-enheten och till en ledig USB-port på datorn. Nätverkslysdioden Power/3G blinkar under laddning. När batteriet nästan är urladdat blinkar lysdioden rött.

**Obs!** Det tar längre tid att ladda batteriet via en USB-port än genom att ladda det med nätadaptern.

# **PRODUKT-INSTÄLLNING**

### ANSLUTNINGSINSTÄLLNING

### **LÄGET USB-MODEM/ANSLUTNINGSHANTERARE**

1. Flytta knappen på routern/modemet till läget USB-modem.

**MODEM**

**MODEM ROUTER**

- 2. Anslut DIR-457 myPocket Router-enheten till datorn med den medlevererade USB-kabeln. Det gör du genom att ansluta USB-kabeln till Mini-USB-porten på DIR-457 myPocket Router-enheten och till en ledig USB-port på datorn.
- 3. Tryck på strömbrytaren på DIR-457-enheten.

- 4. Programvaran för anslutningshanteraren startar automatiskt.
- 5. Konfigurera inställningarna för routern/modemet med anslutningshanteraren.
- 6. Nu kan du använda DIR-457 myPocket Router-enheten som ett USB-modem.

**Example 1988**<br> **Example 1988**<br> **Example 1989**<br> **Example 1989**<br> **Examplement and an installningshanteraren startar automatiskt.**<br>
5. Konfigurera installningsma for coutern/modernet med<br>
ansultingshanteraren.<br> **EXAMPLE 1989 Obs!** Du måste installera programvaran för anslutningshanteraren när du använder DIR-457-enheten för första gången. När programvaran är installerad kan du konfigurera grundinställningarna för USB-modemet och WiFi-routern. Endast läget USB-modem fungerar som anslutningshanterare.

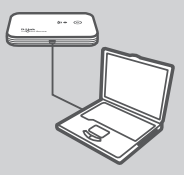

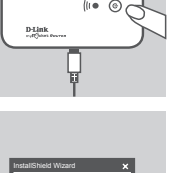

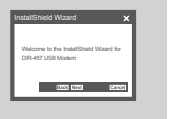

# **PRODUKT-INSTÄLLNING**

## ANSLUTNINGSINSTÄLLNING

### **LÄGET WIFI-ROUTER**

1. Flytta knappen på routern/modemet till läget WiFi-router.

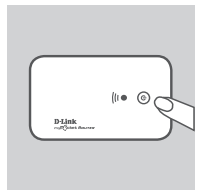

**MODEM ROUTER**

**ROUTER**

2. Tryck på strömbrytaren på DIR-457-enheten.

3. Nu kan du använda DIR-457 myPocket Router-enheten som en trådlös åtkomstpunkt och ansluta WiFi-enheter till routern.

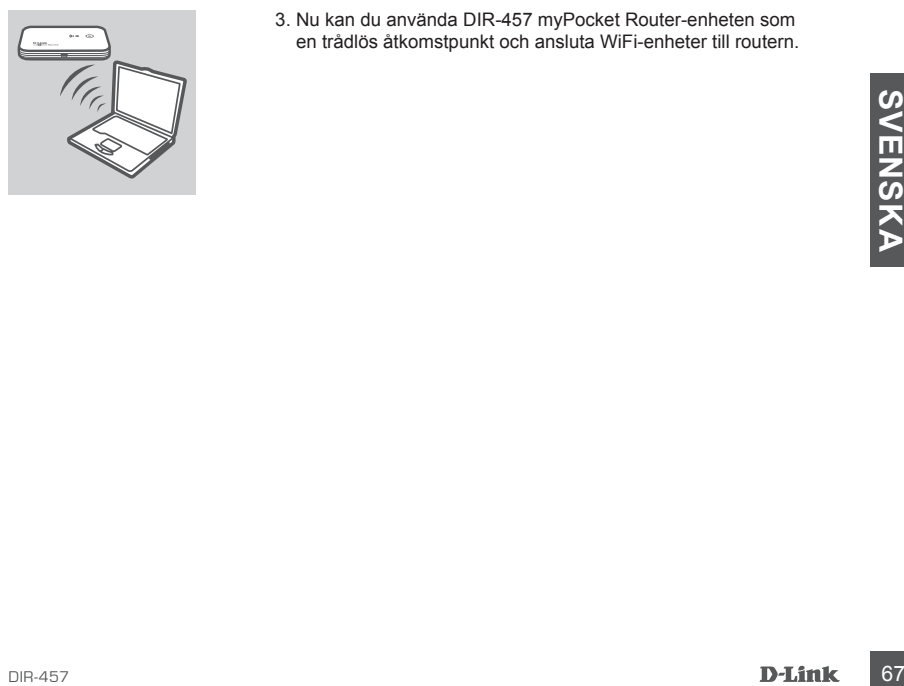

# **FELSÖKNING**

## PROBLEM MED INSTÄLLNING OCH KONFIGURATION

### **1. HUR KONFIGURERAR JAG DIR-457 MYPOCKET ROUTER-ENHETEN UTAN CD:N, ELLER KONTROLLERAR NAMNET (SSID) OCH KRYPTERINGSNYCKELN PÅ DET TRÅDLÖSA NÄTVERKET?**

- Öppna anslutningshanteraren för D-Link och gå till inställningssidan för WiFi-router.
- Alternativt kan du ansluta DIR-457-enheten till datorn med en trådlös anslutning. Öppna en webbläsare och skriv in adressen http://192.168.0.1

### **2. VAD GÖR JAG OM JAG GLÖMT ANVÄNDARNAMNET OCH LÖSENORDET FÖR DIR-457 MYPOCKET ROUTER-ENHETEN?**

- Standardanvändarnamnet är admin. Standardlösenordet är tomt (fyll inte i rutan).
- Om du har ändrat lösenordet och inte kommer ihåg det måste du återställa enheten för att återställa lösenordet till standardlösenordet. Tryck på återställningsknappen som sitter på enhetens baksida.

### **3. Varför får inte enheten ström?**

- Kontrollera att batteriets kontaktpunkter är i linje med kontaktpunkterna i batterifacket.
- Kontrollera att batteriet är laddat på rätt sätt. Det gör du genom att ansluta nätadaptern i minst två timmar.

### **4. Vad betyder det att lysdioden för strömförsörjning lyser med fast rött sken?**

- Att lysdioden för strömförsörjning lyser med fast rött sken innebär att det är problem med SIM-kortet eller med täckningen.
- Kontrollera att SIM-kortets kontaktpunkter är i linje med kontaktpunkterna i facket för SIM-kort.
- Kontrollera att du befinner dig i ett område med täckning från din nätverksleverantör. Om du inte kan ta emot en signal kan du inte ansluta till ett 3G-nätverk.

### **5. Vad betyder det att lysdioden för strömförsörjning blinkar rött?**

- Kontrollera att du befinner dig i ett område med tackning från din nätverksleverantör. Om du inte<br> **S. VAD BETYDER DET ATT LYSDIODEN FÖR STRÖMFÖRSÖRJNING BLINKAR RÖTT?**<br>
- Att lysdioden för strömförsörjning blinkar rött - Att lysdioden för strömförsörjning blinkar rött betyder att batteriet nästan är urladdat. Information om hur du laddar batteriet på rätt sätt finns i avsnittet Strömhantering.

### **6. Hur stänger jag av dir-457 mypocket router-enheten?**

- Tryck och håll nere strömbrytaren i två sekunder tills enhetens lysdioder släcks.

#### **7. Hur återställer jag dir-457 mypocket router-enheten?**

- Tryck och håll nere återställningsknappen i fem sekunder tills enheten startar om. Enheten återställs då till standardinställningarna.

#### **8. Varför laddas inte batteriet med USB-strömkabeln?**

- Om batteriet inte laddas med USB-kabeln kan det vara problem med datorns USB-port.
- Ladda batteriet med den medlevererade USB-nätadaptern.

### TEKNISK SUPPORT

D-Link Teknisk Support via Internet: http://www.dlink.se D-Link Teknisk Support via telefon: 0900-100 77 00 Normala öppettider, vardagar 08:00-20:00

# **CONTEÚDOS DE EMBALAGEM**

CONTEÚDOS

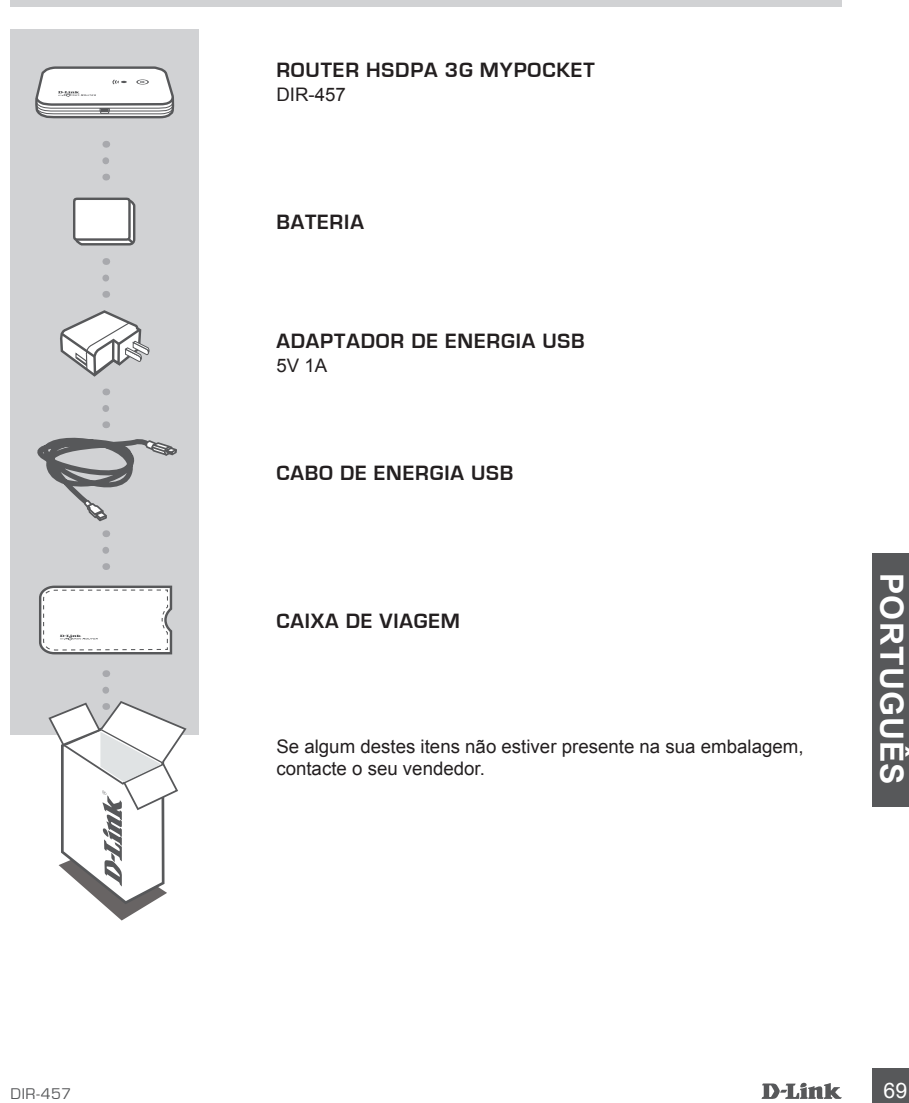

**ROUTER HSDPA 3G MYPOCKET**  DIR-457

**bateria**

**ADAPTADOR DE ENERGIA usb** 5V 1A

**Cabo de energia USB**

**Caixa de viagem**

Se algum destes itens não estiver presente na sua embalagem, contacte o seu vendedor.

# **PRODUTO CONFIGURAÇÃO**

### CONFIGURAÇÃO DO HARDWARE

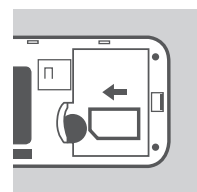

### **INSTALAR O CARTÃO SIM**

Abra o cartão SIM e compartimento da bateria, situado na extremidade do dispositivo. Insira o cartão SIM alinhando os pontos de contacto do cartão SIM com os pontos de contacto no compartimento do cartão SIM.

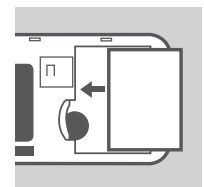

#### **INSTALE A BATERIA**

Insira a bateria alinhando os pontos de contacto na bateria com os pontos de contacto no compartimento da bateria. A bateria incluída dura até quatro horas.

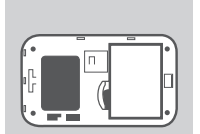

**Nota:** A bateria é necessária para accionar o Router myPocket DIR-457 tanto no router WiFi como no modo modem USB.

### GESTÃO DA ENERGIA

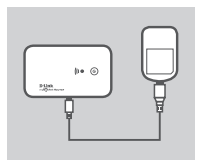

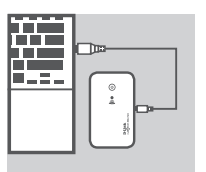

#### **CARGA COM O ADAPTADOR DE ENERGIA**

**CHESTÃO DA ENERGIA<br>
CARGA COM O ADAPTADOR DE ENERGIA<br>
Para carregar a bateria, insira o cabo USB na porta USB do<br>
adaptador de energia e ligue o adaptador de energia a tornada.<br>
En seguida, insira o cabo USB na porta Mini** Para carregar a bateria, insira o cabo USB na porta USB do adaptador de energia e ligue o adaptador de energia à tomada. Em seguida, insira o cabo USB na porta Mini-USB do Router myPocket DIR-457. Durante a carga, o LED de rede Power/3G ficará intermitente. Quando a carga da bateria estiver baixa, o LED funcionará de forma intermitente a vermelho.

#### **CARGA COM CABO USB**

Em alternativa, insira o cabo USB na porta Mini-USB do Router myPocket DIR-457 e a outra extremidade numa porta USB livre do seu computador. Durante a carga, o LED de rede Power/3G ficará intermitente. Quando a carga da bateria estiver baixa, o LED funcionará de forma intermitente a vermelho.

**Nota:** A carga da bateria através de uma porta USB é mais lenta que a carga através do adaptador de energia.

# **PRODUTO CONFIGURAÇÃO**

## CONFIGURAÇÃO DA LIGAÇÃO

### **MODO MODEM USB/MODO GESTOR LIGAÇÃO**

1. Desloque o interruptor de selecção router/modem para modem USB modo.

- 
- 2. Ligue o Router myPocket DIR-457 ao seu computador com o cabo USB incluído. Para tal, insira o cabo USB na porta Mini-USB do Router myPocket DIR-457 e a outra extremidade numa porta USB livre do seu computador.
- 3. Pressione o botão de energia no DIR-457.

- 4. O softwae do Gestor de Ligação será iniciado automaticamente.
- 5. Configure as definições do seu router/modem através do Gestor de Ligação.
- 6. Pode agora utilizar o Router myPocket DIR-457 como modem USB.

4. O software do Gestor de Ligação será iniciado automaticamente.<br>
5. Configure as définições do seu router/modem através do Gestor<br>
de Ligação.<br>
6. Pode agora utilizar o Router myPocket DIR-457 como modem<br>
USB.<br>
Nota: Dev **Nota:** Deverá instalar o software do Gestor de Ligação quando utilizar o DIR-457 pela primeira vez. Após uma instalação bem sucedida, poderá configurar o modem USB e definições básicas do router WiFi. Apenas o modo de modem USB serve como modo de Gestor de Ligação.

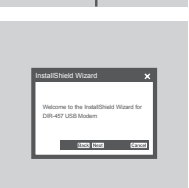

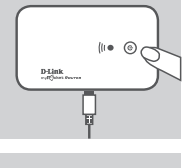

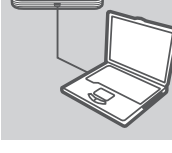

**MODEM**

**MODEM ROUTER**

# **PRODUTO CONFIGURAÇÃO**

## CONFIGURAÇÃO DA LIGAÇÃO

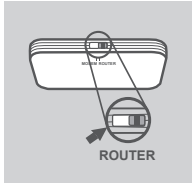

### **MODO ROUTER WIFI**

1. Desloque o interruptor de selecção router/modem para modo router WiFi.

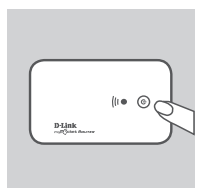

2. Pressione o botão de energia no DIR-457.

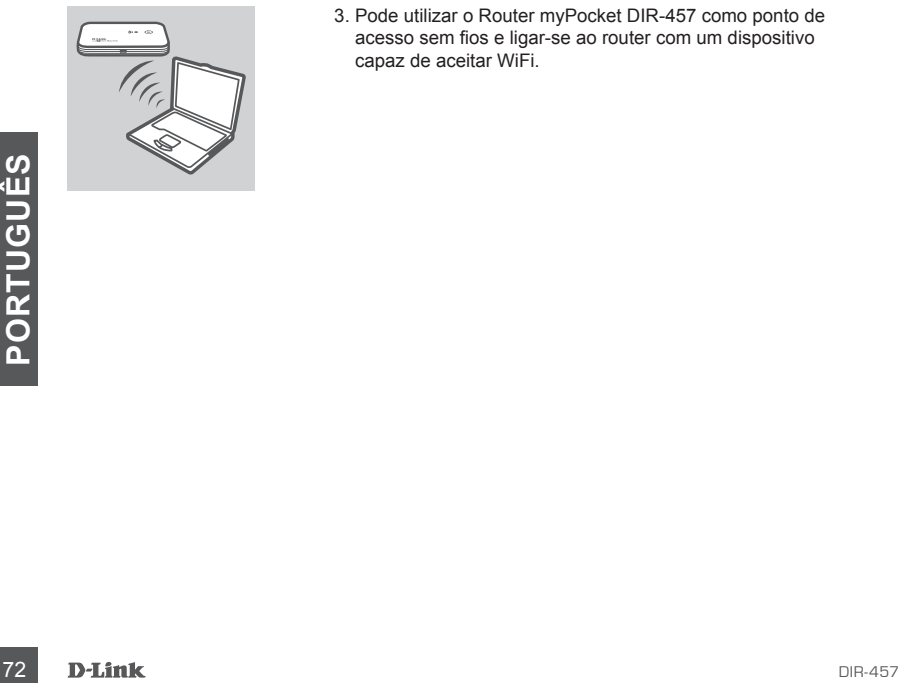

3. Pode utilizar o Router myPocket DIR-457 como ponto de acesso sem fios e ligar-se ao router com um dispositivo capaz de aceitar WiFi.
# **RESOLUÇÃO DE PROBLEMAS**

### PROBLEMAS DE DEFINIÇÃO E CONFIGURAÇÃO

### **1. COMO CONFIGURAR O MEU ROUTER MYPOCKET DIR-457 SEM O CD, OU VERIFICAR O NOME DA MINHA REDE SEM FIOS (SSID) E CHAVE DE CODIFICAÇÃO SEM FIOS?**

- Abra o Gestor de Ligação D-Link e aceda à página de definições do Router WiFi.
- Em alternativa, ligue o seu DIR-457 ao seu PC sem fios. Abra o explorador da Internet e introduza o endereço http://192.168.0.1

#### **2. O QUE FAZER SE ME ESQUECER DO NOME DE UTILIZADOR E PALAVRA-PASSE PARA O MEY ROUTER MYPOCKET DIR-457?**

- O nome de utilizador pré-definido é admin. A palavra-passe pré-definida é o espaço em branco (deixe esta caixa vazia).
- Se tiver alterado a palavra-passe e não se lembrar dela deverá reiniciar o produto para definir a palavra-passe para a pré-definida. Pressione a tecla de reinicialização situada na parte de trás do dispositivo.

### **3. Porque motivo o meu dispositivo não é accionado?**

- Verifique se os pontos de contacto na bateria se encontram alinhados com os pontos de contacto no compartimento da bateria.
- Assegure-se que a bateria se encontra carregada. ara tal, ligue o adaptador de corrente durante, pelo menos, duas horas.

### **4. O que significa um led vermelho de energia fixo?**

- Um LED de energia vermelho fixo indica um problema com o cartão SIM ou cobertura do serviço.
- Verifique se os pontos de contacto no cartão SIM se encontram alinhados com os pontos de contacto no compartimento do cartão SIM.
- Assegure-se que se encontra no interior da área de cobertura do seu fornecedor do serviço de rede. Se não conseguir receber um sinal, não poderá ligar-se a uma rede 3G.

### **5. O que significa um led vermelho de energia intermitente?**

DIR-457 <sup>73</sup>**PORTUGUÊS** - Um LED de energia vermelho intermitente indica que a bateria se encontra quase descarregada. Consulte a secção de Gestão de Energia sobre como carregar correctamente a sua bateria.

### **6. Como desligar o meu router mypocket dir-457?**

- Pressione e mantenha pressionado o botão de energia durante dois segundos até o LED do dispositivo se desligar.

### **7. Como reiniciar o meu router mypocket dir-457?**

- Pressione e mantenha pressionado o botão de reinicialização durante cinco segundos até o dispositivo ser reinicializado. O dispositivo regressará às configurações pré-definidas.

### **8. Porque motivo a bateria não carrega através do cabo de energia usb?**

- Se não for possível carregar a bateria através do cabo USB, poderá verificar-se um problema com a porta USB do seu computador.
- Carregue a bateria através do adaptador de corrente USB incluído.

## ASSISTÊNCIA TÉCNICA

Assistência Técnica da D-Link na Internet: http://www.dlink.pt Assistência Técnica Telefónica da D-Link: +351 707 78 00 10

# **ΠΕΡΙΕΧΌΜΕΝΑ ΠΑΚΈΤΟΥ**

# ΠΕΡΙΕΧΟΜΕΝΑ

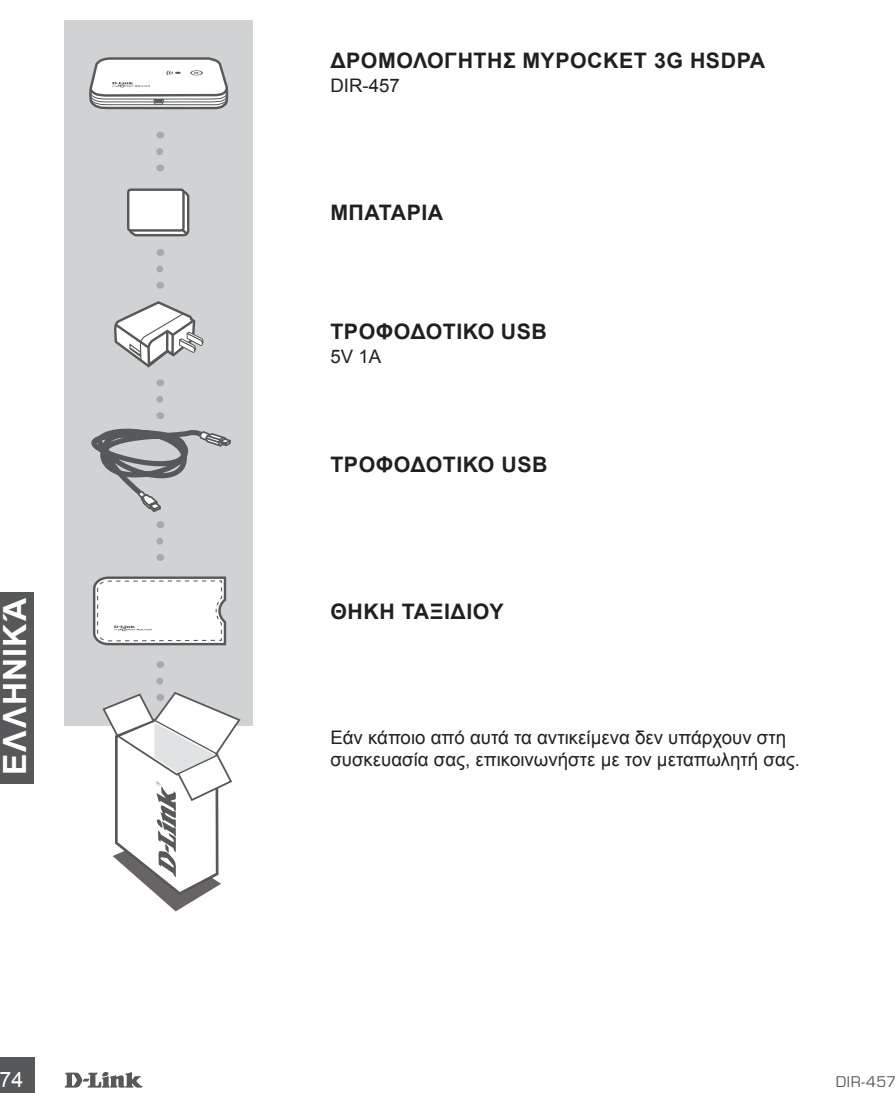

### **ΔΡΟΜΟΛΟΓΗΤΗΣ MYPOCKET 3G HSDPA** DIR-457

**μπαταρία**

**ΤΡΟΦΟΔΟΤΙΚΟ usb** 5V 1A

**τροφοδοτικό USB** 

**Θήκη ταξιδίου**

Εάν κάποιο από αυτά τα αντικείμενα δεν υπάρχουν στη συσκευασία σας, επικοινωνήστε με τον μεταπωλητή σας.

# **ΡΥΘΜΙΣΗ ΠΡΟΪΟΝΤΟΣ**

# ΡΥΘΜΙΣΗ ΥΛΙΣΜΙΚΟΥ

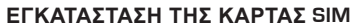

Ανοίξτε την κάρτα SIM και το θάλαμο της μπαταρίας που βρίσκεται στο κάτω μέρος της συσκευής. Εισάγετε την κάρτα SIM με ευθυγράμμιση των σημείω επαφής της κάρτας SIM με τα σημεία επαφής στο θάμαο της κάρτας SIM.

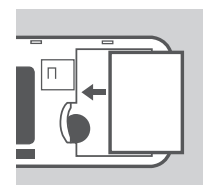

# **ΕΓΚΑΤΑΣΤΑΣΗ ΤΗΣ ΜΠΑΤΑΡΙΑΣ**

Εισάγετε την μπαταρία με ευθυγράμμιση των σημείων επαφής στη μπαταρία με τα σημεία επαφής στο θάλαμο της μπαταρίας. Η σμπεριλαμβανόμενη μπαταρία διαρκεί εώς και τέσσερις ώρες.

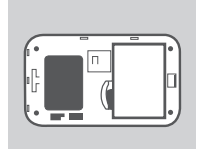

**Σημείωση:** Η μπαταρία πρέπει να τροφοδοτεί το Δρομολογητή myPocket DIR-457 είτε στη λειτουργία δρομολογητή WiFi ή μόντεμ USB.

### ΔΙΑΧΕΙΡΙΣΗ ΙΣΧΥΟΣ

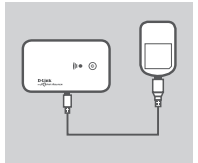

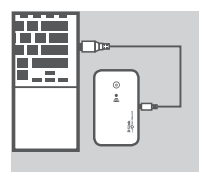

### **ΦΟΡΤΙΣΗ ΜΕ ΤΟ ΤΡΟΦΟΔΟΤΙΚΟ**

ΔΙΑΧΕΙΡΙΣΗ ΙΣΧΥΟΣ<br> **ΦΟΡΤΙΣΗ ΜΕ ΤΟ ΤΡΟΦΟΔΟΤΙΚΟ**<br>
Για την αλλαγή τηε μπαταρίας, εισάγετε το καλώδριο USB στη<br>
θύρα USB του τροφοδοτικού και συνόξεστε το τροφοδοτικό σε<br>
μα επιτοίχια τηρία τηρία του Δρομολογητή myPocket DIR-Για την αλλαγή τηε μπαταρίας, εισάγετε το καλώδριο USB στη θύρα USB του τροφοδοτικού και συνδέστε το τροφοδοτικό σε μια επιτοίχια πρίζα. Στη συνέχεια, εισάγετε το καλώδιο USB στη θύρα Mini-USB του Δρομολογητή myPocket DIR-457. Κατά τη φόρτιση, θα αναβοσβήσει η ένδειξη Ενεργοποίηση/Δίκτυο 3G. Όταν η μπαταρία εξασθενεί, η ένδειξη θα γίνει κόκκινη.

### **ΦΟΡΤΙΣΗ ΜΕ ΤΟ ΚΑΛΩΔΙΟ USB**

Εναλλακτικά, εισάγετε το καλώδιο USB στη θύρα Mini-USB του Δρομολογητή myPocket DIR-457 και το άλλο άκρο στη θύρα USB του υπολογιστή σας. Κατά τη φόρτιση, θα αναβοσβήσει η ένδειξη Ενεργοποίηση/Δίκτυο 3G. Όταν η μπαταρία εξασθενεί, η ένδειξη θα γίνει κόκκινη.

**Σημείωση:** Η φόρτιση της μπαταρίας μέσω μιας θύρας USB είναι πιο αργή από τη φόρτιση με τη χρήση τροφοδοτικού.

# **ΡΥΘΜΙΣΗ ΠΡΟΪΟΝΤΟΣ**

### ΡΥΘΜΙΣΗ ΣΥΝΔΕΣΗΣ

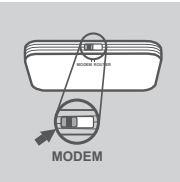

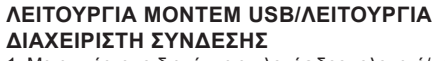

1. Μετακινήστε το διακόπτη επιλογής δρομολογητή/μόντεμ στη λειτουργία μόντεμ USB.

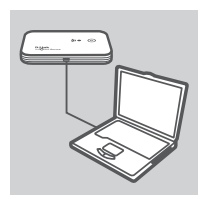

- 2. Συνδέστε το Δομολογητή myPocket DIR-457 στον υπολογιστή σας με το συμπεριλαμβανόμενο καλώδιο USB. Για να το πραγματοποιήσετε αυτό, εισάγετε το καλώδιο USB στη θύρα Mini-USB του Δρομολογητή myPocket DIR-457 και το άλλο άκρο στη θύρα USB του υπολογιστή σας.
- 3. Πιέστε το πλήκτρο ενεργοποίησης στο DIR-457.

- 4. Η εκκίνηση του λογισμικού Διαχειριστή Σύνδεσης θα πραγματοποιηθεί αυτόματα.
- 5. Διαμορφώστε τις ρυθμίσεις δρομολογητή/μόντεμ με τη χρήση του Διαχειριστή Σύνδεσης.
- 6. Μπορείτε τώρα να χρησιμοποιήσετε το Δρομολογητή myPocket DIR-457 ως μόντεμ USB.

3. Η εκκίνηση του λογισμικού Διαχειριστή Σύνδεσης θα<br>
πραγματοποιηθεί αυτόματα,<br>
5. Διαμορφώστε τις ρυθμίσεις δρομολογητή/μόντεμ με τη χρήση<br>
του Διαχειριστή Σύνδεσης.<br>
16. Μπορείτε τώρα χρησιμοποιήσετε το Δρομολογητή<br>
τη **Σημείωση:** Πρέπει να εγκαταστήσετε το λογισμικό Διαχειριστή Σύνδεσης κατά τη χρήση του DIR-457 για πρώτη φορά. Μετά την επιτυχή εγκατάσταση, μπορείτε να διαμορφώσετε τις βασικές ρυθμίσεις του μόντεμ USB και του δρομολογητή WiFi. Μόνο η λειτουργία του μόντεμ USB χρησιμοποιείται ως λειτουργία Διαχειριστή Σύνδεσης.

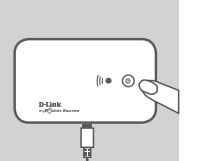

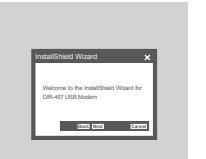

# **ΡΥΘΜIΣΗ ΠΡΟΪΌΝΤΟΣ**

# ΡΥΘΜΙΣΗ ΣΥΝΔΕΣΗΣ

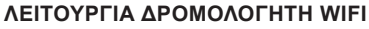

1. Μετακινήστε το διακόπτη επιλογής δρομολογητή/μόντεμ στη λειτουργία μόντεμ WiFi.

 $\begin{pmatrix} 0 & \cdots & \cdots & 0 \end{pmatrix}$ 

**ROUTER**

**MODEM ROUTER**

2. Πιέστε το πλήκτρο ενεργοποίησης στο DIR-457.

3. Μπορείτε πλέον να χρησιμοποιήσετε το Δρομολογητή myPocket DIR-457 ως σημείο ασύρματης πρόσβασης και να συνδεθείτε στο δρομολογητή με οποιαδήποτε συσκευή με δυνατότητα WiFi.

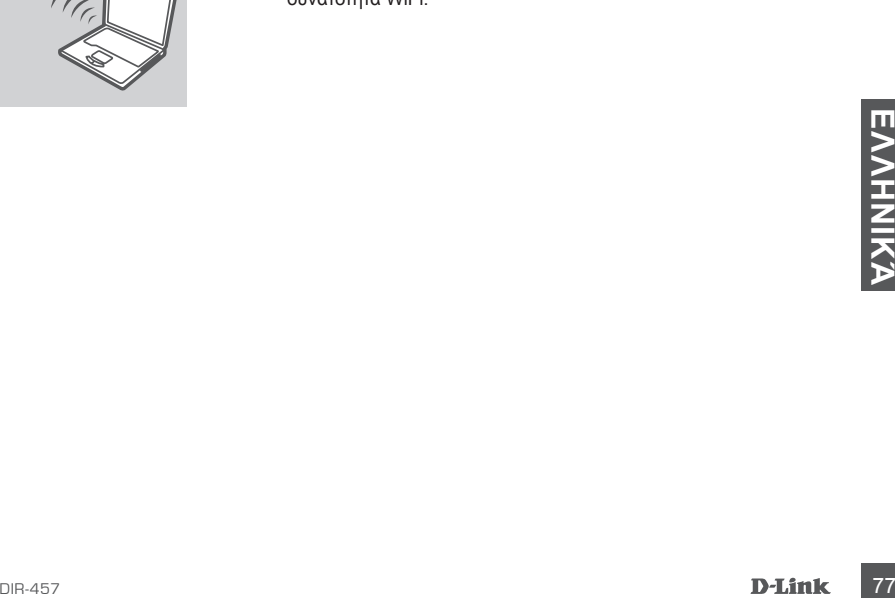

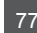

# **ΕΠΙΛΥΣΗ ΠΡΟΒΛΗΜΑΤΩΝ**

# ΠΡΟΒΛΗΜΑΤΑ ΡΥΘΜΙΣΗΣ ΚΑΙ ΔΙΑΜΟΡΦΩΣΗΣ

### **1. Πώς διαμορφώνω το δρομολογητή DIR-457 χωρίς το CD ή ελέγχω το Όνομα ασύρματου δικτύου (SSID) και του ασύρματου κλειδιού ΚΡΥΠΤΟΓΡΑΦΗΣΗΣ:**

- Ανοίξτε το Διαχειριστή Σύνδεσης της D-Link και μεταβείτε στη σελίδα ρυθμίσεω Δρομολογητή WiFi.

- Εναλλακτικά, συνδέστε το DIR-457 σας στον Η/Υ ασύρματα. Ανοίξτε έναν περιηγητή ιστού και εισάγετε τη διεύθυνση http://192.168.0.1

### **2. ΤΙ ΓΙΝΕΤΑΙ ΑΝ ΞΕΧΑΣΩ ΤΟ ΟΝΟΜΑ ΧΡΗΣΗ ΚΑΙ ΤΟΝ ΚΩΔΙΚΟ ΠΡΟΣΒΑΣΗΣ ΤΟΥ ΔΡΟΜΟΛΟΓΗΤΗ MYPOCKET DIR-457;**

- Το προεπιλεγμένο όνομα χρήστη είναι 'admin '. Ο προεπιλεγμένος κωδικός πρόσβασης είναι κενό (αφήστε κενό το πλαίσιο).
- Εάν έχετε αλλάξει τον κωδικό πρόσβασης και δεν μπορείτε να το θυμηθείτε, θα πρέπει να επαναφέρετε το πρϊόν και να ρυθμίσετε εκ νέου τον κωδικό πρόσβασης στην προεπιλογή. Πιέστε το πλήκτρο επαναφοράς που βρίσκεται στο πίσω μέρος της συσκευής.

### **3. γιατί δεν τροφοδοτείται η συσκευή μου;**

- Ελέγξτε εάν τα σημεία επαφής στην μπαταρία είναι ευθυγραμμισμένα με τα σημεία επαφής στο θάλαμο της μπαταρίας.
- Βεβαιωθείτε ότι η πρίζα είναι σωστά φορτισμένη. Για να το πραγματοποιήσετε αυτό, συνδέστε τ τρφοδοτικό για τουλάχιστον δύο ώρες.

### **4. Τι σημαίνει η σταθερή κόκκινη ένδειξη;**

- Η σταθερή κόκκινη ένδειξη υποδηλώνει κάποιο πρόβλημα με την κάρτα SIM ή την κάλυψη της επισκευής.
- Ελέγξτε εάν τα σημεία επαφής στην κάρτα SIM είναι ευθυγραμμισμένα με τα σημεία επαφής στο θάλαμο της κάρτας SIM.
- Βεβαιωθείτε ότι βρίσκεται εντός περιοχής κάλυψης του παροχέα υπηρεσίας δικτου σας. Εάν δεν μπορείτε να λάβετε ένα σήμα, δεν μπορείτε να συνδεθείτε σε ένα δίκτυο 3G.

### **5. Τι σημαίνει η κόκκινη ένδειξη που αναβοσβήνει;**

- Η κόκκινη ένδειξη που αναβοσβήνει υποδηλώνει ότι η μπαταρία είναι σχεδόν αφόρτιστη. Ανατρέξετε στην ενότητα Διαχείρισης Ισχύος για την κατάλληλη φόρτιση της μπαταρίας σας.

### **6. Πώς απενεργοποιώ το δρομολογητή mypocket dir-457;**

- Πιέστε και κρατήστε το πλήκτρο ενεργοποίησης γα δύο δευτερόλεπτα μέχρι να απενεργοποιηθούν οι ενδείξεις της συσκευής.

### **7. Πώς επαναφέρω το δρομολογητή mypocket dir-457;**

- Πιέστε και κρατήστε το πλήκτρο επαναφοράς για πέντε δευτερόλεπτα μέχρι να επανεκκινηθεί η συσκευή. Η συσκευή θα επιστρέψει στις προεπιλεγμένες ρυθμίσεις.

### **8. γιατί η μπαταρία δεν φορτίζει με τη χρήση του τροφοδοτικού usb;**

- Εάν η μπαταρία δεν φορτίζει με τη χρήση καλωδίου USB, μπορεί να υπάρχει π΄ροβλημα με τη θύρα USB του υπολογιστή σας.
- Φορτίστε την μπαταρία με τη χρήση του συμπεριλαμβανομένου τροφοδοτικού USB.

### ΤΕΧΝΙΚΉ ΥΠΟΣΤΉΡΙΞΗ

**EΛΩΣ ΑΠΕΝΕΡΓΟΠΟΙΩ ΤΟ ΔΡΟΜΟΛΟΓΗΤΗ ΜΥΡΟCKET DIR-457;**<br>
EΠέστε και κρατήσε το πλήκτρο ενεργοποίησης γα δύο δευτερόλεπτα μέχρι να απενεργοποιηθούν<br> **ΕΛΛΕΙΣ ΕΠΑΝΑΦΕΡΩ ΤΟ ΔΡΟΜΟΛΟΓΗΤΗ ΜΥΡΟCKET DIR-457;**<br> **ΕΛΛΙΣ ΕΠΑΝΑΦΕΡΩ ΤΟ ΔΡΟ** D-Link Hellas Support Center http://www.dlink.gr/support Κεφαλληνίας 64, 11251 Αθήνα, Τηλ: 210 86 11 114 (Δευτέρα- Παρασκευή 09:00-17:00) Φαξ: 210 8611114

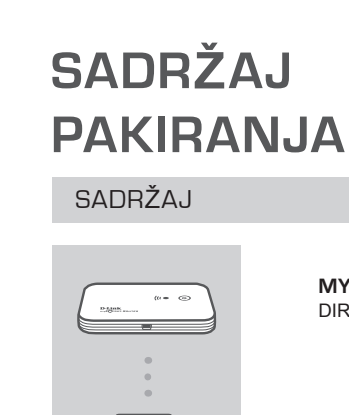

**MYPOCKET 3G HSDPA ROUTER** DIR-457

**BATERIJA** 

**USB STRUJNI ADAPTER** 5 V, 1 A

**USB kabel za napajanje**

**Torbica**

Ako nešto od navedenih sadržaja nedostaje, obratite se<br>prodavaču.<br>**DIR-457**<br>DIR-457<br>DIR-457 Ako nešto od navedenih sadržaja nedostaje, obratite se prodavaču.

# **POSTAVLJANJE PROIZVODA**

### POSTAVLJANJE HARDVERA

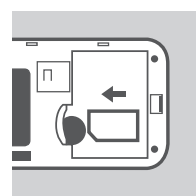

### **UMETANJE SIM KARTICE**

Otvorite odjeljak za SIM karticu i bateriju s donje strane uređaja. SIM karticu umetnite tako da kontakte na SIM kartici poravnate s kontaktima u odjeljku za SIM karticu.

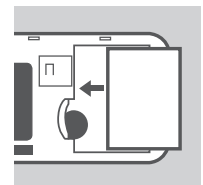

### **UMETANJE BATERIJE**

Bateriju umetnite tako da kontakte baterije poravnate s kontaktima u odjeljku za bateriju. Kapacitet isporučene baterije iznosi do četiri sata.

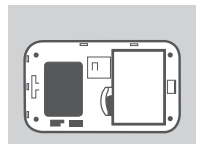

**Napomena:** Baterija je potrebna za napajanje usmjernika DIR-457 myPocket u načinu rada WiFi usmjernika ili USB modema.

### UPRAVLJANJE ENERGIJOM

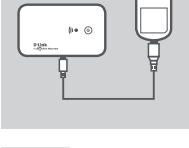

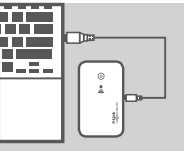

### **PUNJENJE UREĐAJA PUTEM STRUJNOG ADAPTERA**

Da biste napunili bateriju, priključite USB kabel na USB port<br>strujnog adaptera, a zatim priključite strujni adapter u zidnu<br>utičnicu. Drugi kraj USB kabela priključite na Mini-USB port<br>strupnica DIR-457 myPocket. Tijekom Da biste napunili bateriju, priključite USB kabel na USB port strujnog adaptera, a zatim priključite strujni adapter u zidnu utičnicu. Drugi kraj USB kabela priključite na Mini-USB port usmjernika DIR-457 myPocket. Tijekom punjenja baterije trepće kontrolna lampica napajanja/3G mreže. Kad je baterija slaba, trepće zelena kontrolna lampica.

### **PUNJENJE PUTEM USB KABELA**

Alternativno, jedan kraj USB kabela priključite na Mini-USB port usmjernika DIR-457 myPocket, a drugi kraj priključite na slobodni USB port računala. Tijekom punjenja baterije trepće kontrolna lampica napajanja/3G mreže. Kad je baterija slaba, trepće zelena kontrolna lampica.

**Napomena:** Baterija se putem USB porta puni sporije nego putem strujnog adaptera.

# **POSTAVLJANJE PROIZVODA**

.

### POSTAVLJANJE VEZE

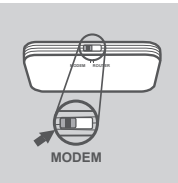

### **USB MODEM/CONNECTION MANAGER (UPRAVITELJ VEZA)**

1. Pomaknite sklopku za odabir usmjernika/modema u položaj USB modem.

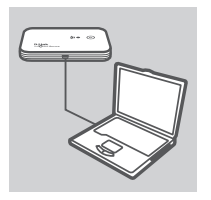

 $\left( \mathbf{0} \bullet \mathbf{0} \right)$ 

InstallShield Wizard Welcome to the InstallShield Wizard for DIR-457 USB Modem

D-Link

- 2. Povežite usmjernik DIR-457 myPocket na računalo putem priloženog USB kabela. Da biste to učinili, jedan kraj USB kabela priključite na Mini-USB port usmjernika DIR-457 myPocket, a drugi kraj priključite na slobodni USB port računala.
- 3. Pritisnite gumb za uključivanje na uređaju DIR-457.

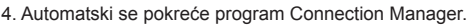

- 5. Konfigurirajte postavke usmjernika/modema uz pomoć programa Connection Manager.
- 6. Možete početi koristiti usmjernik DIR-457 myPocket kao USB modem.

6. Možete početi koristiti usmjernik DIR-457 myPocket kao USB<br>modem.<br>**Napomena:** Program Connection Manager trebate instaliration<br>prije prve uporabe uređaja DIR-457. Nakon uspješne instalacije,<br>trebate konfigurati osnovne **Napomena:** Program Connection Manager trebate instalirati prije prve uporabe uređaja DIR-457. Nakon uspješne instalacije, trebate konfigurirati osnovne postavke USB modema i WiFi usmjernika. Program Connection Manager radit će samo ako je kao način rada odabran USB modem.

# **POSTAVLJANJE PROIZVODA**

### POSTAVLJANJE VEZE

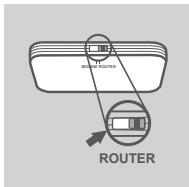

### **WIFI USMJERNIK**

1. Pomaknite sklopku za odabir usmjernika/modema u položaj za WiFi usmjernik.

- $\begin{pmatrix} 0 & 0 \\ 0 & 0 \end{pmatrix}$ D-Link<br>-- Pires
- 2. Pritisnite gumb za uključivanje na uređaju DIR-457.

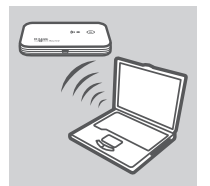

3. Možete početi koristiti usmjernik DIR-457 myPocket kao bežičnu pristupnu točku te se povezati s usmjernikom putem bilo kojeg uređaja koji podržava WiFi.

# **UKLANJANJE POTEŠKOĆA**

# POTEŠKOĆE S POSTAVLJANJEM I KONFIGURACIJOM

### **1. KAKO KONFIGURIRATI USMJERNIK DIR-457 MYPOCKET BEZ CD-a TE KAKO PROVJERITI NAZIV BEŽIČNE MREŽE (SSID) I KLJUČ ZA ŠIFRIRANJE BEŽIČNE MREŽE?**

- Pokrenite D-Link Connection Manager i idite na stranicu s postavkama WiFi usmjernika.
- Alternativno, bežično povežite DIR-457 s računalom. Otvorite web-preglednik pa u polje za adresu upišite http://192.168.0.1

### **2. ŠTO UČINITI AKO ZABORAVIM KORISNIČKO IME I ZAPORKU ZA USMJERNIK DIR-457 MYPOCKET?**

- Zadano korisničko ime je 'admin'. Zadana zaporka je prazno polje (ostavite to polje praznim).
- Ako ste promijenili zaporku i ne možete je se prisjetiti, trebat ćete ponovno postaviti proizvod da biste zaporku vratili na zadane postavke. Pritisnite tipku za ponovno postavljanje na stražnjoj strani uređaja.

### **3. Zašto nema napajanja uređaja?**

- Provjerite jesu li kontakti baterije u ravnini s kontaktima odjeljka za bateriju.
- Provjerite je li baterija ispravno napunjena. Da biste to učinili, priključite strujni adapter na bateriju barem dva sata.

### **4. Što znači kad crvena kontrolna lampica svijetli?**

- Upaljena crvena kontrolna lampica označava poteškoće sa SIM karticom ili nepostojanje signala.
- Provjerite jesu li kontakti SIM kartice u ravnini s kontaktima odjeljka za SIM karticu.
- Trebate se nalaziti unutar područja pokrivenosti vašeg pružatelja mrežnih usluga. Ako nema prijama signala, ne možete se povezati s 3G mrežom.

### **5. Što znači kad crvena kontrolna lampica trepće?**

- Treptanje crvene kontrolne lampice znači da je baterija gotovo prazna. U odjeljku "Upravljanje energijom" potražite upute o ispravnom punjenju baterije.

### **6. Kako isključiti usmjernik DIR-457 mypocket?**

- Pritisnite i držite gumb za uključivanje dok se ne isključe kontrolne lampice uređaja.

### **7. Kako ponovno postaviti usmjernik DIR-457 mypocket?**

- Pritisnite i držite gumb za ponovno postavljanje pet sekundi i uređaj bi se trebao ponovno pokrenuti. Tvorničke postavke uređaja bit će vraćene.

### **8. Zašto se baterija ne puni putem USB kabela za napajanje?**

- Ako se baterija ne puni putem USB kabela, možda postoji problem s USB portom računala.
- Napunite bateriju putem isporučenog USB strujnog adaptera.

# TEHNIČKA PODRŠKA

pokrenuti. Tvorničke postavke uređaja bit će vraćene.<br> **B. ZAŠTO SE BATERIJA NE PUNI PUTEM USB KABELA ZA NAPAJANJE?**<br>
- Ako se baterija ne puni putem USB kabela, možda postoji problem s USB portom računala.<br>
- Napunite bat Hvala vam na odabiru D-Link proizvoda. Za dodatne informacije, podršku i upute za korištenje uređaja, molimo vas da posjetite D-Link internetsku stranicu na www.dlink.eu www.dlink.biz/hr

# **PREVERITE VSEBINO V EMBALAŽI**

**VSEBINA** 

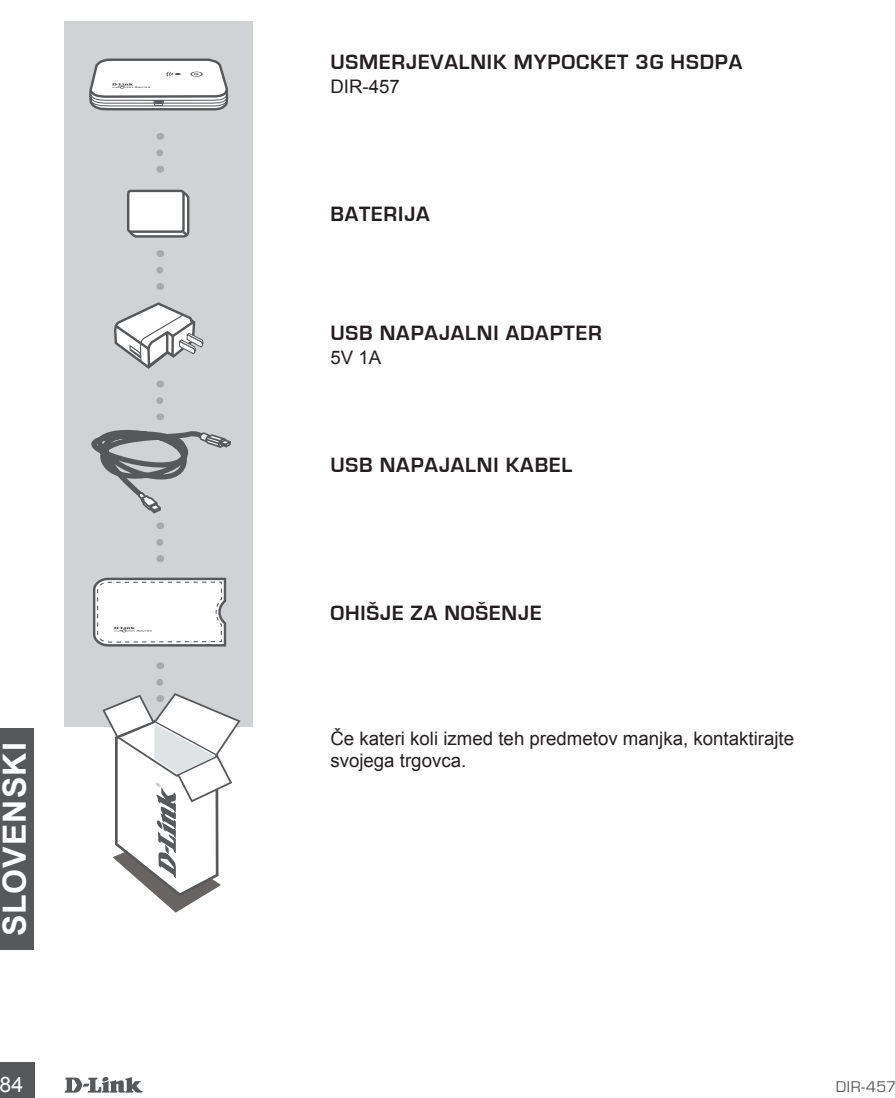

**USMERJEVALNIK MYPOCKET 3G HSDPA** DIR-457

**BATERIJA** 

**USB NAPAJALNI ADAPTER** 5V 1A

**USB napajalni kabel**

**Ohišje za nošenje**

Če kateri koli izmed teh predmetov manjka, kontaktirajte svojega trgovca.

# **IZDELEK NAMESTITEV**

## NAMESTITEV STROJNE OPREME

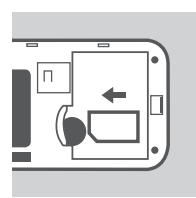

### **VSTAVITE SIM KARTICO**

Odprite oddelek SIM kartice in baterije, ki se nahaja na spodnji strani naprave.

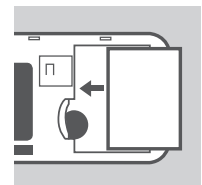

### **NAMESTITE BATERIJO**

Vstavite baterijo tako, da poravnate stične točke na bateriji s stičnimi točkami v oddelku za baterijo. Priložena baterija traja do štiri ure.

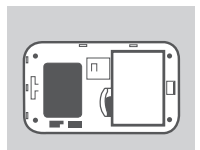

**Opomba:** Za napajanje usmerjevalnika DIR-457 myPocket v načinu WiFi usmerjevalnika ali USB modema je potrebna baterija.

### UPRAVLJANJE NAPAJANJA

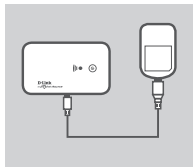

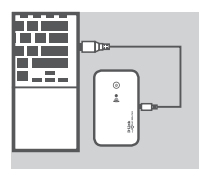

### **POLNJENJE Z NAPAJALNIM ADAPTERJEM**

Za polnjenje baterije, vstavite USB kabel v USB priključek napajalnega adapterja, adapter pa vklopite v zidno vtičnico. Potem vstavite USB kabel v Mini-USB priključek na usmerjevalniku DIR-457 myPocket. Med polnjenjem bo utripala LED napajanja/3G omrežja. Ko je baterija prazna, bo LED utripala rdeče.

### **POLNJENJE Z USB KABLOM**

Fournivstavite USB Kable Vivili-USB pinključek na LED napajanja/3G omrežja. Ko je baterija prazna, bo LED<br>LED napajanja/3G omrežja. Ko je baterija prazna, bo LED<br>utripala rdeče.<br>POLINJENJE Z USB KABLOM<br>Razen tega, lahko vs Razen tega, lahko vstavite USB kamel v Mini-USB priključek na usmerjevalniku DIR-457 myPocket, drug konec pa v prosti USB priključek na vašem računalniku. Med polnjenjem bo utripala LED napajanja/3G omrežja. Ko je baterija prazna, bo LED utripala rdeče.

**Opomba:** Polnjenje baterije prek USB priključka je počasnejše od polnjenja prek napajalnega adapterja.

# **IZDELEK NAMESTITEV**

### NAMESTITEV POVEZAVE

.

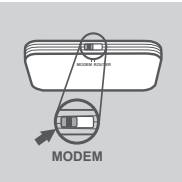

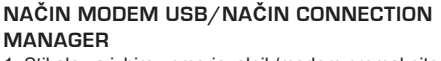

1. Stikalo za izbiro usmerjevalnik/modem premaknite v položaj za način USB modem

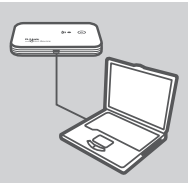

- 2. Povežite DIR-457 myPocket usmerjevalnik s svojim računalnikom s pomočjo priloženega USB kabla. To storite tako, da vstavite USB kabel v Mini-USB priključek na usmerjevalniku DIR-457 myPocket, drug konec pa v prosti USB priključek na vašem računalniku.
- 3. Pritisnite gumb za vklop na DIR-457.

- 4. Program Connection Manager se bo samodejno zagnal.
- 5. Nastavite svoj usmerjevalnik/modem s pomočjo programa Connection Manager.
- 6. Sedaj lahko uporabite DIR-457 myPocket usmerjevalnik kot USB modem.

**SPOND BEREVIDED SUPPOSE SUPPOSE SUPPOSE SUPPOSE SUPPOSE SUPPOSE SUPPOSE SUPPOSE SUPPOSE SUPPOSE SUPPOSE SUPPOSE SUPPOSE SUPPOSE SUPPOSE SUPPOSE SUPPOSE SUPPOSE SUPPOSE SUPPOSE SUPPOSE SUPPOSE SUPPOSE SUPPOSE SUPPOSE SUPPO Opomba:** Ob prvi uporabi DIR-457 morate namestiti program Connection Manager. Po uspešni namestitvi lahko nastavite osnovne nastavitve USB modema in WiFi usmerjevalnika. Kot način Connection Manager se lahko uporabi le USB modem.

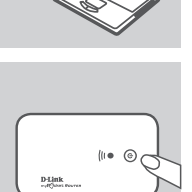

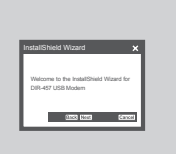

# **IZDELEK NAMESTITEV**

### NAMESTITEV POVEZAVE

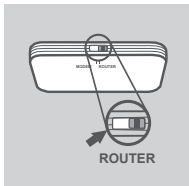

### **NAČIN WiFi USMERJEVALNIKA**

1. Stikalo za izbiro usmerjevalnik/modem premaknite v položaj za WiFi usmerjevalnik.

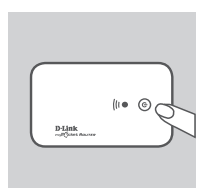

2. Pritisnite gumb za vklop na DIR-457.

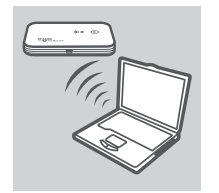

3. Sedaj lahko svoj usmerjevalnik DIR-457 myPocket uporabite kot brezžično dostopno točko in se z usmerjevalnikom povežete s katero koli WiFi združljivo napravo.

# **ODPRAVLJANJE TEŽAV**

### PROBLEMI PRI POSTAVITVI IN NASTAVITVI

### **1. KAKO KONFIGURIRAM SVOJ DIR-457 MYPOCKET USMERJEVALNIK BREZ CD-JA ALI PREVERIM SVOJE IME BREZŽIČNEGA OMREŽJA (SSID) IN BREZŽIČNI ŠIFRIRNI KLJUČ?**

- Odprite D-Link Connection Manager in pojdite na stran z nastavitvami WiFi usmerjevalnika.
- Svoj DIR-457 lahko povežete z računalnikom tudi brezžično. Odprite spletni brskalnik in vnesite naslov http://192.168.0.1

### **2. KAS STORIM, ČE POZABIM UPORABNIŠKO IME IN GESLO ZA MOJ USMERJEVALNIK DIR-457 MYPOCKET?**

- Privzeto uporabniško ime je admin. Privzeto geslo je prazno (polje pustite prazno).
- Če spremite geslo in ga pozabite, boste morali ponastaviti izdelek, da ga ponastavite na privzete tovarniške nastavitve. Pritisnite gumb za ponastavitev, ki se nahaja na ozadju naprave.

### **3. Kaj storim, če se moja naprava ne napaja?**

- Preverite, ali so stične točke na bateriji poravnane s stičnimi točkami v oddelku za baterijo.
- Zagotovite, da je baterija pravilno napolnjena. Za to mora biti napajalni adapter priklopljen vsaj dve uri.

### **4. Kaj pomeni, če LED napajanja sveti polno rdeče?**

- Če LED napajanja sveti polno rdeče, to pomeni težavo s SIM kartico ali dostopnostjo storitve.
- Preverite, ali so stične točke na SIM kartici poravnane s stičnimi točkami v oddelku za SIM kartico.
- Zagotovite, da se nahajate na področju, ki ga vaš ponudnik storitve pokriva. Če ne prejemate signala, se ne morete povezati z omrežjem 3G.

### **5. Kaj pomeni, če LED napajanja utripa rdeče?**

- Če LED napajanja utripa rdeče, to pomeni da je baterija skoraj prazna. Za več informacij o pravilnem polnjenju baterije glejte poglavje Upravljanje napajanja.

### **6. Kako izklopim svoj usmerjevalnik dir-457 mypocket?**

- Pritisnite in dve sekundi držite gumb za vklop, dokler se LED-i ne ugasnejo.

### **7. Kako ponastavim svoj usmerjevalnik dir-457 mypocket?**

- Pritisnite in pet sekund držite gumb za ponastavitev, dokler se naprava ne zažene znova. Naprava bo ponastavljena na privzete tovarniške postavke.

### **8. Zakaj se baterija ne polni prek USB napajalnega kabla?**

- Če se baterija ne polni prek USB kabla, mogoče obstaja težava z USB priključkom na vašem računalniku.
- Napolnite baterijo s pomočjo priloženega USB napajalnega adapterja.

### TEHNIČNA PODPORA

8. ZAKAJ SE BATERIJA NE POLNI PREK USB NAPAJALNEGA KABLA?<br>
- Če se baterija ne polni prek USB kabla, mogoče obstaja težava z USB priključkom na vašem<br>
računalniku.<br>
- Napolnite baterijo s pomočjo priloženega USB napajalneg Zahvaljujemo se vam, ker ste izbrali D-Link proizvod. Za vse nadaljnje informacije, podporo ter navodila za uporabo prosimo obiščite D-Link - ovo spletno stran www.dlink.eu www.dlink.biz/sl

# **CONŢINUTUL PACHETULUI**

**CONȚINUT** 

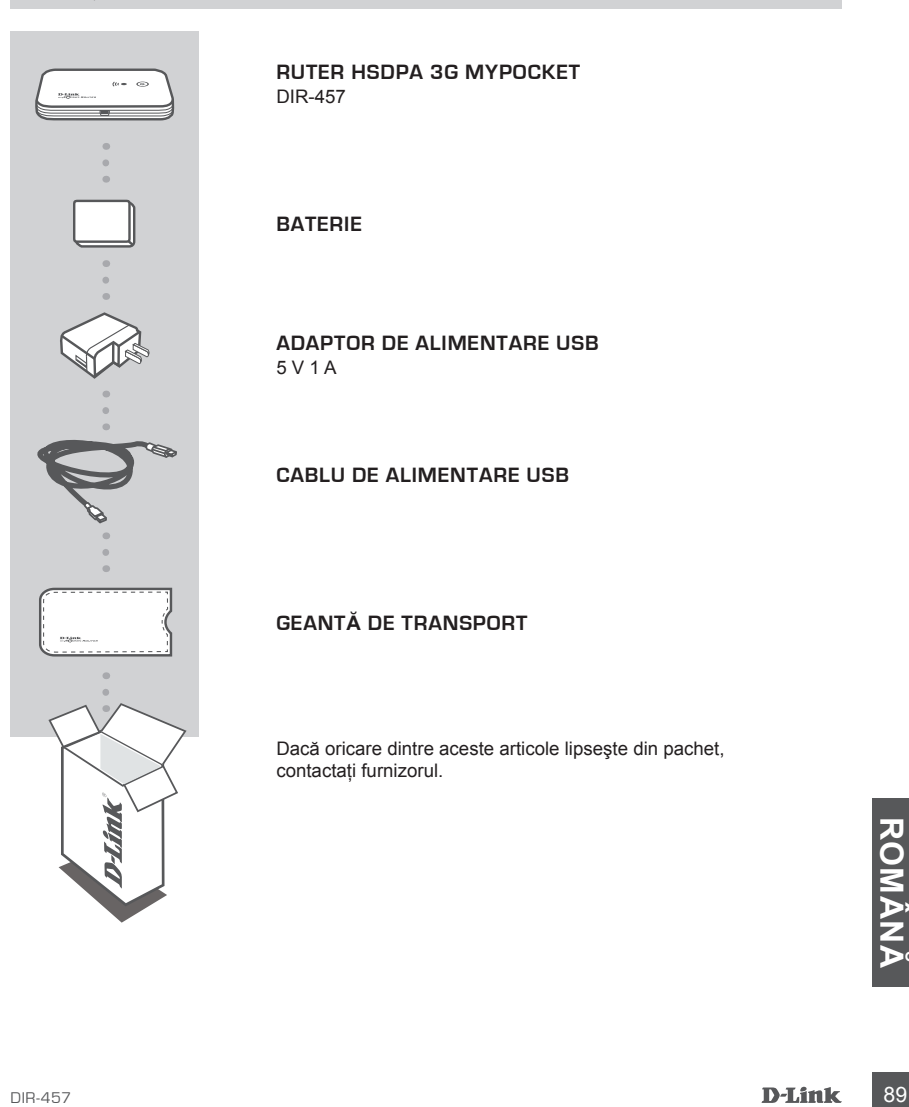

**RUTER HSDPA 3G MYPOCKET** DIR-457

**baterie**

**ADAPTOR DE ALIMENTARE usb** 5 V 1 A

**cablu de alimentare USB**

**Geantă de transport**

Dacă oricare dintre aceste articole lipseşte din pachet, contactaţi furnizorul.

# **CONFIGURAREA PRODUSULUI**

### CONFIGURAREA COMPONENTELOR HARDWARE

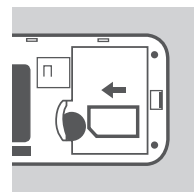

### **INSTALAREA CARTELEI SIM**

Deschideti compartimentul bateriei și cartelei SIM, amplasat pe partea inferioară a dispozitivului. Introduceţi cartela SIM prin alinierea punctelor de contact de pe cartela SIM cu punctele de contact din compartimentul cartelei SIM.

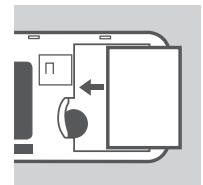

#### **INSTALAREA BATERIEI**

Introduceti bateria prin alinierea punctelor de contact de pe baterie cu punctele de contact din compartimentul bateriei. Bateria inclusă durează până la patru ore.

**Notă:** Bateria este necesară pentru alimentarea ruterului myPocket DIR-457 fie în modul ruter fie în modul modem USB.

### GESTIONAREA ALIMENTĂRII

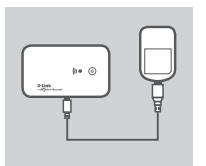

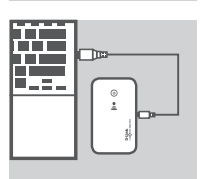

### **ÎNCĂRCAREA CU ADAPTORUL DE ALIMENTARE**

Pentru a încărca bateria, introduceți cablul USB în portul USB de pe adaptorul de alimentare și conectați adaptorul de alimentare la o priză de perete. Apoi introduceti cablul USB în portul Mini-USB de pe ruterul myPocket DIR-457. În timpul încărcării, LED-ul de alimentare/retea 3G iluminează intermitent. Când nivelul de încarcare al bateriei este scăzut, LED-ul iluminează roşu intermitent.

### **ÎNCĂRCAREA CU CABLUL USB**

Franchise and baterie este scazut, LED-ul ilumineaza roșu intermitent.<br> **EXECATEA CU CABLUL USB**<br>
In mod alternativ, introduceți cablul USB în portul Mini-USB de<br>
pe ruterul myPocket DIR-457 și celălalt capăt într-un port În mod alternativ, introduceţi cablul USB în portul Mini-USB de pe ruterul myPocket DIR-457 şi celălalt capăt într-un port USB liber de pe computer. În timpul încărcării, LED-ul de alimentare/ retea 3G iluminează intermitent. Când nivelul de încarcare al bateriei este scăzut, LED-ul iluminează roşu intermitent.

**Notă:** Încărcarea bateriei prin intermediul unui port USB durează mai mult timp decât încărcarea utilizând adaptorul de alimentare.

# **CONFIGURAREA PRODUSULUI**

### CONFIGURAREA CONEXIUNII

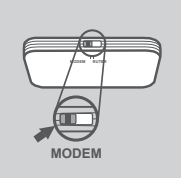

### **MOD MODEM USB/MOD MANAGER DE CONEXIUNI**

1. Mutati comutatorul de selectare al ruterului/modemului la modul modem USB.

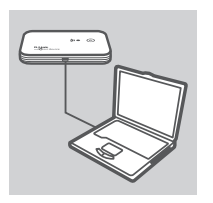

- 2. Conectaţi ruterul myPocket DIR-457 la computer cu ajutorul cablului USB inclus. Pentru aceasta, introduceţi cablul USB în port Mini-USB de pe ruterul myPocket DIR-457 şi celălalt capăt într-un port USB liber de pe computer.
- 3. Apasati butonul de alimentare al ruterului DIR-457.

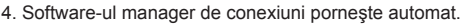

- 5. Configuraţi setările ruterului/modemului utilizând managerul de conexiuni.
- 6. Acum puteţi utiliza ruterul myPocket DIR-457 ca modem USB.

DIR-457 **Notă:** Trebuie să instalaţi software-ul manager de conexiuni când utilizati ruterul DIR-457 pentru prima dată. După instalarea reuşită, puteţi configura setările de bază ale modemului USB şi ale ruterului WiFi. Numai modul modem USB necesită instalarea programului Manager conexiuni.

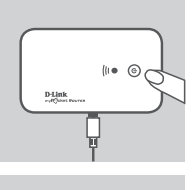

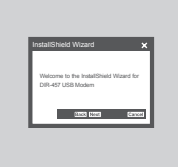

# **CONFIGURAREA PRODUSULUI**

### CONFIGURAREA CONEXIUNII

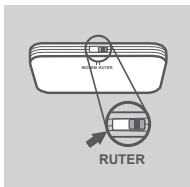

### **MOD RUTER WIFI**

1. Mutati comutatorul de selectare al ruterului/modemului la modul ruter WiFi.

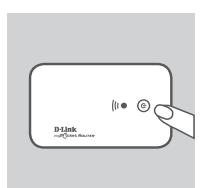

2. Apăsaţi butonul de alimentare al ruterului DIR-457.

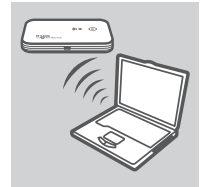

3. Acum puteti utiliza ruterul myPocket DIR-457 ca punct de acces wireless şi vă puteţi conecta la ruter cu orice dispozitiv cu capacitate WiFi.

# **DEPANAREA**

### PROBLEME DE INSTALARE ŞI CONFIGURARE

### **1. CUM CONFIGUREZ RUTERUL MYPOCKET DIR-457 FĂRĂ CD SAU CUM VERIFIC NUMELE REŢELEI WIRELESS (SSID) ŞI CHEIA DE CRIPTARE WIRELESS?**

- Deschideţi managerul de conexiuni D-Link şi faceţi salt la pagina de setări a ruterului WiFi.
- În mod alternativ, conectaţi ruterul DIR-457 la PC în mod wireless. Deschideţi un browser Web şi introduceţi adresa http://192.168.0.1

### **2. DAR DACĂ AM UITAT NUMELE DE UTILIZATOR ŞI PAROLA PENTRU RUTERUL MYPOCKET DIR-457?**

- Numele de utilizator implicit este admin. Parola implicită este necompletată (lăsați caseta goală).
- Dacă ați modificat parola și nu v-o puteți reaminti, trebuie să reinițializați produsul pentru a seta parola înapoi la setarea implicită. Apăsați pe tasta de reinițializare amplasată pe partea din spate a dispozitivului.

### **3. de ce nu este alimentat dispozitivul?**

- Verificati dacă punctele de contact de pe baterie sunt aliniate cu punctele de contact din compartimentul bateriei.
- Asiguraţi-vă că bateria este încărcată corespunzător. Pentru aceasta, conectaţi adaptorul de alimentare pentru cel putin două ore.

#### **4. Ce semnifică un led de alimentare roşu constant?**

- Un LED de alimentare roşu constant indică o problemă cu cartela SIM sau cu acoperirea serviciului.
- Verificati dacă punctele de contact de pe cartela SIM sunt aliniate cu punctele de contact din compartimentul cartelei SIM.
- Asigurați-vă că vă aflați în cadrul zonei de acoperire a furnizorului de servicii de rețea. Dacă nu puteți recepționa un semnal, nu vă puteți conecta la o rețea 3G.

### **5. Ce semnifică un led de alimentare roşu intermitent?**

- Un LED de alimentare roşu intermitent indică faptul că bateria este aproape descărcată. Consultaţi sectiunea de gestionare a alimentării pentru modalitatea de încărcare corespunzătoare a bateriei.

#### **6. Cum opresc ruterul mypocket dir-457?**

- Apăsați și mențineți apăsat butonul de alimentare pentru două secunde până când LED-urile dispozitivului se opresc.

#### **7. Cum reiniţializez ruterul mypocket dir-457?**

- Apăsaţi şi menţineţi apăsat butonul de reiniţializare pentru cinci secunde până când dispozitivul reporneşte. Dispozitivul revine la setările implicite.

### **8. de ce nu se încarcă bateria utilizând cablul de alimentare usb?**

- Dacă bateria nu se încarcă utilizând cablul USB, este posibil să existe o problemă cu portul USB de pe computer.
- Încărcaţi bateria utilizând adaptorul de alimentare USB inclus.

### SUPORT TEHNIC

- Dacă bateria nu se încarcă utilizând cablul USB, este posibil să existe o problemă cu portul<br>USB de pe computer.<br>- Încărcați bateria utilizând adaptorul de alimentare USB inclus.<br>SUPORT TEHNIC<br>Vă mulțumim pentru alegerea Vă mulţumim pentru alegerea produselor D-Link. Pentru mai multe informaţii, suport şi manuale ale produselor vă rugăm să vizitati site-ul D-Link www.dlink.eu www.dlink.ro

# NOTES

# NOTES

# WIRELESS NETWORK REMINDER

Wireless Network Name (SSID)

Wireless Network Password

# TECHNICAL SUPPORT

UK www.dlink.co.uk<br>IREI AND www.dlink.ie GERMANY www.dlink.de FRANCE www.dlink.fr SPAIN www.dlink.es<br>
ITAI Y www.dlink.it NETHERLANDS www.dlink.nl BELGIUM www.dlink.be LUXEMBURG www.dlink.lu POLAND www.dlink.pl<br>
CZECH www.dlink.cz HUNGARY www.dlink.hu NORWAY www.dlink.no DENMARK www.dlink.dk FINLAND www.dlink.fi GREECE www.dlink.gr PORTUGAL WWW.dlink.pt

www.dlink.ie www.dlink.it www.dlink.cz www.dlink.se

Ver. 1.01(E) 2010/02/02